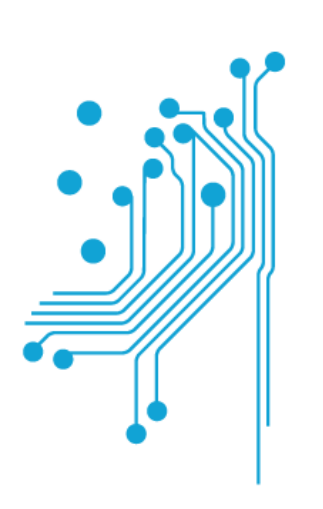

# Τμήμα<br>Μηχανικών Πληροφορικής τ.ε.

Τεχνολογικό Εκπαιδευτικό Ίδρυμα<br>Δυτικής Ελλάδας

ΠΤΥΧΙΑΚΗ ΕΡΓΑΣΙΑ

# **«**Ανάπτυξη εφαρµογής κράτησης και αγοράς εισιτηρίου σε πολύ**-**κινηµατογράφο**»**

Μουρουζίδης Ιωάννης Εποπτεύων Καθηγητής: Κος Τσακνάκης Ιωάννης

ΠΑΤΡΑ **– 2014** 

# Εγκρίθηκε από την τριµελή εξεταστική επιτροπή

Αντίρριο, ……/……/………

# ΕΠΙΤΡΟΠΗ ΑΞΙΟΛΟΓΗΣΗΣ

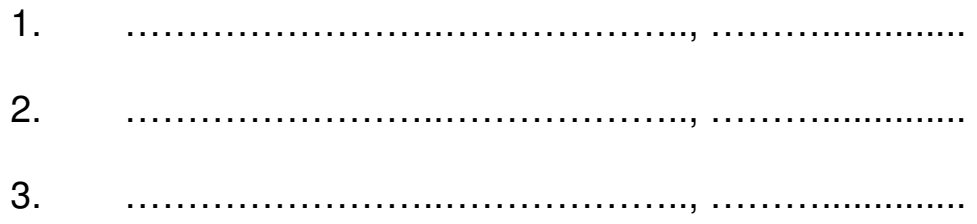

# ΠΡΟΛΟΓΟΣ

Η παρούσα πτυχιακή εργασία εκπονήθηκε στα πλαίσια του προπτυχιακού προγράµµατος σπουδών του Τµήµατος «Μηχανικών Πληροφορικής Τ.Ε.» του «Τεχνολογικού Εκπαιδευτικού Ιδρύµατος Ελλάδος» .

Σε αυτό το σηµείο θα ήθελα να ευχαριστήσω θερµά τον Επίκουρο Καθηγητή κ. Τσακνάκη Ιωάννη, για την ευκαιρία που µου έδωσε να ασχοληθώ µε ένα θέµα που µε ενδιέφερε πολύ, καθώς και για τις αµέτρητες γνώσεις που απέκτησα και συνδύασα µε αυτές που αποκτήθηκαν από το πρόγραµµα σπουδών, ώστε να φέρω τον στόχο µου εις πέρας.

Τέλος, θα ήθελα να ευχαριστήσω όλους τους ανθρώπους γύρω µου για την συµπαράσταση και την στήριξη που µου παρείχαν, παρά τις δυσκολίες που αντιµετώπισα, ώστε να έχω την ευκαιρία να γράφω αυτόν τον πρόλογο.

Σας ευχαριστώ όλους,

Μουρουζίδης Ιωάννης Πάτρα, 2014 # ΠΕΡΙΛΗΨΗ

Σκοπός της πτυχιακής εργασίας είναι η ανάπτυξη µίας διαδικτυακής εφαρµογής κράτησης και αγοράς εισιτηρίου σε πολυκινηµατογράφο και ως εργαλείο του διαχειριστή θα στοχεύει ταυτόχρονα στην εξυπηρέτηση του πελάτη. Υλοποιείται κυρίως σε PHP και MySQL, όπως παρουσιάστηκαν στα πλαίσια του Προπτυχιακού Προγράµµατος Σπουδών.

Η ανάπτυξη της εφαρµογής χωρίζεται σε τέσσερα επίπεδα, ανάλογα µε την ιδιότητα και τον σκοπό του προσώπου που την χρησιµοποιεί. Σε αυτό το σηµείο κρίθηκε σκόπιµο να υπάρχουν τρία ήδη επιπέδων χρηστών της εφαρµογής. Το επίπεδο του «∆ιαχειριστή», που θα είναι ο υπεύθυνος του υλικού που δηµοσιεύεται στην σελίδα, του «Υπαλλήλου», υπεύθυνου για την εξυπηρέτηση του πελάτη, ο «Πελάτης», που διαχωρίζεται σε δύο επίπεδα, το «Πελάτης» του πολυκινηµατογράφου που εξυπηρετείται από τον «Υπάλληλο» και το «Μέλος» της διαδικτυακής εφαρµογής που αναλαµβάνει την αυτοεξυπηρέτηση των δικών του κρατήσεων και αγορών .

Συγκεκριµένα, για τις ανωτέρω ανάγκες, τα τρία επίπεδα χρηστών, µε διαφορετικά δικαιώµατα και αρµοδιότητες, είναι:

- 1. Ο ∆ιαχειριστής: είναι ο κύριος υπεύθυνος στην διαχείριση της ιστοσελίδας, θα έχει την δυνατότητα να ελέγχει τις ταινίες, τις προβολές και τον αριθµό των αιθουσών που βρίσκονται στην Βάση ∆εδοµένων, την επίβλεψη όλων των χρηστών, συµπεριλαµβανοµένων και των υπαλλήλων, καθώς και πρόσβαση σε χρήσιµα στατιστικά στοιχεία που θα βοηθούν στην διαχείριση της επιχείρησης.
- 2. Ο Υπάλληλος: είναι υπεύθυνος για την εξυπηρέτηση του πελάτη, θα έχει την δυνατότητα να ελέγχει την κίνηση στο σύστηµα κρατήσεων και έκδοσης εισιτηρίων είτε είναι µέλη της ιστοσελίδας είτε απλοί πελάτες.
- 3. Το Μέλος: οποιοσδήποτε πελάτης το επιθυµεί µπορεί να γίνει µέλος ώστε να του παρέχονται υπηρεσίες για κράτηση σε µια προβολή, σε όποια θέση/εις και µέρα επιθυµεί, µε το δικαίωµα είτε ακύρωσης της κράτησης είτε αποπληρωµής ηλεκτρονικά είτε πληρωµής στο κατάστηµα επιδεικνύοντας την Κάρτα Μέλους.

Στα επόµενα κεφάλαια θα παρουσιαστεί αναλυτικά η σχεδίαση της ιστοσελίδας, η δοµή και η χρήση της. Για την λειτουργία και την συνεργασία των παραπάνω, θα δηµιουργηθεί µια Βάση ∆εδοµένων και ένα, φιλικό προς τον χρήστη γραφικό περιβάλλον, µε την βοήθεια των προγραµµάτων XAMPP και Notepad++ και των γλωσσών προγραµµατισµού PHP, MySQL, HTML και CSS.

# **ABSTRACT**

The purpose of this thesis is to develop a ticket reservation and purchase web application in a multi-screen cinema and will consist as a manager tool aiming simultaneously to customer service. Mainly, was implemented with PHP and MySQL, as presented in the context of the curriculum.

Application development is divided into four layers, dependingon nature and purpose of the person using it. At this point it was considered desirable to have three types of application user levels. The "Administrator" level, which will be responsible for the material posted on the website, the "Employee" level, which will be responsible for customer service, the "Client" level, which is divided into two layers, the "Client" layer of multi-screen cinema which is served by the "Employee" and the "Member" layer which is self-handling its own reservations and purchases.

Specifically, for the above needs, the three user layers, which have different rights and responsibilities, are:

- 1. The Administrator: he is primarily responsible for the administration of the website, he will have the ability to control the movies, the screenings and the number of halls which are in the database, overseeing all users, including employees, as well as access to useful statistics which will facilitate business management.
- 2. The employee: he is responsible for customer service, he will have the ability to control the reservations and ticketing system changes either from Members of the website or plain Customers.
- 3. The member: any customer, who wishes to become a member can actually become one, so that services for making reservations are offered, in any seat and on any day he wishes, with the right either to cancel the reservation or pay online or pay at the store showing the Membership Card.

 In the following chapters, the design, the structure and the use of the website will be described in detail. . A Database and a user friendly Graphical User Interface will be created for the operation and cooperation of the above , with the assistance of programs XAMPP and Notepad++ and programming languages PHP, MySQL, HTML and CSS.

# *<u>ΠΕΡΙΕΧΟΜΕΝΑ</u>*

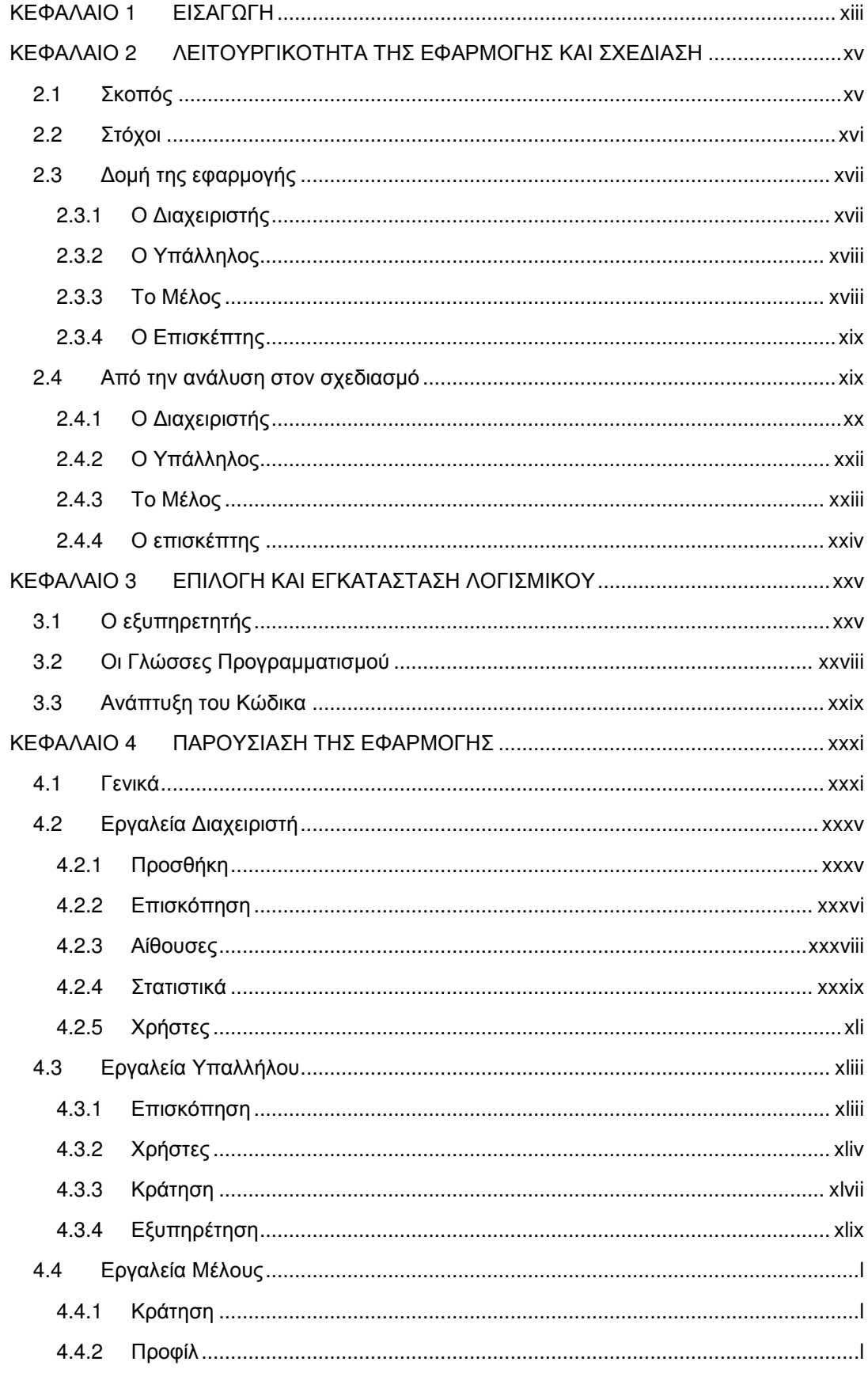

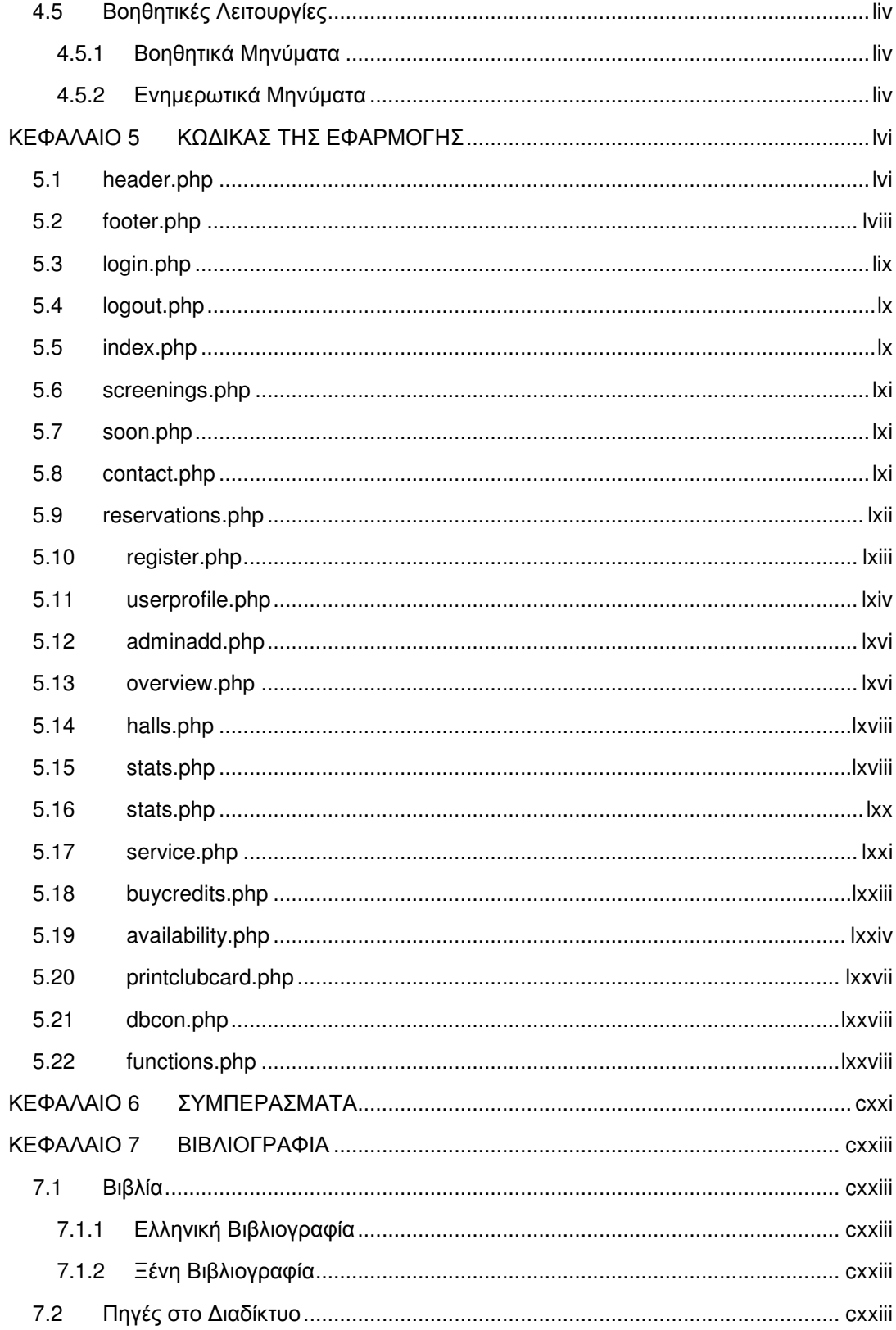

# ΚΕΦΑΛΑΙΟ **1** ΕΙΣΑΓΩΓΗ

Η µορφή του διαδικτύου, όπως το ξέρουµε σήµερα, ξεκίνησε το 1989 ως απόγονος ενός στρατιωτικού προγράµµατος επικοινωνίας (ARPAnet) και ενός δικτύου πανεπιστηµίων (NSFnet). Προβλέποντας την ραγδαία ανάπτυξη που θα ακολουθούσε, δηµιουργήθηκαν πολλές επιχειρήσεις κολοσσοί, µε το πρώτο ηλεκτρονικό κατάστηµα να ιδρύεται το 1995. Έτσι, πέρα από εργαλείο ενηµέρωσης και επικοινωνίας, το διαδίκτυο εξελίσσεται σε άλλο ένα µέσω διακίνησης προϊόντων και υπηρεσιών.

Μόλις το 1998 ανοίγει και το πρώτο ηλεκτρονικό κατάστηµα στην Ελλάδα και µέχρι το 2014 λειτουργούν πάνω από 4000. Παρά το ελληνικό χρέος, την οικονοµική κατάσταση της χώρας και το καθηµερινό κλείσιµο επιχειρήσεων ανεξαρτήτως µεγέθους, ο συνολικός τζίρος των ηλεκτρονικών αγορών B2C (Business To Consumer) των Ελλήνων καταναλωτών, λαµβάνοντας υπόψη την µεταβολή του από το 2008 έως το 2013, παρουσιάζει µια θεαµατική αύξηση του 600%, µε τα επίµαχα έτη 2012-2013 να αυξάνεται κατά 25 ποσοστιαίες µονάδες και να είναι 3,2 δις €. Όσον αφορά τα επόµενα χρόνια εκτιµάται ότι υπό προϋποθέσεις, ο ετήσιος τζίρος θα φτάσει τα 6 δις €. Είναι, επίσης, σηµαντικό να αναφερθεί ότι στην κατάσταση προτιµήσεων των χρηστών που χρησιµοποιούν το διαδίκτυο ως µέσο αγορών, η κατηγορία «Εισιτήρια για εκδηλώσεις (συναυλίες, θέατρα κτλ.)» κατέχει την 5<sup>η</sup> θέση της κατάταξης και ήταν μία από τις περισσότερο αναπτυσσόμενες για το 2013.<sup>1</sup>

Αναµφίβολα λοιπόν, µία επιχείρηση όπως ο πολύ-κινηµατογράφος, οφείλει να επιδιώξει την είσοδο στον χώρο του διαδικτυακού εµπορίου, ώστε να εκµεταλλευτεί τα οφέλη και την προτίµηση των χρηστών για αυτόν τον χώρο. Σκοπός της πτυχιακής εργασίας είναι η ανάπτυξη µίας διαδικτυακής εφαρµογής που θα εισάγει µία επιχείρηση αυτού του χώρου στο διαδίκτυο, επιτρέποντας τόσο είσοδο στις διαδικτυακές συναλλαγές όσο και εργαλεία και διευκολύνσεις που θα προσφέρει στον χρήστη, αλλά και στην διαχείριση της ιστοσελίδας και της επιχείρησης.

Αρχικά, ένα από τα εργαλεία που χρησιµοποιήθηκαν είναι το XAMPP, το οποίο είναι ένα σύνολο προγραµµάτων ΕΛ/ΛΑΚ, που µπορεί να εγκατασταθεί σε οποιοδήποτε λειτουργικό σύστηµα και περιέχει, εκτός άλλων, τον εξυπηρετητή (server) Apache, το Σύστηµα ∆ιαχείρισης Βάσης ∆εδοµένων MySQL, έναν διερµηνέα για κώδικα γραµµένο σε PHP και έναν εξυπηρετητή κίνησης αρχείων ftp. Το επόµενο βήµα ήταν η επιλογή κειµενογράφου που να υποστηρίζει γλώσσες προγραµµατισµού ιστοσελίδων PHP, HTML, CSS και JavaScript. Η τελική επιλογή ήταν το ΕΛ/ΛΑΚ Notepad++, το οποίο τονίζει τις λέξεις που ανήκουν στις παραπάνω γλώσσες προγραµµατισµού, αλλά ο κύριος λόγος που επιλέχθηκε ήταν η δυνατότητα επεξεργασίας πολλαπλών γραµµών, αυτόµατης συµπλήρωσης και πελάτη ftp (client). Ακόµη, δηµιουργήθηκε εικονικός υπολογιστής που παρέχεται δωρεάν από το «Υπολογιστικό Νέφος της Εκπαίδευσης» (Okeanos Cloud Computing Service) του Εθνικού ∆ικτύου Έρευνας και Τεχνολογίας (GRNet/Ε∆ΕΤ) όπου εγκαταστάθηκε ο εξυπηρετητής. Τέλος, δηµιουργήθηκε λογαριασµός, στην δωρεάν υπηρεσία στατικής διεύθυνσης NO-IP, για κατοχύρωση µοναδικής διεύθυνσης πρόσβασης στην εφαρµογή.

Ουσιαστικά, πρόκειται για ένα σύστηµα προγραµµάτων, εργαλείων και υπηρεσιών τα οποία συνεργάζονται ώστε να παρέχουν οργανωµένη πληροφορία σε συνδυασµό µε ένα φιλικό γραφικό περιβάλλον. Με αυτό τον τρόπο θα επιτρέπεται στον χρήστη να βλέπει τις ταινίες οι οποίες θα είναι διαθέσιµες προσεχώς και τις ταινίες που είναι διαθέσιµες για

<sup>1</sup> Πηγή: ELTRUN (Εργαστήριο Ηλεκτρονικού Εμπορίου και Επιχειρείν, Οικονομικό Πανεπιστήμιο Αθηνών) http://www.eltrun.gr/meletes/annual-e-commerce-survey/ http://www.eltrun.gr/meletes/e-shops-survey/

προβολή, µαζί µε κάποιες πληροφορίες ανά ταινία. Επίσης, θα έχει την δυνατότητα αφού προµηθευτεί µία κάρτα µέλους, να µπορεί να προσθέσει διαδικτυακά πόντους (credits), που θα του δίνουν πρόσβαση στο σύστηµα κράτησης. Σε αυτό το σηµείο ο «Χρήστης - Μέλος» έρχεται σε επαφή µε τις προβολές, είτε ανά ταινία, είτε ανά ηµεροµηνία και αφού επιλέξει όποια προβολή επιθυµεί, θα εµφανίζεται µια εικονική αίθουσα µε ευδιάκριτα χαρακτηριστικά για την τοποθεσία των διαδρόµων και της οθόνης. Θα είναι στην κρίση του να επιλέξει ποιες θέσεις προτιµά, µε µόνη προϋπόθεση να µην έχουν επιλεγεί ήδη από κάποιον άλλο. Στην συνέχεια θα εµφανίζεται µία φόρµα επιβεβαίωσης µε τον τίτλο της ταινίας, την ώρα και τις θέσεις τις οποίες επέλεξε και θα καλείται να προβεί σε κράτηση ή αγορά, δίνοντάς του την δυνατότητα ακύρωσης της διαδικασίας κράτησης.

Σε αυτό το σηµείο δηµιουργήθηκε ο προβληµατισµός µε ποιον τρόπο θα γίνεται η διαχείριση του µέχρι σήµερα συστήµατος κρατήσεων. Για αυτό το λόγο δηµιουργώντας το επίπεδο χρήστη «Υπάλληλος», του δίνεται η δυνατότητα, εκτός από την πρόσβαση στις κρατήσεις που έγιναν διαδικτυακά, να µπορεί να ακολουθήσει την ίδια διαδικασία για κράτηση όπως ένας απλός χρήστης. Στο σηµείο όµως που εµφανίζεται η φόρµα επιβεβαίωσης, θα µπορεί να καταχωρήσει σε ένα πεδίο κειµένου, που εµφανίζεται µόνο σε αυτόν, το όνοµα µίας κράτησης που έγινε, χάριν παραδείγµατος, τηλεφωνικά. Με αυτόν τον τρόπο, ο «Υπάλληλος» µπορεί σε δεύτερο χρόνο κατά την άφιξη του πελάτη, σε αντίστοιχο σηµείο του µενού, είτε να προβεί σε αναζήτηση κράτησης ονοµαστικά, είτε να εµφανίσει τις κρατήσεις οποιουδήποτε µέλους µε την επίδειξη της «Κάρτας Μέλους». Με αντίστοιχη διαδικασία γίνεται και ακύρωση κρατήσεων.

Βέβαια, απαραίτητο ήταν να δηµιουργηθεί και το επίπεδο του «∆ιαχειριστή», ώστε να µπορεί να συντηρεί, να επιβλέπει και να ενηµερώνει όλα τα παραπάνω. Στο µενού πλοήγησής του εµφανίζονται περισσότερες επιλογές, οι οποίες του δίνουν πρόσβαση σε εργαλεία τέτοιου είδους ώστε να µπορεί να προσθέσει, να επεξεργαστεί και να διαγράψει ταινίες, προβολές και αίθουσες. Επιπλέον θα µπορεί να επιβλέπει την δραστηριότητα στην σελίδα τόσο των «Χρηστών» όσο και των «Υπαλλήλων». Πιο συγκεκριµένα, µπορεί να επιβλέπει ηµερήσιους και συνολικούς τζίρους κάθε χρήστη, ενώ στην περίπτωση που ο χρήστης του οποίου προβάλλει το προφίλ είναι «Υπάλληλος», ο ηµερήσιος τζίρος θα αντιστοιχεί στο ταµείο του. Ακόµη, ένα πολύ σηµαντικό εργαλείο στο οποίο έχει πρόσβαση είναι το µενού των στατιστικών. Πρόκειται για ένα ζωτικής σηµασίας µέρος της εφαρµογής, που του παρέχει πολύτιµη πληροφορία όχι µόνο για την πορεία της ιστοσελίδας, αλλά και για την εποπτεία της επιχείρησης και την οργάνωση στρατηγικών µάρκετινγκ. Με στόχο λοιπόν την κάλυψη των διοικητικών αναγκών της επιχείρησης, δίνεται η δυνατότητα στον «∆ιαχειριστή» να εµφανίσει τα έσοδα, µεταξύ οποιονδήποτε ηµεροµηνιών ή συγκεκριµένης µέρας, από την στιγµή που ξεκίνησε η λειτουργία της εφαρµογής. Τέλος, δηµιουργήθηκε ένα σύστηµα συλλογής στοιχείων από την Βάση ∆εδοµένων, που επιτρέπει την προβολή εσόδων, πλήθους και ποσοστών ανά ταινία, ηλικία, ηµέρα της εβδοµάδας και διαστηµάτων ωρών λειτουργίας του πολύ-κινηµατογράφου.

Έχοντας λοιπόν όλα τα παραπάνω υπόψη, σε κάθε κεφάλαιο αυτής της εργασίας θα αναλυθούν τα µέσα που χρησιµοποιήθηκαν για την δηµιουργία της διαδικτυακής εφαρµογής, ο τρόπος υλοποίησής της καθώς και προβληµατισµοί που γεννήθηκαν κατά την διάρκεια της σχεδίασης και πως αντιµετωπίστηκαν.

# ΚΕΦΑΛΑΙΟ **2** ΛΕΙΤΟΥΡΓΙΚΟΤΗΤΑ ΤΗΣ ΕΦΑΡΜΟΓΗΣ **KAI**  ΣΧΕ∆ΙΑΣΗ

Σε αυτό το κεφάλαιο θα αναλυθούν ο σκοπός και οι στόχοι που τέθηκαν για την δηµιουργία της διαδικτυακής εφαρµογής κατά την διάρκεια του σχεδιασµού αλλά και του σταδιακού ελέγχου λειτουργίας της εφαρµογής. Θα αναλυθεί η δοµή της εφαρµογής και πώς προέκυψε το κάθε τµήµα της από την ανάλυση του προβλήµατος στον τελικό σχεδιασµό.

#### **2.1** Σκοπός

Ο κύριος σκοπός της πτυχιακής εργασίας είναι ο σχεδιασµός και η ανάπτυξη µίας διαδικτυακής εφαρµογής που θα εισάγει έναν πολύ-κινηµατογράφο στην διαδικτυακή κράτηση ή/και αγορά εισιτηρίου. ∆εύτερο, αλλά εξίσου σηµαντικό, είναι αυτή η εφαρµογή να προσφέρει µία σειρά από εργαλεία διευκόλυνσης και διαχείρισης από τον εκάστοτε επιχειρηµατία, που θα χρησιµοποιείται και από τους υφιστάµενους της επιχείρησης µέχρι την κατώτερη βαθµίδα του χρήστη, ώστε να διευκολύνει τις συναλλαγές του και να του δίνει τον έλεγχο επιλογών που δεν θα είχε από το φυσικό κατάστηµα.

Ειδικότερα, η πρώτη απαίτηση που γεννάται είναι η ύπαρξη ενός υπεύθυνου για το υλικό που προστίθεται στην ιστοσελίδα αλλά και η συντήρηση και η ενηµέρωση αυτού. Πρωταρχικός σκοπός δηλαδή είναι ο «∆ιαχειριστής» να µπορεί να έχει στην διάθεση του εργαλεία που θα καθιστούν εύκολη την ολοκλήρωση της ευθύνης του προς την επιχείρηση. Ο τρόπος να καταστεί αυτή η εφαρµογή «εργαλείο» είναι η παροχή, µε απλό τρόπο, της δυνατότητας προσθήκης και επεξεργασίας ταινίας, προβολής και αίθουσας, η ύπαρξη συγκεντρωτικών πινάκων στους οποίους θα εµφανίζονται µε φίλτρα οι αποθηκευµένες πληροφορίες ανάλογα µε το είδος τους. Σηµαντική όµως είναι και η διαχείριση του συστήµατος κρατήσεων που θα του επιτρέπει να ακυρώνει τις κρατήσεις οι οποίες δεν έχουν πληρωθεί σε συγκεκριµένο χρονικό διάστηµα πριν από µία προβολή, σύµφωνα µε την κρίση του. Πρέπει ακόµη να έχει την δυνατότητα να επιβλέπει τους υφιστάµενους του («Υπαλλήλους») και τα «Μέλη», όσον αφορά το ιστορικό των κρατήσεων, συναλλαγών και τα έσοδα που έχει από τον καθένα. Τέλος, θα πρέπει να µπορεί εύκολα να αναζητά χρήστες και κρατήσεις, να µπορεί να ελέγχει την εγκυρότητα ενός εισιτηρίου ή µίας κάρτας µέλους, αλλά και να έχει πρόσβαση σε στατιστικά στοιχεία που θα καθιστούν τον προγραµµατισµό και την διεύθυνση της επιχείρησης πιο εύκολη.

∆εύτερος, αλλά εξίσου σηµαντικός σκοπός, είναι η παροχή εργαλείων στον «Υπάλληλο». Πρέπει να έχει ολοκληρωτική πρόσβαση στο σύστηµα κρατήσεων, το οποίο θα πρέπει να προσφέρει την ευκολία της διαχείρισης και εκτός διαδικτύου. Είναι σηµαντικό να σχεδιαστεί ένα ενοποιηµένο σύστηµα που θα δέχεται κρατήσεις, είτε διαδικτυακά, είτε τηλεφωνικά ή µε φυσική παρουσία του πελάτη. Συγχρόνως θα παρέχει εργαλεία για την εύκολη ανεύρεση και έκδοση εισιτηρίων ανεξάρτητα από τον τρόπο που έγινε η κράτηση. Αναγκαία επίσης είναι η πρόσβαση στις συνολικές κρατήσεις ανά προβολή και ο έλεγχος µη επιβεβαιωµένων ή µη εξοφληµένων κρατήσεων και η δυνατότητα ακύρωσης τους σε εύλογο χρονικό διάστηµα πριν την έναρξη της προβολής, ώστε να µην δεσµεύονται θέσεις που δεν θα καλυφθούν.

Τελικός σκοπός είναι η διευκόλυνση και η ευχαρίστηση του πελάτη. Θα πρέπει να του παρασχεθούν εργαλεία τα οποία όχι µόνο θα τον εξυπηρετούν περισσότερο από τους παραδοσιακούς µη-διαδικτυακούς τρόπους, αλλά θα είναι συγχρόνως εύχρηστα και θα του δίνουν περισσότερες επιλογές που διαφορετικά δεν θα είχε. Με άλλα λόγια να µπορεί να πληροφορηθεί για τις προβολές που είναι ενεργές, αλλά και για προβολές που θα είναι διαθέσιµες στο µέλλον. Το σύστηµα κράτησης πρέπει να είναι απλό στην χρήση λόγω του εύρους ηλικίας πελατών στους οποίους απευθύνεται ένας πολύ-κινηµατογράφος. Εκείνο που έχει όµως ιδιαίτερη σηµασία είναι να µην υποχρεούται να εξοφλήσει εξ αρχής την κράτηση του αλλά να είναι στην δική του επιλογή αν θα γίνει διαδικτυακά έστω και σε δεύτερο χρόνο ή στο κατάστηµα. Επίσης σηµαντική είναι η δυνατότητα επιλογής συγκεκριµένων θέσεων που δεν προσφέρει η τηλεφωνική κράτηση.

## **2.2** Στόχοι

Κατανοώντας τους σκοπούς της ζητούµενης εφαρµογής, ο πρώτος στόχος που τέθηκε, αφορούσε το γραφικό περιβάλλον. Πρόκειται για µία διαδικτυακή εφαρµογή την οποία θα επισκέπτονται χρήστες όλων των ηλικιών, τόσο για απλή άντληση πληροφοριών, όσο και για πιο πολύπλοκη χρήση της. Αφενός µεν θα έπρεπε να υπάρχει µία ισορροπία στην φιλικότητα του γραφικού περιβάλλοντος και στην ευκολία χρήσης, αφετέρου δε να είναι καλαίσθητη και συγχρόνως απλή στην πλοήγηση εξαιτίας του εύρους ηλικιών που πιθανό να την χρησιµοποιεί.

Είναι αλήθεια ότι το επόµενο προφανές πρόβληµα ήταν η αποθήκευση και η µεταφορά δεδοµένων από και προς την ιστοσελίδα, αλλά η λύση του προβλήµατος ήταν εξίσου προφανής, η ύπαρξη ενός Συστήµατος ∆ιαχείρισης Βάσης ∆εδοµένων. Ο αµέσως επόµενος στόχος που τέθηκε ήταν ο σχεδιασµός µίας Βάσης ∆εδοµένων. Κατά την διαδικασία αυτή δεν πρέπει µόνο να γίνει πρόβλεψη των αναγκών της εφαρµογής αλλά και το πώς τα δεδοµένα κάθε πίνακα θα αλληλοσυνδέονται και θα ενηµερώνονται αυτόµατα, αν προκύψει αλλαγή.

Με αφετηρία την ύπαρξη ενός γραφικού περιβάλλοντος και µίας Βάσης ∆εδοµένων, διαπιστώθηκε πως η εφαρµογή αυτή θα έχει ένα σύνολο χρηστών που θα χρειάζονται πρόσβαση σε πληροφορίες και εργαλεία τα οποία δεν θα έπρεπε να είναι ελεύθερα στον οποιονδήποτε επισκέπτη. Έτσι προέκυψε η ανάγκη ύπαρξης ενός συστήµατος εγγραφής και σύνδεσης χρηστών, ώστε να χωριστούν οι πληροφορίες από τα οφέλη των «Μελών». Εξίσου σηµαντικός ήταν και ο διαχωρισµός του απλού χρήστη που αναζητά πληροφορίες από τον υπεύθυνο της διαδικτυακής εφαρµογής ο οποίος πρέπει να παρέχει πληροφορίες. Κατά την διάρκεια ανάλυσης του τρόπου µε τον οποίο θα δηµιουργούνταν τα επίπεδα των χρηστών προέκυψε αναντίρρητα πως ο «Υπάλληλος» δεν θα έπρεπε να έχει πρόσβαση σε όλα τα εργαλεία και τα στοιχεία που έχει στην διάθεσή του ένας διαχειριστής. Έτσι τέθηκε ο στόχος δηµιουργίας τριών επιπέδων χρηστών «Μέλος», «Υπάλληλος», «∆ιαχειριστής».

Είναι φανερό ότι εκπληρώνοντας τα παραπάνω, πρέπει να δηµιουργηθούν όλα τα εργαλεία για τα οποία προορίζεται η εφαρµογή, για κάθε περίπτωση και κάθε επίπεδο χρήστη. Κατά συνέπεια πρέπει να δηµιουργηθεί η προσθήκη, το σύστηµα προσθήκης στοιχείων στην ιστοσελίδα, ύστερα να δηµιουργηθεί όπως περιγράφηκε ένα σύστηµα κρατήσεων και τέλος τα µέσα διαχείρισης τους και ο τρόπος συλλογής και παρουσίασης των στατιστικών της επιχείρησης.

## **2.3** ∆οµή της εφαρµογής

Όπως προαναφέρθηκε, η τελική σκέψη είναι η δηµιουργία τριών επιπέδων χρηστών της ιστοσελίδας που υλοποιείται: ο «∆ιαχειριστής», ο «Υπάλληλος» και το «Μέλος». Σε αυτό το σηµείο θα αναλυθούν οι αρµοδιότητες και τα εργαλεία που θα έχει στην διάθεση του κάθε επίπεδο. Ωστόσο, η ανάλυση των επιπέδων θα γίνει ιεραρχικά, που σηµαίνει πως ότι δικαιώµατα πρόσβασης έχει το κατώτερο επίπεδο χρήστη θα το έχουν και τα ανώτερα. Ωστόσο, σε κάθε επίπεδο θα αναλυθούν τα σηµεία της εφαρµογής τα οποία είναι σηµαντικότερα και εµπίπτουν στο ενδιαφέρον ή στις αρµοδιότητές του.

#### **2.3.1** Ο ∆ιαχειριστής

Κατανοώντας το µέγεθος της πληροφορίας που θα πρέπει να συντηρεί ο «∆ιαχειριστής» είναι συνετό να έχει πρόσβαση σε εργαλεία που θα καθιστούν την ευθύνη του πιο εύκολη. Έτσι, θα έχει στην διάθεση του ένα µενού στο οποίο θα έχει πρόσβαση µόνο αυτός και θα συγκεντρώνει όλες τις λειτουργίες ανάλογα µε την φύση της κάθε µίας ενέργειας που θέλει να εκτελέσει.

Αναλυτικότερα θα µπορεί µέσα από ένα σύνολο φορµών να προσθέσει µία ταινία µε το σύνολο τον στοιχείων της: τίτλος, διάρκεια, κατηγορία, κατάσταση, υπόθεση κτλ. και να την προσθέσει στην Βάση ∆εδοµένων του πολύ-κινηµατογράφου. Θα µπορεί επίσης να προσθέσει µία προβολή καταχωρώντας τον τίτλο, την επιθυµητή αίθουσα, ηµεροµηνία, ώρα και τέλος να προσθέσει µία αίθουσα συµπληρώνοντας την χωρητικότητα της.

Εξίσου σηµαντική όµως είναι και η επισκόπηση όλων αυτών, οπότε θα πρέπει να έχει πρόσβαση σε καθένα από τα παραπάνω µε εύχρηστα φίλτρα. Θα µπορεί να προβάλει τις ταινίες ανά κατάσταση στην οποία έχουν καταχωρηθεί εµφανίζοντας τις σηµαντικότερες πληροφορίες για την κάθε µία σε πίνακα. Αντίστοιχα, οι προβολές θα παρουσιάζονται ανά ηµεροµηνία µε αύξουσα σειρά για πιο εύκολη πρόσβαση. Αναγκαίο είναι να µπορεί εύκολα την στιγµή που θα βρει κάποια λάθος εγγραφή και επιθυµεί να επεξεργαστεί ή να διαγράψει, είτε ταινία, είτε προβολή, να µπορεί να το κάνει πολύ εύκολα από αυτό το σηµείο.

Αφού έχει αναλυθεί η επεξεργασία της πληροφορίας που παρέχει και συντηρεί, είναι αναγκαία και η επόπτευση των «Υπαλλήλων» και των «Μελών». Απαραίτητο εργαλείο σε αυτό το σηµείο είναι οι φόρµες αναζήτησης χρήστη, είτε µέσω «Κάρτας Μέλους», είτε µέσω ονόµατος χρήστη που χρησιµοποιήθηκε κατά την εγγραφή. Θα µπορεί µε αυτό τον τρόπο να εµφανίσει το προφίλ κάθε χρήστη και να προβάλλει ενδιαφέρουσες πληροφορίες, όπως το ιστορικό κρατήσεων και συναλλαγών του χρήστη. Επιπλέον θα υπάρχει δυνατότητα προβολής των εσόδων συνολικά αλλά και ηµερησίως, γνωρίζοντας µε αυτό τον τρόπο τον τζίρο που έχει κάνει το «Μέλος» ή στην περίπτωση του «Υπαλλήλου», να ελέγχει το ταµείο του.

Παράλληλα θα έχει στην διάθεση του ένα σύνολο οικονοµικών στοιχείων που θα του επιτρέπουν την καλύτερη οργάνωση και διεύθυνση της επιχείρησης. Στον πίνακα που προαναφέρθηκε θα υπάρχει µία στήλη µε τα συνολικά έσοδα από κάθε ταινία και έτσι θα µπορεί να θέτει στόχους και να επιβλέπει την πορεία της κάθε µίας. Συµπληρωµατικά, θα µπορεί να επιβλέπει τα έσοδα οποιουδήποτε ηµερολογιακού διαστήµατος ελέγχοντας την πορεία της επιχείρησης, ενώ δεν θα λείπουν ενδιαφέροντα στατιστικά στοιχεία όπως έσοδα και ποσοστά ανά ηλικία, ηµέρα της εβδοµάδας και διαστήµατα ωρών λειτουργίας, επιτρέποντας έτσι την οργάνωση στρατηγικών µάρκετινγκ που θα βοηθήσουν την ανάπτυξης της επιχείρησης.

#### **2.3.2** Ο Υπάλληλος

Το επίπεδο χρήστη του «Υπαλλήλου» είναι το ίδιο σηµαντικό µε το επίπεδο του «∆ιαχειριστή» διότι παρόλα τα λιγότερα δικαιώµατα που έχει στην εφαρµογή, έχει διαφορετικές αρµοδιότητες. Η κύρια υποχρέωσή του είναι η διευκόλυνση και η γρήγορη εξυπηρέτηση του πελάτη και µε αυτά ως γνώµονα θα αναλυθούν τα εργαλεία που θα έχει στην διάθεση του.

Αρχικά, το κύριο εργαλείο του «Υπαλλήλου» θα είναι το σύστηµα κρατήσεων. Σε αυτό το σηµείο γίνεται κατανοητό ότι κατά την διάρκεια µίας τηλεφωνικής επικοινωνίας ή φυσικής παρουσίας του πελάτη για κράτηση εισιτηρίων, κύριος στόχος είναι η γρήγορη εξυπηρέτηση του. Για αυτό το λόγο οι επιλογές πρέπει να σχεδιαστούν ώστε η διαδικασία της κράτησης να προχωράει βήµα – βήµα και εν τέλει να υπάρχει η δυνατότητα καταχώρησης του επιθυµητού ονόµατος κράτησης.

Θα αποτελούσε παράληψη αν δεν υπήρχε η δυνατότητα διαγραφής µίας κράτησης. Εποµένως, δίνεται η δυνατότητα, πριν από µία συγκεκριµένη ώρα που θα κρίνει η επιχείρηση, να εµφανίζονται οι συνολικές κρατήσεις µίας προβολής και να διαγράφονται αυτές που δεν έχουν εξοφληθεί, όπως και να ακυρωθούν εξοφληµένες κρατήσεις όπου οι χρήστες φρόντισαν να ενηµερώσουν έγκαιρα και να ζητήσουν ακύρωσή της.

Η εξυπηρέτηση του πελάτη στο κατάστηµα θα γίνεται µέσω εργαλείων που θα επιτρέπουν την αναζήτηση µίας κράτησης ονοµαστικά, χωρίς να είναι απαραίτητο να αναζητήσουν ακριβώς το ονοµατεπώνυµο µε δυνατότητα επίσης εξόφλησης και ακύρωσης. Στην περίπτωση που ο πελάτης είναι «Μέλος» και έχει κάνει µία κράτηση διαδικτυακά, επιδεικνύοντας την «Κάρτα Μέλους» του, ο «Υπάλληλος» θα µπορεί να ελέγχει την κατάσταση της κράτησης και να εκδίδει, να εξοφλά ή να ακυρώνει κατ' επιθυµία του πελάτη.

Επίσης, θα έχει πρόσβαση στο προφίλ των «Μελών», αλλά µόνο στις πληροφορίες που είναι αναγκαίο να έχει πρόσβαση. Έτσι διαχωρίζεται από το επίπεδο του «∆ιαχειριστή» αποκλείοντας, ακόµη, την πρόσβαση στην προβολή εσόδων, προσθήκης και επισκόπησης ταινιών και προβολών.

#### **2.3.3** Το Μέλος

Κάθε χρήστης της εφαρµογής θα έχει την δυνατότητα, δίνοντας τα στοιχεία του, να γίνεται «Μέλος». Από το κατάστηµα θα εκδίδεται µία «Κάρτα Μέλους» που θα πρέπει να επιδεικνύεται όταν θέλει να επωφεληθεί από διαδικτυακές κρατήσεις. Μετά την έκδοση θα υπάρχει επιλογή που θα προσθέτει πόντους (credits) στην κάρτα, µε αξία κάθε πόντου στην κρίση του καταστήµατος.

Γνωρίζοντας την ποσότητα της πληροφορίας που θα δέχεται, απαιτείται να είναι και σωστά οργανωµένη. Όσον αφορά το σύστηµα κράτησης θα µπορεί να ακολουθήσει την ίδια διαδικασία µε τον «Υπάλληλο», επιλέγοντας τίτλο ταινίας, ηµεροµηνία και ώρα αρχίζοντας, είτε ανά τίτλο, είτε ανά ηµεροµηνία. Έτσι θα έχει την δυνατότητα να επιλέξει όποιες θέσεις επιθυµεί χωρίς όµως να εµφανίζεται το πεδίο που καταχωρεί το όνοµα κράτησης ο «Υπάλληλος», διαχωρίζοντας έτσι τα δύο επίπεδα. Σε αυτό το σηµείο θα έχει την επιλογή, είτε να κάνει αγορά ξοδεύοντας πόντους, είτε απλή κράτηση χωρίς να υποχρεώνεται να εξοφλήσει ηλεκτρονικά.

Στην διάθεσή του είναι επίσης η προβολή του προφίλ του µε το ιστορικό των κρατήσεων και µε ένδειξη ποιες έχουν πληρωθεί και ποιες εκκρεµούν καθώς και το ιστορικό των συναλλαγών του αγοράς πόντων χάριν επιβεβαίωσης και ελέγχου. Επίσης θα υπάρχει επιλογή να εµφανίσει τις κρατήσεις των οποίων εκκρεµεί η πληρωµή και είτε να τις ακυρώσει, είτε να τις εξοφλήσει.

Τέλος, θα υπάρχει η δυνατότητα αλλαγής προσωπικού κωδικού του λογαριασµού του. Σε αυτό το επίπεδο δεν θα εµφανίζονται τα εισοδήµατα διαχωρίζοντάς το από τον «∆ιαχειριστή», αλλά και τα άλλα επίπεδα δεν θα έχουν πρόσβαση στην αλλαγή κωδικού του «Μέλους».

#### **2.3.4** Ο Επισκέπτης

Παρόλο που ο επισκέπτης της ιστοσελίδας δεν θεωρείται επίπεδο αξίζει να αναφέρουµε ότι θα έχει πρόσβαση στην ιστοσελίδα στα ελεύθερα τµήµατά της. Πιο συγκεκριµένα θα µπορεί να γίνει µέλος και κατά την πρώτη του επίσκεψη να παραλαµβάνει την κάρτα µέλους, ωστόσο θα έχει πρόσβαση στις προβολές και τα βασικά στοιχεία των ταινιών, αλλά και στις ταινίες που αναµένεται να προβληθούν. Θα µπορεί ακόµη να προβάλλει τα τηλέφωνα, σε περίπτωση που θέλει να επικοινωνήσει µε την επιχείρηση για πληροφορίες ή κράτηση και προσθέτοντας την διεύθυνση του να λαµβάνει οδηγίες για να βρει τον πολύ-κινηµατογράφο.

#### **2.4** Από την ανάλυση στον σχεδιασµό

Σε αυτό το σηµείο της διαδικασίας εκπόνησης της διαδικτυακής εφαρµογής, ακολουθήθηκαν µία σειρά από βήµατα ώστε να περιοριστεί ο φόρτος από την έκταση των δυνατοτήτων της ιστοσελίδας. Αφετηρία για την επίτευξη αυτού ήταν η διάσπαση κάθε στοιχείου και δυνατότητας σε ένα υποπρόβληµα, βελτιώνοντας έτσι τον τρόπο σκέψης και δηµιουργώντας στοιχεία που θα ήταν σε θέση να επαναχρησιµοποιηθούν σε διαφορετικά σηµεία της εφαρµογής. Σηµαντικό ρόλο κατέβαλε επίσης η σειρά των στόχων που τέθηκαν παραπάνω και αποτέλεσε ένα πλάνο εργασιών που βοήθησαν στην ανάπτυξη του κώδικα και την επίλυση προβληµάτων.

Ξεκινώντας µε το γραφικό περιβάλλον και κατανοώντας την πληθώρα µεταβλητών στην εκτίµηση της διάθεσης και προτιµήσεων του επισκέπτη, σχεδιάστηκε το κυρίως σώµα της ιστοσελίδας. Οι απαιτήσεις καλύφθηκαν διατηρώντας την πλοήγηση απλή και την εµφάνιση του περιεχόµενου σε σηµεία που δεν θα δυσκόλευαν τον χρήστη και δεν θα του προέβαλλαν πληροφορίες που δεν χρειαζόταν. Κατά το σχεδιασµό αυτό έπρεπε να επιλυθεί επίσης το πρόβληµα της πλοήγησης των χρηστών που θα είχαν πρόσβαση σε διαφορετικό περιεχόµενο από τον απλό επισκέπτη και ενός σηµείου που θα εµφανιζόταν η φόρµα εισόδου. Το αποτέλεσµα ήταν η δηµιουργία µίας βάσης και η πρώτη απεικόνιση για τον προορισµό εµφάνισης κάθε πληροφορίας. Στα κύρια µέρη της, ξεκινώντας από το πάνω µέρος, σχεδιάστηκε ένας χώρος για το λογότυπο της επιχείρησης και ένα οριζόντιο µενού πλοήγησης µε τα βασικά µέρη της εφαρµογής µε στοίχιση στο κέντρο και ελαφρώς µικρότερο πλάτος. Ο κεντρικός χώρος, στο ίδιο πλάτος µε τον χώρο της πλοήγησης, χωρίστηκε σε δύο µέρη. Στα αριστερά, καταλαµβάνοντας τον περισσότερο χώρο θα εµφανίζεται το περιεχόµενο, ενώ στα δεξιά θα εµφανίζεται µία µικρότερη στήλη µε την φόρµα εισόδου και το µενού των χρηστών που έχουν πραγµατοποιήσει είσοδο µε τον χώρο από κάτω να προορίζεται για προωθητικές πληροφορίες της επιχείρησης. Στο κάτω µέρος της ιστοσελίδας σχεδιάστηκε ένα υποσέλιδο καλύπτοντας ολόκληρο το διαθέσιµο πλάτος που προορίζεται για συνοπτικές πληροφορίες της εφαρµογής και της επιχείρησης.

Εν συνεχεία, έχοντας τα θεµέλια και την οργάνωση των πληροφοριών και το µέρος που θα εµφανίζονται, επόµενη προτεραιότητα ήταν η διαχείριση. Αρχικά αναλύθηκε περεταίρω το πρόβληµα του πολύ-κινηµατογράφου και έγινε µία προσπάθεια να βρεθούν οι προς οργάνωση πληροφορίες. Έπειτα χωρίστηκαν σε κατηγορίες που µετατράπηκαν σε πίνακες και στοιχεία που τοποθετήθηκαν σε στήλες. Έτσι σαν πρώτο πλάνο δηµιουργήθηκαν οι πίνακες των χρηστών, των ταινιών, των κρατήσεων, των αιθουσών και των προβολών, ενώ στην πορεία της ανάπτυξης προέκυψε και η ανάγκη ύπαρξης ενός πίνακα όπου θα αποθηκεύονταν όλες οι συναλλαγές τις επιχείρησης ανεξαρτήτως προέλευσης, είτε διαδικτύου, είτε φυσικών συναλλαγών.

Σε αυτό το σηµείο, δεδοµένου ενός συστήµατος εισόδου και διαχωρισµού επιπέδου χρηστών, σχεδιάστηκαν πρώτα τα εργαλεία του «∆ιαχειριστή» λόγω του γεγονότος ότι είναι ο υπεύθυνος για την προσθήκη και συντήρηση της πληροφορίας. Όπως και κατά την διάρκεια της ανάλυσης της δοµής της εφαρµογής, θα περιγραφεί η διαδικασία σχεδίασης των εργαλείων κάθε επιπέδου χρήστη µε ιεραρχική δοµή, περιγράφοντας σε κάθε επίπεδο τα εργαλεία που αποτελούν αρµοδιότητα ή κύριο ενδιαφέρον για το καθένα. Αυτό συνεπάγεται πως στα εργαλεία των κατώτερων επιπέδων θα έχουν πρόσβαση όλα τα ανώτερα.

#### **2.4.1** Ο ∆ιαχειριστής

Στο δεξιό τµήµα της σελίδας, όπως προαναφέρθηκε, θα πραγµατοποιεί είσοδο και τότε θα εµφανίζεται το µενού πλοήγησής του. Μέσω αυτού θα έχει πρόσβαση σε όλα τα εργαλεία που του παρέχονται τα οποία θα αφορούν την διαχείριση της ιστοσελίδας και της επιχείρησης του.

Για λόγους διευκόλυνσης, το µενού θα χωριστεί ανάλογα µε την ενέργεια που εκτελείται, στοχεύοντας έτσι στην ευκολότερη πλοήγηση. Ξεκινώντας µε την πρόσθεση πληροφορίας, σχεδιάστηκε µία φόρµα για την προσθήκη ταινιών που θα του δίνει την δυνατότητα να βρίσκει αυτόµατα της πληροφορίες και την αφίσα της ταινίας που θέλει να προσθέσει και στην συνέχεια, αφού επεξεργαστεί τα στοιχεία της ταινίας και αφού επιλέξει την αρχική κατάσταση της ταινίας, δηλαδή αν θα προστεθεί στο αρχείο, στις ταινίες που προβάλλονται ή θα είναι διαθέσιµες προσεχώς, να την αποθηκεύσει. Απαραίτητο εργαλείο ήταν και η προσθήκη προβολών στο οποίο θα εµφανίζονται, σε µορφή φόρµας, οι ταινίες που είναι καταχωρηµένες ότι προβάλλονται, η αίθουσα και η επιθυµητή ηµεροµηνία και ώρα. Επίσης, θα εµφανίζεται µία φόρµα που θα µπορεί να προσθέσει µία αίθουσα καταχωρώντας την χωρητικότητα της.

Το στοιχείο που επιλέχθηκε να ακολουθήσει την πρόσθεση πληροφορίας ήταν η επισκόπηση όλων των πληροφοριών που έχει προσθέσει. Αυτό το σηµείο της εφαρµογής είναι πολύ σηµαντικό καθώς θα επιτρέπει την επίβλεψη της συνολικής ροής πληροφοριών προς τα «Μέλη». Συγκεντρώνοντας έναν τόσο µεγάλο όγκο πληροφορίας το σηµείο αυτό απαιτούσε ιδιαίτερη προσοχή ώστε η προβολή του υλικού να µην δυσκολέψει την διαχείρισή του. Ο αρχικός διαχωρισµός ήταν προφανές ότι έπρεπε να χωριστεί σε στοιχεία που αφορούν τις ταινίες και στοιχεία που αφορούν τις προβολές. Στο πάνω µέρος τοποθετήθηκαν όλες οι ταινίες που έχουν προστεθεί στην Βάση ∆εδοµένων σε µορφή πίνακα, εµφανίζοντας βασικά χαρακτηριστικά όπως τίτλος, διάρκεια, είδος,

κατάσταση και τα συνολικά έσοδα από την κάθε µία. Τα συγκεκριµένα στοιχεία επιλέχθηκαν ως παράγοντες που θα έκριναν την πορεία µίας ταινίας, παραδείγµατος χάρη αν έπρεπε να σταµατήσει η προβολή της ή να προστεθούν περισσότερες. Στο πάνω µέρος αυτού του πίνακα εµφανίζονται φίλτρα, δηλαδή η δυνατότητα εµφάνισης, όλων των ταινιών, αυτών που είναι στο αρχείο, που προβάλλονται ή θα προβληθούν προσεχώς καθώς και το πλήθος σε κάθε κατηγορία. Κάτω από το πίνακα των ταινιών, σχεδιάστηκε το εργαλείο επίβλεψης των προβολών. Πρόκειται για καρτέλες σε ηµερολογιακή σειρά που θα εµφανίζουν την ηµεροµηνία, την ηµέρα της εβδοµάδας και το σύνολο των προβολών που περιέχουν. Επιλέγοντας ο «∆ιαχειριστής» µία ηµεροµηνία, θα επιβλέπει τις προβολές της ηµέρας εµφανίζοντας τον τίτλο, την αίθουσα, την ώρα και την πληρότητα της προβολής. Στα δεξιά και των δύο πινάκων και σε κάθε ταινία και προβολή ξεχωριστά, θα υπάρχουν δύο εικονίδια για άµεση διαγραφή και επεξεργασία, ενώ επιλέγοντας επεξεργασία θα εµφανίζεται µία αναδυόµενη φόρµα.

Οι αίθουσες σχεδιάστηκαν σε ξεχωριστή ενότητα λόγω της µικρής πιθανότητας για επεξεργασία ή προσθήκης, εκτός από την αρχική λειτουργία της εφαρµογής. Ωστόσο, σχεδιάστηκε πίνακας όπου θα εµφανίζονται όλες οι αίθουσες µε την χωρητικότητα τους και εικονίδιο άµεσης διαγραφής, ενώ κάτω από αυτόν σχεδιάστηκαν φόρµες επεξεργασίας και προσθήκη νέας.

Μετά την σχεδίαση όλων των εργαλείων προσθήκης και διαχείρισης των στοιχείων που αφορούν τον χρήστη, ακολουθεί η σχεδίαση της ενότητας των στατιστικών. Σε αυτό το µέρος της εφαρµογής, όπως διατυπώθηκε και κατά την ανάλυση, πρέπει να συγκεντρωθεί όλο το υλικό που βρίσκεται στην Βάση ∆εδοµένων και να οργανωθεί µε τέτοιο τρόπο ώστε να αποτελέσει µέσο οργάνωσης της επιχείρησης και εργαλείο σχεδίασης στρατηγικών µάρκετινγκ. Σχεδιάστηκε ένα σύστηµα καρτελών που θα εµφανίζει τα έσοδα της επιχείρησης σε µορφή ποσού και σε µορφή ποσοστών ανάλογα µε την κατηγορία. Στην πρώτη καρτέλα θα εµφανίζονται τα έσοδα ανά ηµεροµηνία, µέσω µίας φόρµας που θα δέχεται δύο ηµεροµηνίες που θα διαµορφώνουν ένα χρονικό διάστηµα και πατώντας υποβολή θα εµφανίζεται ο συνολικός τζίρος γι αυτό το διάστηµα. Η επόµενη καρτέλα στην σειρά αφορά την ηλικία των µελών όπου θα υπάρχει ένας πίνακας µε διάφορα διαστήµατα ηλικιών, ενώ κάτω από κάθε διάστηµα θα εµφανίζεται το πλήθος των εγγεγραµµένων µελών, το ποσοστό και ο συνολικός τζίρος που ανήκει σε κάθε κατηγορία. Κατόπιν, οι επόµενες δύο καρτέλες που σχεδιάστηκαν αφορούν τις προβολές ανά ηµέρα της εβδοµάδας και ανά διαστήµατα ωρών και στις δύο καρτέλες ξεχωριστά θα εµφανίζεται το πλήθος των προβολών, το ποσοστό και το σύνολο των εσόδων ανά κατηγορία.

Το τελευταίο σηµείο της πλοήγησης ανήκει στον έλεγχο των χρηστών της ιστοσελίδας. Θα υπάρχουν δύο φόρµες για την αναζήτηση, είτε µέσω του µοναδικού αναγνωριστικού που αντιστοιχεί, είτε µέσω του ονόµατος χρήστη. Βρίσκοντας τον χρήστη που επιθυµεί, θα εµφανίζει το προφίλ του µέσω του οποίου θα µπορεί να πλοηγηθεί µε καρτέλες. Οι σηµαντικότερες καρτέλες για τον διαχειριστή είναι η αλλαγή δικαιωµάτων που προάγει ένα απλό µέλος της εφαρµογής σε υπάλληλο, τα έσοδα από αυτόν που θα εµφανίζει έναν πίνακα µε την πρώτη γραµµή να είναι το σύνολο και να ακολουθούν οι µη µηδενικές ηµεροµηνίες σε φθίνουσα σειρά και τέλος τα στοιχεία του. Το σηµείο των εσόδων είναι πολύ σηµαντικό γιατί στην περίπτωση προβολής προφίλ υπαλλήλου µπορεί να ελεγχθεί το ηµερήσιο ταµείο του.

#### **2.4.2** Ο Υπάλληλος

Κατά την σχεδίαση των εργαλείων του υπαλλήλου η κύρια πρόκληση ήταν η διαδικασία που θα ακολουθηθεί να γίνει µε τέτοιο τρόπο ώστε η εξυπηρέτηση να είναι όσο το δυνατόν γρηγορότερη. Έτσι, τοποθετήθηκαν σε στρατηγικές θέσεις και συγχρόνως οργανώθηκαν ώστε οι ενέργειες να γίνονται βήµα – βήµα. Με αυτό τον τρόπο ο «Υπάλληλος» θα µπορεί να ακολουθεί την επιθυµία του πελάτη, µετατρέποντας κάθε πληροφορία σε αποτέλεσµα έως την τελική παροχή των υπηρεσιών που προσφέρει ένας πολύ-κινηµατογράφος. Αφού πραγµατοποιήσει σύνδεση µε το µοναδικό όνοµα χρήστη και τον κωδικό του, θα έχει πρόσβαση από το µενού πλοήγησης σε µία σειρά από εργαλεία που θα βοηθούν στην εξυπηρέτηση των πελατών.

Ξεκινώντας από το σύστηµα κρατήσεων, που θα βρίσκεται στο κεντρικό µενού πλοήγησης της σελίδας, θα έρχεται σε επαφή µε δύο φόρµες. Στο πάνω µέρος, θα µπορεί να διαλέξει τίτλο ταινίας και στην συνέχεια θα επιλέγει ηµεροµηνία και ώρα. Στο κάτω µέρος, θα µπορεί να επιλέξει µε ηµερολογιακή σειρά, ηµεροµηνίες που διαθέτουν προβολές και στην συνέχεια θα εµφανίζονται οι µικρογραφίες των ταινιών, ο τίτλος, η ώρα της προβολής και η αίθουσα. Αφότου γίνει η επιλογή ταινίας, ηµεροµηνίας και ώρας, ανεξαρτήτου από το ποια φόρµα επιλέχθηκε θα εµφανίζεται µία εικονική αίθουσα. Σε αυτό το σηµείο τα χαρακτηριστικά της αίθουσας θα είναι ευδιάκριτα εµφανίζοντας την τοποθεσία της οθόνης και των διαδρόµων καθώς και τις µη διαθέσιµες θέσεις. Θα χρησιµοποιηθούν εικονίδια καθισµάτων µε χρώµα ανοιχτό γκρι για τις διαθέσιµες θέσεις, κόκκινο για αυτές που υπάρχει ενεργής κράτηση και πράσινο για τις επιλεγµένες. Αφού επιλεγούν οι επιθυµητές θέσεις, θα εµφανίζεται µία φόρµα επιβεβαίωσης µε τα στοιχεία της προβολής και ένα πεδίο σηµειώσεων που σε περίπτωση κράτησης, ο υπάλληλος θα µπορεί να αποθηκεύσει το όνοµα και το επώνυµο του πελάτη. Παράλληλα, από την ίδια φόρµα θα µπορεί να προβεί σε έκδοση εισιτηρίου επιλέγοντας αγορά.

Ήταν πολύ σηµαντικό να επιτρέψουµε στην επιχείρηση, σε εύλογο χρονικό διάστηµα πριν από µία προβολή, µε αρµοδιότητα του «Υπαλλήλου», να ακυρώνονται οι κρατήσεις που δεν έχουν εξοφληθεί. Για αυτό το λόγο ο υπάλληλος θα έχει πρόσβαση στο µενού «Επισκόπηση» του διαχειριστή, µε δικαιώµατα προβολής όµως µόνο της επίβλεψης των προβολών, χωρίς δικαίωµα επεξεργασίας και διαγραφής. Θα έχει στην διάθεση του µε αύξουσα σειρά ηµεροµηνίες που θα περιέχουν τις προβολές και στον πίνακα κάθε προβολής θα υπάρχει πεδίο που θα ενηµερώνεται αυτόµατα για την πληρότητα των θέσεων κάθε µίας. Πατώντας πάνω θα ανοίγει µία καινούρια σελίδα όπου θα εµφανίζονται όλες οι κρατηθείσες θέσεις µε φίλτρα για προβολή όλων, των πληρωµένων ή που εκκρεµεί η πληρωµή τους. Σε κάθε κατηγορία θα υπάρχει ή δυνατότητα επιλογής, είτε µία – µία, είτε επιλογή όλων και ακύρωση.

Στην συνέχεια, σχεδιάστηκε το σύστηµα εξυπηρέτησης πελάτη που αφορά τις κρατήσεις. Στην περίπτωση που ο πελάτης είναι «Μέλος», ο «Υπάλληλος» έχει πρόσβαση στην αναζήτηση χρηστών που περιγράφηκε κατά την σχεδίαση του «∆ιαχειριστή». Μέσω της αναζήτησης, είτε της κάρτας µέλους, είτε του ονόµατος χρήστη, θα µπορεί να προβάλει το προφίλ του όπου µε ένα σύστηµα καρτελών θα µπορεί να επιλέξει την προβολή του ιστορικού των κρατήσεων, µε φθίνουσα ηµερολογιακή σειρά και το ιστορικό των συναλλαγών του για πληροφόρηση και επίλυση οποιουδήποτε προβλήµατος. Έπειτα θα εµφανίζονται οι ενεργές κρατήσεις που δεν έχουν εξοφληθεί ώστε να µπορεί να τις εκδώσει ή να τις ακυρώσει. Τέλος, θα µπορεί να προβάλει τα στοιχεία του «Μέλους» µαζί µε τον αριθµό των καρτών που έχουν εκδοθεί, για λόγους ταυτοποίησης, και θα είναι σε θέση να εκδίδει την κάρτα µέλους. Πατώντας στην έκδοση της κάρτας θα ανοίγει νέο παράθυρο που θα εµφανίζει την κάρτα για να ενηµερώνει ειδικό πρόγραµµα εκτύπωσης.

Στην επόµενη ενότητα του µενού πλοήγησης που αφορά την περίπτωση που ο πελάτης δεν είναι «Μέλος» αλλά έχει κράτηση, σχεδιάστηκε µία φόρµα αναζήτησης του ονόµατος κράτησης που θα εµφανίζει τις ενεργές κρατήσεις οι οποίες αντιστοιχούν στις κρατήσεις που ταίριαζαν µε το πεδίο κειµένου. Στην συνέχεια θα εµφανίζονται µικρές περιοχές πολλαπλής επιλογής, µε ορισµένα στοιχεία και θα δίνεται η δυνατότητα πληρωµής ή ακύρωσής τους. Επίσης θα είναι διαθέσιµη η δυνατότητα ελέγχου εγκυρότητας ενός εισιτηρίου που θα εµφανίζει κατάλληλο µήνυµα όταν είναι άκυρο ή όταν είναι έγκυρο αν έχει εξοφληθεί η αξία του.

#### **2.4.3** Το Μέλος

Αφού ακολουθήσει την διαδικασία εγγραφής και συνδεθεί το «Μέλος», θα αποκτά πρόσβαση αρχικά στο σύστηµα κράτησης όπως περιγράφηκε προηγουµένως. Αφού γίνει επιλογή ηµεροµηνίας, τίτλου και ώρας µε οποιαδήποτε από τα δύο εργαλεία θα µπορεί όπως και ο «Υπάλληλος» να διαλέξει τις θέσεις που επιθυµεί µε κάποιους περιορισµούς. ∆εν επιτρέπεται να επιλέξει πάνω από πέντε θέσεις και στην φόρµα επιβεβαίωσης δεν θα είναι σε θέση να εµφανίσει το πεδίο που ο «Υπάλληλος» πρόσθετε το όνοµα ωστόσο µπορεί να εκτελέσει κανονικά κράτηση ή αγορά.

Στο δεξί µέρος της εφαρµογής θα εµφανίζονται ο αριθµός τον «Πόντων» που διαθέτει στον λογαριασµό του και το µενού πλοήγησής του. Πατώντας πάνω στον αριθµό των πόντων θα ανακατευθύνεται σε µία φόρµα που µέσω της πιστωτικής ή χρεωστικής του κάρτας θα µπορεί να αγοράσει πόντους. Για λόγους ασφαλείας δεν θα µπορεί κάθε φορά να επιλέξει την αγορά άνω των πέντε πόντων. $^{\text{2}}$ 

Από το µενού πλοήγησης θα έχει πρόσβαση στο προφίλ του το οποίο σχεδιάστηκε µε σκοπό ενηµερωτικό αλλά και λειτουργικό. Αρχικά θα έρχεται σε επαφή µε ένα σύστηµα καρτελών για την εσωτερική πλοήγηση στο προφίλ. Όσον αφορά το πληροφοριακό µέρος του, θα έχει πρόσβαση στο ιστορικό των κρατήσεων και των χρηµατικών του συναλλαγών µε το σύστηµα των πόντων. Το ιστορικό κρατήσεων σχεδιάστηκε µε σκοπό να ενηµερώνει το «Μέλος» για την κατάσταση των κρατήσεων, αν είναι δηλαδή εξοφληµένες ή όχι. Θα εµφανίζονται οι ηµεροµηνίες που έχει γίνει κράτηση ξεκινώντας από την πιο πρόσφατη. Αφού γίνει η επιλογή ηµεροµηνίας, θα εµφανίζονται οι κρατήσεις µε κάποια στοιχεία της ταινίας και της προβολής όπως µικρογραφία της αφίσας, τίτλος, ώρα, αίθουσα και διάρκεια. Στα δεξιά αυτού του πίνακα θα εµφανίζεται ένδειξη της κατάστασης στην οποία βρίσκεται η κράτηση. Στο ιστορικό των συναλλαγών σχεδιάστηκε ένας πίνακας µε τις ηµεροµηνίες σε επίσης φθίνουσα σειρά που θα αναφέρει το ποσό, την ηµεροµηνία και την ώρα που έγινε συναλλαγή µε το σύστηµα αγοράς πόντων.

Όσον αφορά την διαχείριση του λογαριασµού του και των κρατήσεων που έχει κάνει, σχεδιάστηκαν οι καρτέλες Εξόφληση/Ακύρωση, όπου θα εµφανίζονται οι κρατήσεις µε δυνατότητα πολλαπλής επιλογής και επιλογές για εξόφληση ή ακύρωση. Στην συνέχεια σχεδιάστηκε καρτέλα για αλλαγή κωδικού, όπου δηµιουργήθηκε φόρµα που το «Μέλος» θα εισάγει τον τρέχοντα κωδικό του και τον επιθυµητό σε δύο πεδία για επιβεβαίωση για να πραγµατοποιήσει αλλαγή κωδικού.

<sup>&</sup>lt;sup>2</sup>| Σημ.: Για λόγους ασφαλείας και όρων χρήσης των υπηρεσιών της ΕΔΕΤ που αφορούν την χρήση των server για µη κερδοσκοπικούς σκοπούς καθώς και για αποφυγή αποθήκευσης ευαίσθητων τραπεζικών στοιχείων, η φόρµα δεν θα επαληθεύει τα στοιχεία που εισάγονται και θα προσθέτει τους πόντους χωρίς να αποθηκεύει κανένα στοιχείο.

#### **2.4.4** Ο επισκέπτης

Κατά την είσοδο στην εφαρµογή ο «Επισκέπτης» θα έρχεται σε επαφή µε κάποιες σύντοµες πληροφορίες για την επιχείρηση. Στην διάθεση του βρίσκεται το κεντρικό µενού πλοήγησης που διαθέτει την αρχική σελίδα, τις προβολές, τις κρατήσεις, την ενότητα προσεχώς και επικοινωνία.

Επιλέγοντας το µενού προβολές θα έρχεται σε επαφή µε ξεχωριστές περιοχές των ταινιών που ο «∆ιαχειριστής» έχει επιλέξει ότι βρίσκονται σε προβολή. Σε κάθε περιοχή θα εµφανίζεται η αφίσα της ταινίας, ο τίτλος, το είδος, η διάρκεια, η υπόθεση και µία σύντοµη αναφορά στις προβολές της. Σε κάθε περιοχή θα υπάρχει εικονίδιο του IMDB (Internet Movie Database) το οποίο θα ανοίγει σε νέα σελίδα την αντίστοιχη ταινία για περισσότερες πληροφορίες. Οµοίως σχεδιάστηκε και το µενού «Προσεχώς» χωρίς να εµφανίζει στοιχεία για προβολές, ενώ επιλέγοντας κράτηση ο «Επισκέπτης» θα προτρέπεται να συνδεθεί. Στο µενού «Επικοινωνία» θα εµφανίζονται τα τηλέφωνα της επιχείρησης για τηλεφωνική κράτηση ή πληροφορίες ενώ θα εµφανίζεται και φόρµα που θα του επιτρέπει, βάζοντας µία διεύθυνση, να λάβει σε νέο παράθυρο οδηγίες πλοήγησης στον πολύ-κινηµατογράφο.

Στο δεξιό µέρος στην θέση του µενού πλοήγησης των εγγεγραµµένων χρηστών εµφανίζεται η φόρµα εισόδου και το µήνυµα που τον προτρέπει να γίνει µέλος. Ακολουθώντας τον σύνδεσµο ανακατευθύνεται σε µία φόρµα εγγραφής που θα πρέπει να εισάγει όνοµα χρήστη, κωδικό, όνοµα, επώνυµο, ηµεροµηνία γέννησης και διεύθυνση ηλεκτρονικής επικοινωνίας. Πραγµατοποιώντας εγγραφή κατά την πρώτη του κράτηση ή αγορά εισιτηρίου, θα πρέπει να το αναφέρει στον «Υπάλληλο» ώστε να του εκδώσει την κάρτα µέλλους.

# ΚΕΦΑΛΑΙΟ **3** ΕΠΙΛΟΓΗ ΚΑΙ ΕΓΚΑΤΑΣΤΑΣΗ ΛΟΓΙΣΜΙΚΟΥ

Σε αυτό το κεφάλαιο θα γίνει η περιγραφή της διαδικασίας που ακολουθήθηκε για την επιλογή, την εγκατάσταση και την λειτουργία των εφαρµογών που χρειάζονται για να σχεδιαστεί και να λειτουργήσει µία διαδικτυακή εφαρµογή όπως η ιστοσελίδα του πολύ-κινηµατογράφου.

## **3.1** Ο εξυπηρετητής

Η ιστοσελίδα µίας επιχείρησης απαιτείται να είναι αναρτηµένη συνεχώς στο διαδίκτυο και συγχρόνως να διαθέτει µεγάλη επεξεργαστική ισχύ για να ανταπεξέλθει στην επισκεψιµότητα των χρηστών. Αυτές οι ανάγκες καλύπτονται από έναν εξυπηρετητή. Το Εθνικό ∆ίκτυο Έρευνας και Τεχνολογίας (Ε∆ΕΤ) παρέχει στην ελληνική ακαδηµαϊκή, ερευνητική και εκπαιδευτική κοινότητα προηγµένες υπηρεσίες εθνικής διασύνδεσης υψηλών ταχυτήτων, εξυπηρετώντας όλα τα Πανεπιστήµια, ΤΕΙ, τα ερευνητικά κέντρα της χώρας και τα σχολεία, µέσω του Πανελλήνιου Σχολικού ∆ικτύου. Μία από αυτές τις υπηρεσίες είναι η ~Okeanos IaaS Cloud που προσφέρει εργαλεία υπολογιστικού νέφους Cyclades και Pithos και µπορεί να αποκτήσει κάποιος πρόσβαση από την ιστοσελίδα https://cyclades.okeanos.grnet.gr.

# *<u>akeanos</u>*

Εικόνα **3.1-1,** Λογότυπο **~Okeanos** 

Το εργαλείο που θα βοηθήσει στις παραπάνω απαιτήσεις της διαδικτυακής εφαρµογής είναι το Cyclades. Πρόκειται για µία υπηρεσία παροχής εικονικών υπολογιστών και δικτύων. Πραγµατοποιώντας είσοδο µε τα ακαδηµαϊκά στοιχεία αποκτήθηκε πρόσβαση στην δηµιουργία εικονικής µηχανής και ως εκ τούτου στην αποµακρυσµένη επιφάνεια εργασίας.

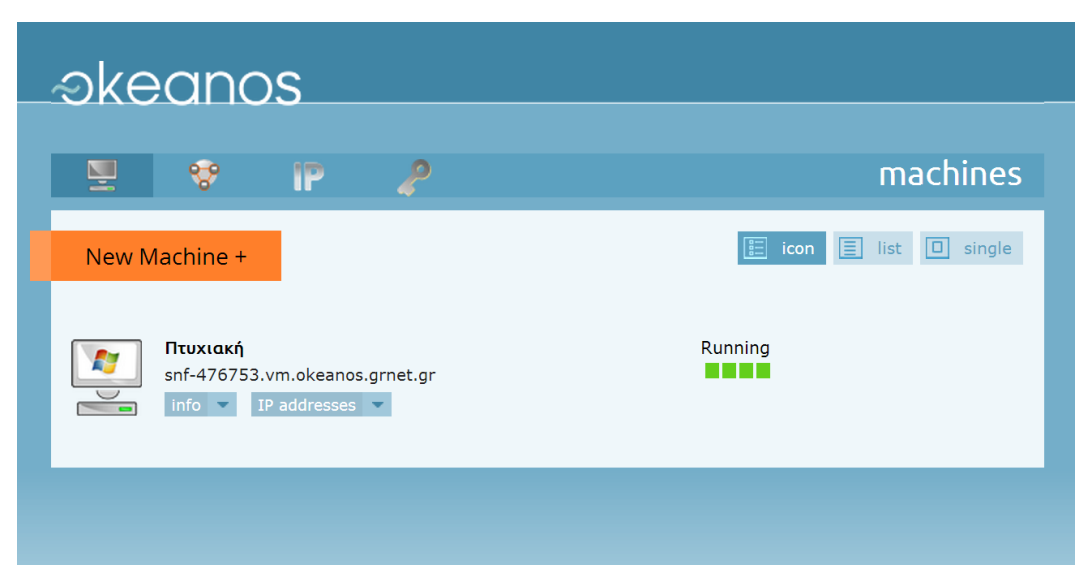

Εικόνα **3.1-2,** Πίνακας Ελέγχου Εικονικών Μηχανών

Αφού εξασφαλίστηκε η ανάγκη συνεχούς οµαλής λειτουργίας και συνεχούς σύνδεσης στο διαδίκτυο ενός εξυπηρετητή, χρειάστηκε ένα πρόγραµµα διακοµιστή που θα αναλάµβανε την κίνηση HTTP καθώς και ένα Σύστηµα ∆ιαχείρισης Βάσεων ∆εδοµένων. Το πρόγραµµα που επιλέχθηκε είναι το XAMPP.

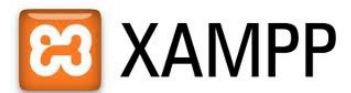

#### Εικόνα **3.1-3,** Λογότυπο **XAMPP**

Το XAMPP είναι µία σουίτα λογισµικού που ανήκει στην κατηγορία Ελεύθερο Λογισµικό/Λογισµικό Ανοιχτού Κώδικα (ΕΛ/ΛΑΚ) και το οποίο περιέχει µεταξύ άλλων τον διακοµιστή Apache, το Σύστηµα ∆ιαχείρισης Βάσης ∆εδοµένων MySQL, έναν µεταγλωτιστή για κώδικα γραµµένο σε PHP και έναν εξυπηρετητή κίνησης αρχείων ftp και εκτός αυτών εγκαθίσταται σε οποιοδήποτε λειτουργικό σύστηµα. Ο καθένας µπορεί να αποκτήσει πρόσβαση στο πρόγραµµα ανακτώντας το αρχείο που αντιστοιχεί στο λειτουργικό του σύστηµα από την ιστοσελίδα https://www.apachefriends.org/index.html. Αφού ολοκληρωθεί η εγκατάσταση ανοίγει ο πίνακας ελέγχου του προγράµµατος µέσω του οποίου είναι διαθέσιµα όλα τα εργαλεία.

| ඍ                                                                                                    | XAMPP Control Panel v3.2.1 |                                                                                          |                                                                                                    |                |              |        |      |                  |
|----------------------------------------------------------------------------------------------------|----------------------------|------------------------------------------------------------------------------------------|----------------------------------------------------------------------------------------------------|----------------|--------------|--------|------|------------------|
| <b>Modules</b><br><b>Service</b>                                                                                                    | <b>Module</b>              | PID(s)                                                                                   | Port(s)                                                                                                    | <b>Actions</b> |              |        |      | <b>Netstat</b>   |
| $\boldsymbol{\times}$                                                                                                    | Apache                     | 5432<br>2500                                                                             | 80, 443                                                                                                    | <b>Stop</b>    | <b>Admin</b> | Config | Logs | <b>Exi</b> Shell |
| ×                                                                                                    | <b>MySQL</b>               | 7220                                                                                     | 3306                                                                                                    | <b>Stop</b>    | <b>Admin</b> | Config | Logs | <b>Explorer</b>  |
| $\boldsymbol{\mathsf{x}}$                                                                                                    | FileZilla                  | 5392                                                                                     | 21, 14147                                                                                                    | Stop           | <b>Admin</b> | Config | Logs | Services         |
|                                                                                                    | Mercury                    |                                                                                          |                                                                                                    | Start          | <b>Admin</b> | Config | Logs | C Help           |
| $\boldsymbol{\mathsf{x}}$                                                                                                    | Tomcat                     |                                                                                          |                                                                                                    | <b>Start</b>   | <b>Admin</b> | Config | Logs | <b>Quit</b>      |
| 21:34:44 [main]<br>21:34:44 [main]<br>21:34:44 [main]<br>21:34:48 [Apache]<br>21:34:48 [Apache]<br>21:34:48 [mysql]<br>21:34:49 [mysql]<br>21:34:50 [filezilla] | 21:34:51 [filezilla]       | <b>Initializing Modules</b><br><b>Starting Check-Timer</b><br><b>Control Panel Ready</b> | Attempting to start Apache app<br>Status change detected: running<br>Attempting to start MySQL app<br>Status change detected: running<br>Attempting to start FileZilla app<br>Status change detected: running |                |              |        |      |                  |

Εικόνα **3.1-4,** Παράθυρο Πίνακα Ελέγχου **XAMPP** 

Αναλυτικότερα, αρχικά ενεργοποιήθηκε ο Apache που είναι ένα πρόγραµµα εξυπηρετητή ο οποίος, όταν ένας χρήστης θα επισκέπτεται την ιστοσελίδα µέσω του πρωτοκόλλου HTTP, θα παράγει τις ιστοσελίδες και θα τις στέλνει στον φυλλοµετρητή του. Στην συνέχεια, ενεργοποιήθηκε το FileZilla, είναι ένα πρόγραµµα εξυπηρετητή FTP (File Transfer Protocol) που βοηθά στην µεταφορά αρχείων από και προς τον εξυπηρετητή που δηµιουργήθηκε και τέλος η MySQL που είναι ένα από τα σηµαντικότερα εργαλεία που εξυπηρετούν στην µεταφορά δεδοµένων. Πρόκειται για ένα σύστηµα διαχείρισης σχεσιακών βάσεων δεδοµένων το οποίο είναι συγχρόνως εξυπηρετητής που επιτρέπει την µεταφορά δεδοµένων από και προς µία βάση δεδοµένων.

Ύστερα από την εγκατάσταση και την ενεργοποίηση των απαραίτητων υπηρεσιών, στον φάκελο εγκατάστασης βρίσκεται ο φάκελος «htdocs». Αποθηκεύοντας αρχεία php, html, css επιτυγχάνεται η πρόσβαση σε αυτά από εξωτερικές συνδέσεις δίνοντας έτσι την δυνατότητα προβολής της εφαρµογής.

Ένα ακόµη εργαλείο που προσφέρει η σουίτα XAMPP είναι το phpmyadmin. Μεταβαίνοντας στην τοπική τοποθεσία http://localhost/phpmyadmin ερχόμαστε σε επαφή µε ένα γραφικό περιβάλλον που σχεδιάστηκε µε σκοπό την διαχείριση της MySQL µε την χρήση του επιθυµητού προγράµµατος περιήγησης.

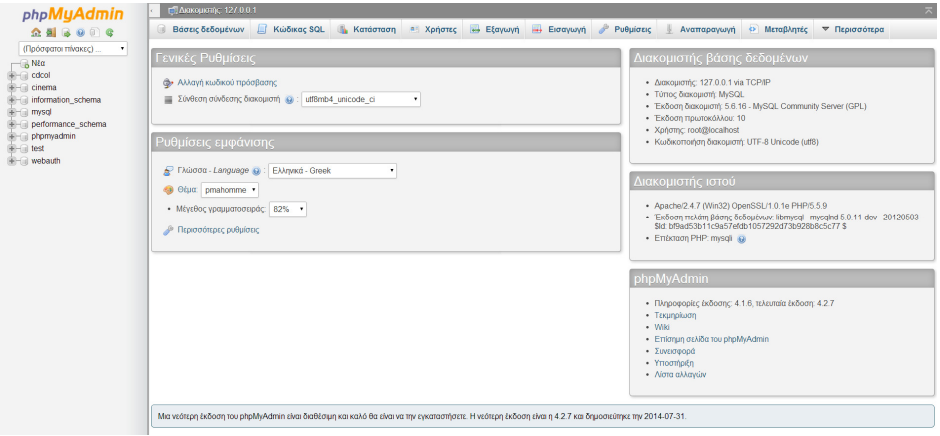

Εικόνα **3.1-5,** Γραφικό Περιβάλλον **PhpMyAdmin** 

Με αυτό το εργαλείο µπορούµε να δηµιουργήσουµε βάσεις δεδοµένων και πίνακες µε γραφικό τρόπο ενώ δεν λείπει η δυνατότητα παρακολούθησης των περιεχοµένων και η αποθήκευση αντιγράφου ασφαλείας.

Για την µεταφορά αυτών των αρχείων, αφού ενεργοποιήθηκε η υπηρεσία του Filezilla εγκαταστάθηκε το πρόγραμμα Filezilla Server που είναι ελεύθερης πρόσβασης στην ιστοσελίδα https://filezilla-project.org/.

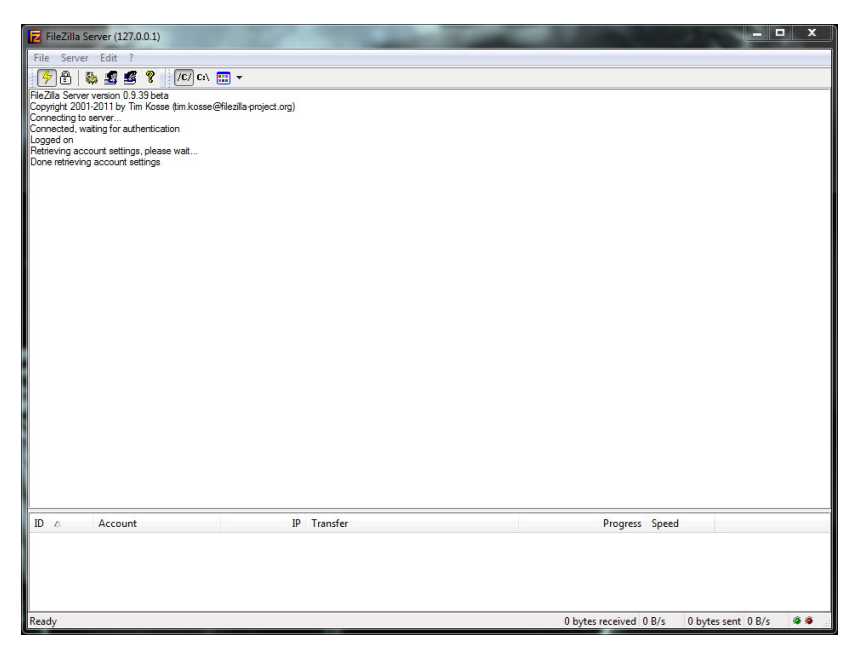

Εικόνα **3.1-6,** Παράθυρο **FileZilla Server** 

Μέσω αυτού του προγράµµατος καθορίζεται η διαδροµή του δίσκου στην οποία θα δίνεται πρόσβαση µέσω ftp καθώς και το όνοµα χρήστη και ο κωδικός πρόσβασης που θα πρέπει να εισαχθούν.

Τέλος, για την αλλαγή της διεύθυνσης από αριθµητικής µορφής σε συνηθισµένη µορφή διεύθυνσης ιστοσελίδας και την δηµιουργία µίας στατικής διεύθυνσης για πρόσβαση στην εφαρµογή, πραγµατοποιήθηκε εγγραφή στην NO-IP που είναι µία εταιρία παροχής στατικής διεύθυνσης και κατοχύρωσης ονόµατος τοµέα (domain name).

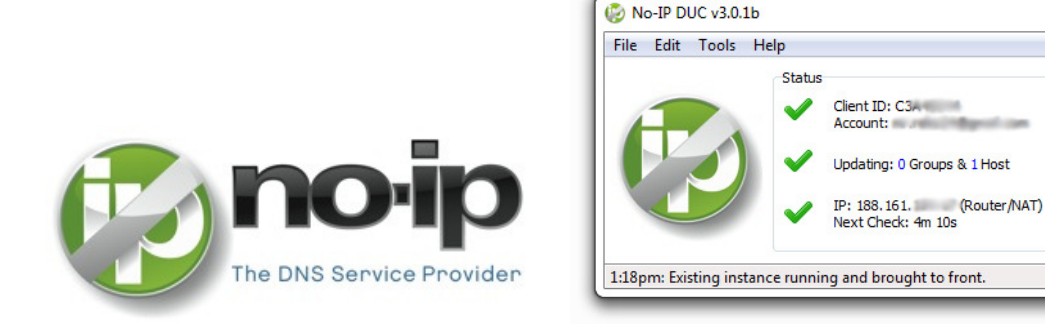

Εικόνα **3.1-7,** Λογότυπο **No-Ip** Εικόνα **3.1-8,** Παράθυρο Αυτόµατης Ενηµέρωσης

Edit

Select Hosts

Refresh Now

Το NO-IP επιτρέπει την δηµιουργία µίας διεύθυνσης που θα αντιστοιχείται µε την διεύθυνση IP του εξυπηρετητή, ενώ η διάθεση είναι ελεύθερη για συγκεκριµένες καταλήξεις της διεύθυνσης. Για την αποφυγή χειροκίνητης ενηµέρωσης σε περίπτωση αλλαγής της διεύθυνσης, χρησιµοποιήθηκε ένα εργαλείο που παραχωρείται από την ανωτέρω εταιρεία που επιτρέπει την αυτόµατη ενηµέρωση (Εικόνα 3.1-8). Με αυτό τον τρόπο µας δίνεται η δυνατότητα, εισάγοντας τα διαπιστευτήρια που επιλέξαµε κατά την εγγραφή, να επιτρέψουµε στο πρόγραµµα ανά πέντε λεπτά τον αυτόµατο έλεγχο της διεύθυνσης και την αυτόµατη αντιστοίχιση µε την τρέχουσα διεύθυνση IP. Η εγγραφή, η κατοχύρωση ονόµατος τοµέα και η ανάκτηση του εργαλείου για εγκατάσταση, µπορούν να γίνουν από την διεύθυνση http://www.noip.com/.

# **3.2** Οι Γλώσσες Προγραµµατισµού

Για την λειτουργία µίας δυναµικής ιστοσελίδας απαιτείται η ανάπτυξη κώδικα σε µία σειρά από γλώσσες προγραµµατισµού για τις λειτουργίες και την σχεδίαση. Αυτές οι γλώσσες είναι οι PHP, HTML, CSS, JavaScript και SQL.

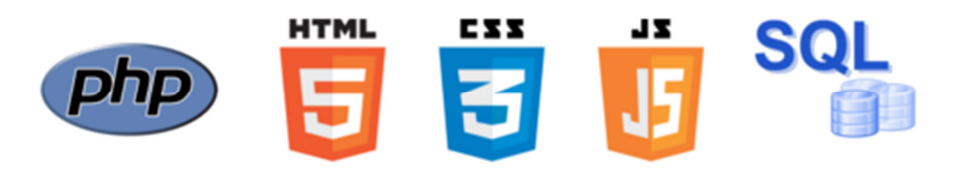

Εικόνα **3.2-1,** Λογότυπα Γλωσσών Προγραµµατισµού

Η PHP είναι µία γλώσσα προγραµµατισµού για την δηµιουργία σελίδων µε δυναµικό περιεχόµενο. Μεταβαίνοντας ο επισκέπτης σε µία σελίδα που έχει αναπτυχθεί µε κώδικα PHP, ο εξυπηρετητής Apache τον χρησιµοποιεί για να παράγει σε µορφή κώδικα HTML το τελικό περιεχόµενο σε πραγµατικό χρόνο και να τον αποστείλει στο πρόγραµµα περιήγησής του. Με αυτόν τον τρόπο δεν είναι ποτέ δυνατή η εµφάνιση του κώδικα αποµακρυσµένα αλλά µόνο η έξοδος του κώδικα.

Η HTML είναι το βασικό δοµικό στοιχείο κάθε ιστοσελίδας και συντάσσεται υπό µορφή ετικετών. Ο σκοπός χρήσης της είναι κατά την λήψη του κώδικα από τον φυλλοµετρητή να ερµηνεύεται και να παράγεται η δοµή της ιστοσελίδας. Η σύνταξη γίνεται σε µορφή ετικετών και αφού σχεδιαστεί η δοµή της, η HTML µας δίνει την δυνατότητα να προσθέσουµε σε κάθε ετικέτα κάποια χαρακτηριστικά. Τα δύο ίσως πιο σηµαντικά χαρακτηριστικά χρησιµοποιούνται για την οργάνωση των ετικετών παραχωρώντας τους µία µοναδική ταυτότητα (id) για κάθε ετικέτα ή οργάνωσής τους σε κλάσεις (class) ετικετών. Με αυτόν τον τρόπο µπορούµε να επέµβουµε στην δοµή της ιστοσελίδας ώστε να ελέγξουµε τον τρόπο εµφάνισης της και µορφοποίησης τους.

Συγκεκριµένα, µε την χρήση της γλώσσας CSS (Cascading Style Sheets) ελέγχουµε την εµφάνιση του εγγράφου HTML. Με την χρήση της CSS 3 αποκτάται πρόσβαση σε µία σειρά από ελέγχους της µορφοποίησης και στον τρόπο ελέγχου εµφάνισης των ετικετών, όπως τον έλεγχο στην διαµόρφωση µεγεθών, διάταξης, χρωµάτων, στοίχισης, γραµµατοσειρών, κίνησης και άλλων.

H JavaScript, αντίθετα µε την PHP, είναι µία γλώσσα προγραµµατισµού σχεδιασµένη για χρήση στην πλευρά του προγράµµατος περιήγησης. Χρησιµοποιείται για την αλληλεπίδραση του χρήστη µε την ιστοσελίδα ανταλλάσσοντας δεδοµένα ασύγχρονα και αλλάζοντας δυναµικά το περιεχόµενο του εγγράφου που εµφανίζεται. Ένα επίσης µεγάλο πλεονέκτηµα χρήσης της JavaScript είναι η µείωση του φόρτου ανάγκης επεξεργαστικής ισχύς του εξυπηρετητή.

Τέλος, η SQL (Structured Query Language) είναι µία γλώσσα υπολογιστών που σχεδιάστηκε για χρήση σε ένα Σύστηµα ∆ιαχείρισης Βάσεων ∆εδοµένων όπως η MySQL. Η χρήση της γλώσσας, επιτρέπει ανάκτηση και ενηµέρωση δεδοµένων, δηµιουργία και τροποποίηση σχηµάτων και σχεσιακών πινάκων, αλλά και ελέγχου του τρόπου πρόσβασης στα δεδοµένα. Ενσωµατώνοντάς την σε συναρτήσεις PHP θα επιτραπεί η αυτόµατη κίνηση πληροφοριών από και προς την MySQL.

# **3.3** Ανάπτυξη του Κώδικα

Για την συγγραφή κώδικα στις παραπάνω γλώσσες απαιτείται η χρήση ενός κειµενογράφου και η αποθήκευση µε την κατάλληλη κατάληξη. Η επιλογή του προγράµµατος έγινε µε κριτήρια την παροχή εργαλείων διευκόλυνσης κατά την συγγραφή κώδικα και την ύπαρξη δυνατότητας προσθήκης «πελάτη» ftp (client). Μετά από σύντοµη έρευνα έγινε επιλογή του Notepad++.

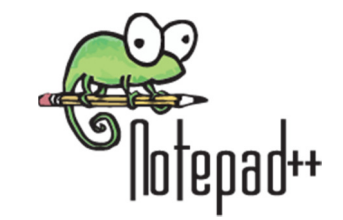

Εικόνα **3.3-1,** Λογότυπο **Notepad++** 

Το Notepad++ είναι ένας κειµενογράφος κυρίως για ανάπτυξη κώδικα και µπορεί να ανακτηθεί και να εγκατασταθεί από την ιστοσελίδα http://notepad-plus-plus.org/. Κατά την συγγραφή κώδικα προσφέρει αρκετά εργαλεία διευκόλυνσης ενώ δεν λείπει η δυνατότητα προσθήκης επεκτάσεων. Τα σηµαντικότερα εργαλεία που διευκολύνουν τον προγραµµατιστή είναι η αρίθµηση των γραµµών κώδικα, η επεξεργασία πολλαπλών γραµµών συγχρόνως, αυτόµατο κλείσιµο ετικετών όλων των παραπάνω γλωσσών προγραµµατισµού καθώς και ετικετών σχολίων και σηµεία στίξης που χρησιµοποιούνται για έναρξη και λήξη βρόγχων. Ακόµη, επιτρέπει την ταυτόχρονη επεξεργασία πολλαπλών αρχείων και η έντονη επισήµανση των λέξεων που ανήκουν στις βιβλιοθήκες των παραπάνω γλωσσών προγραµµατισµού.

Ολοκληρώνοντας την εγκατάσταση και προσθέτοντας τις επιθυµητές ρυθµίσεις οργάνωσης και εµφάνισης των αρχείων και του Notepad++ ερχόµαστε σε επαφή µε το γραφικό περιβάλλον του. Ανοίγοντας τον διαχειριστή προσθέτων είναι διαθέσιμη πληθώρα επεκτάσεων και αναζητώντας συνεχίζουµε µε την εγκατάσταση των προσθέτων ελέγχου ορθογραφίας DSpellCheck και του πελάτη ftp NppFTP. Η χρησιµότητα του προσθέτου πελάτη ftp µας επιτρέπει την ρύθµιση της διεύθυνσης του εξυπηρετητή και την αποθήκευση των διαπιστευτηρίων που επιλέχθηκαν κατά την εγκατάσταση στον FileZilla server, ώστε να πραγµατοποιηθεί σύνδεση.

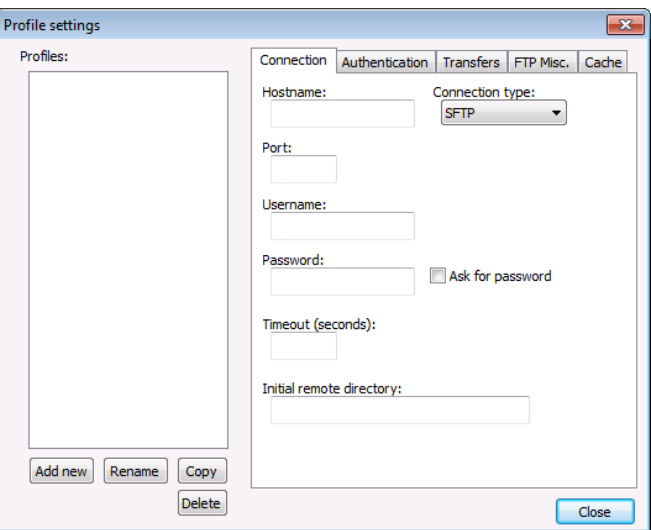

Εικόνα **3.3-2,** Παράθυρο Ρυθµίσεων **NppFTP** 

Αφού πραγµατοποιηθεί σύνδεση, ο συνδυασµός Notepad++ µε NppFTP και FileZilla Server, µας επιτρέπει την ανάκτηση αρχείων από τον εξυπηρετητή και την δυνατότητα επεξεργασίας και την εκ νέου µεταφόρτωση. Μία πολύ σηµαντική ιδιότητα αυτού του συνδυασµού είναι η αυτόµατη µεταφόρτωση στον εξυπηρετητή κατά την αποθήκευση του εγγράφου χωρίς ειδική ρύθµιση. Τέλος, υπάρχει η δυνατότητα αποθήκευσης µίας διαδροµής στον τοπικό δίσκο για την φύλαξη αντιγράφου ασφαλείας.

# ΚΕΦΑΛΑΙΟ **4** ΠΑΡΟΥΣΙΑΣΗ ΤΗΣ ΕΦΑΡΜΟΓΗΣ

Σε αυτό το κεφάλαιο θα παρουσιαστεί η τελική µορφή της ιστοσελίδας και των εργαλείων που την καθιστούν µέσο κράτησης, αγοράς και διαχείρισης ενός πολύ-κινηµατογράφου. Θα δοθεί σηµασία στο οπτικό αποτέλεσµα και στις διευκολύνσεις που προσφέρει, ενώ η ανάλυση του κώδικα θα πραγµατοποιηθεί στο επόµενο κεφάλαιο.

Η διαδικτυακή εφαρµογή «CinemaCied» πήρε το όνοµα της από τον τύπο της επιχείρησης και τον αγγλικό τίτλο του τµήµατος στο οποίο απευθύνεται. Η ιστοσελίδα είναι διαθέσιµη και πλήρως λειτουργική για το κοινό στο διαδίκτυο ακολουθώντας την διεύθυνση http://cinemacied.hopto.org.

#### **4.1** Γενικά

Ξεκινώντας από την πρώτη επαφή µε την εφαρµογή, παρουσιάζεται η αρχική σελίδα που εµφανίζει ένα µήνυµα υποδοχής, συνδέσµους για πλοήγηση στον κορµό της ιστοσελίδας, πρόσβαση στο σύστηµα σύνδεσης χρηστών και ενηµερωτικές προσφορές που αφορούν την επιχείρηση. Σε αυτή τη σελίδα εµφανίζεται επίσης και το πρότυπο που θα ακολουθήσουν οι υπόλοιπες, αφού κάθε περιεχόµενο θα ενσωµατώνεται στο κέντρο και τα γύρω στοιχεία θα παραµένουν σταθερά. Ειδικότερα, το λογότυπο και οι σύνδεσµοι πλοήγησης παραµένουν στο πάνω µέρος της σελίδας, όπως επίσης η περιοχή εισόδου και προσφορών του καταστήµατος στα αριστερά και το υποσέλιδο στο κάτω µέρος.

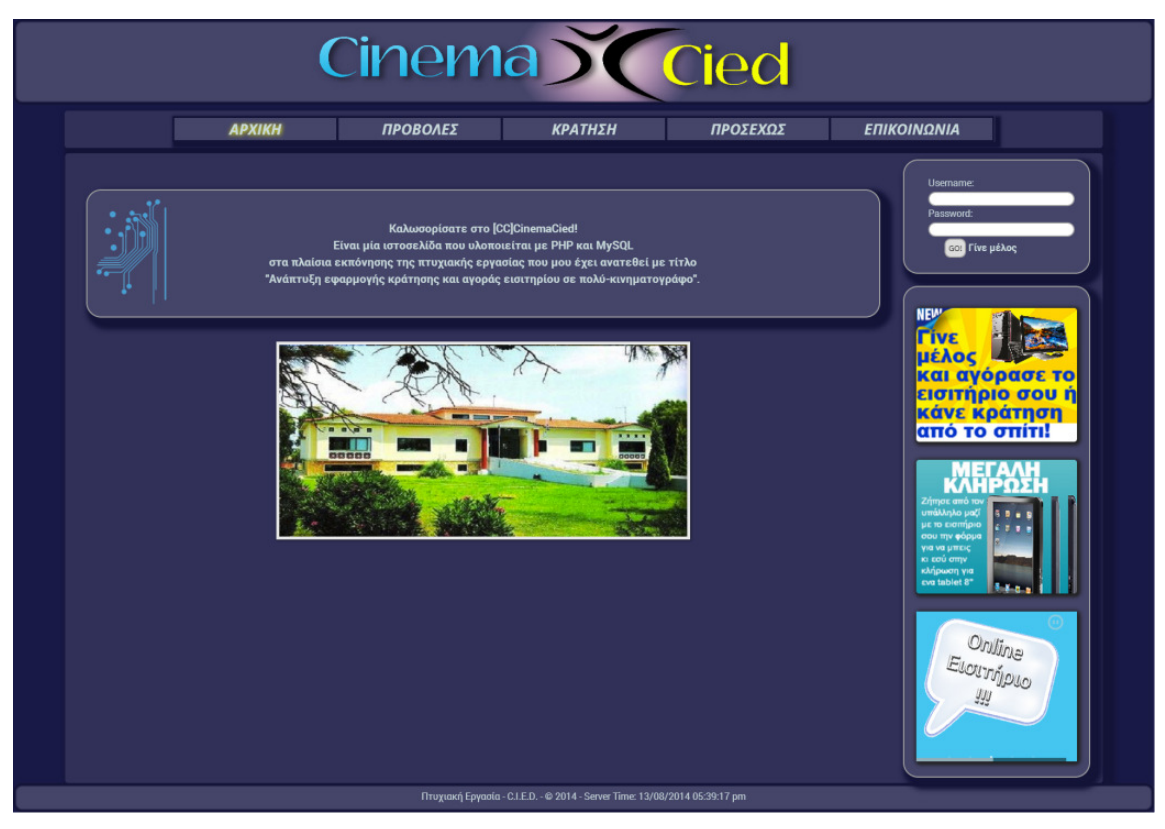

Εικόνα **4.1-1, /index.php –** Αρχική Σελίδα

Στην συνέχεια του κεφαλαίου θα γίνει παρουσίαση κάθε σελίδας, ακολουθώντας τον χάρτη πλοήγησής της και αναλύοντας τις δυνατότητες κάθε εργαλείου. Επειδή η συγγραφή του κώδικα έγινε σε µορφή συναρτήσεων PHP για την σύµπτυξή του αλλά και την επαναχρησιµοποίηση του παραγόµενου κώδικα HTML σε πολλά σηµεία, τα περισσότερα εργαλεία είναι κοινά για όλα τα επίπεδα χρηστών µε µικρές διαφοροποιήσεις. Προκειµένου να παρουσιαστούν αυτές οι διαφορές και ο λόγος ύπαρξης τους θα πραγµατοποιηθούν οπτικές συγκρίσεις των εργαλείων και θα εξηγηθεί ποιος είναι ο σκοπός της διαφοροποίησης.

Για την ενηµέρωση κάθε ενδιαφερόµενου αναλύθηκε, σχεδιάστηκε και υλοποιήθηκε η σελίδα «Προβολές». Πρόκειται για το σηµείο όπου κάθε επισκέπτης θα µπορεί να ενηµερώνεται για τις διαθέσιµες προς προβολή ταινίες. Κάθε ταινία εµφανίζεται στην δική της περιοχή και κάθε περιοχή χωρίζεται ανάλογα µε την πληροφορία που προβάλλεται. Στο πάνω µέρος εµφανίζεται ο τίτλος της ταινίας, στα αριστερά η αφίσα της, και στα δεξιά πιο λεπτοµερή χαρακτηριστικά της, την κατηγορία στην οποία εντάσσεται, την διάρκεια, την υπόθεση και συνοπτικά οι µέρες και ώρες που προβάλλεται. Αυτόµατα σε κάθε ταινία αναπαράγεται στο πάνω δεξί µέρος της περιοχής της ένα εικονίδιο της δηµοφιλούς Βάσης ∆εδοµένων Ταινιών (IMDB) όπου ο χρήστης µπορεί να αναζητήσει περισσότερες πληροφορίες και να διαβάσει κριτικές.

Ο χρήστης αφού εισέλθει σε αυτόν τον τοµέα βλέπει µόνο τα στοιχεία της ταινίας, όπως φαίνεται στην Εικόνα 4.1-2

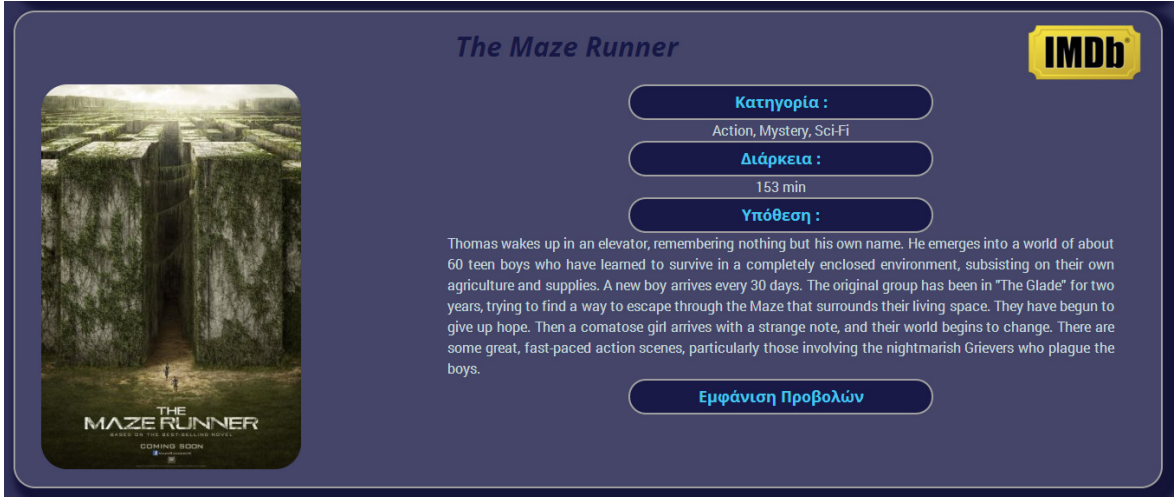

Εικόνα **4.1-2,** Τρόπος Εµφάνισης Ταινίας σε Προβολή

Ενώ αφού επιλεχθεί η εµφάνιση προβολών για την συγκεκριµένη ταινία εµφανίζονται συνοπτικά οι προβολές χωρισµένες ανά ηµεροµηνία όπως στην εικόνα 4.1-3.

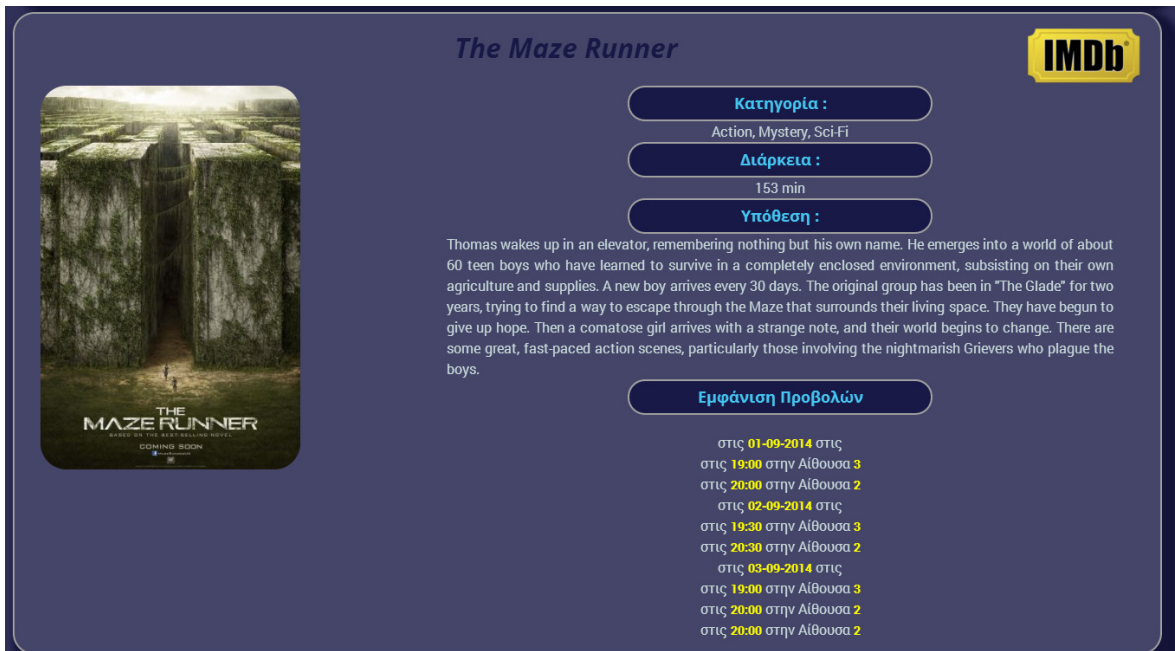

Εικόνα **4.1-3,** Εµφάνιση Προβολών

Με παρόµοιο τρόπο οι χρήστες θα µπορούν να ενηµερώνονται για τις ταινίες που θα είναι σύντομα διαθέσιμες στον πολύ-κινηματογράφο. Αυτό το σημείο ονομάστηκε «Προσεχώς» και η µόνη διαφορά στην εµφάνιση των ταινιών είναι η απουσία του στοιχείου που εµφανίζονται οι προβολές.

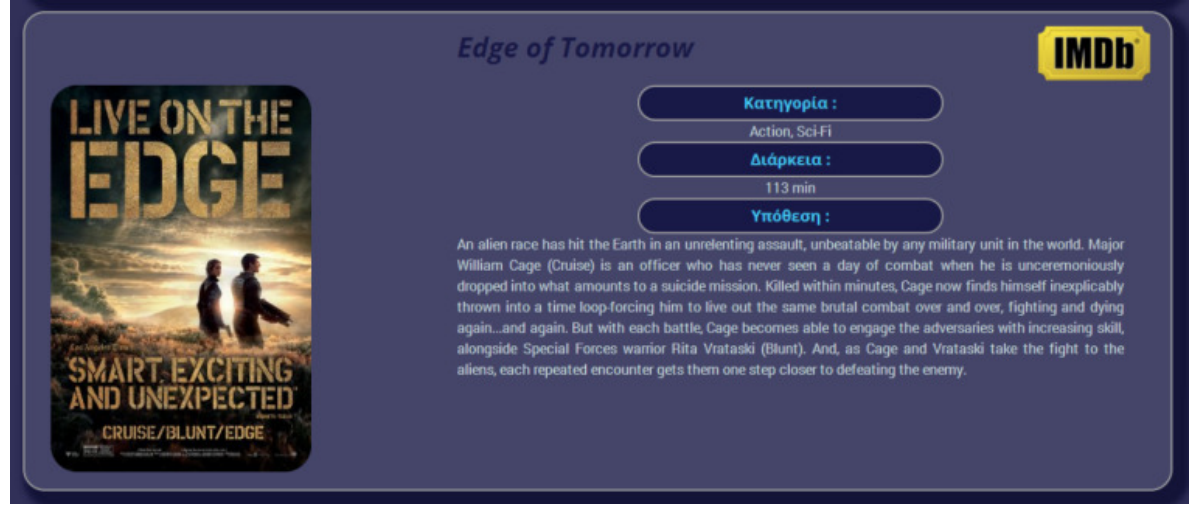

Εικόνα **4.1-4,** Τρόπος Εµφάνισης Ταινίας **–** Προσεχώς

Κλείνοντας την παρουσίαση του βασικού κορµού άξιο αναφοράς είναι το σύστηµα των κρατήσεων το οποίο δεν θα είναι προσπελάσιµο χωρίς σύνδεση και προτρέπει τον χρήστη να συνδεθεί µε το ακόλουθο µήνυµα,

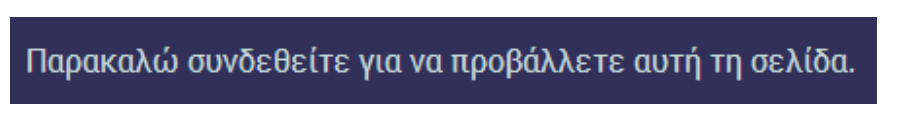

Εικόνα **4.1-5,** Σφάλµα Προσπέλασης Μενού Κράτησης Χωρίς Σύνδεση

όπως και η σελίδα «Επικοινωνία» µέσω της οποίας ο χρήστης ενηµερώνεται για τα τηλέφωνα, την διεύθυνση ηλεκτρονικού ταχυδροµείου και µπορεί εισάγοντας την διεύθυνση του να λάβει σε νέο παράθυρο οδηγίες τύπου πλοηγού για την ακριβή τοποθεσία του καταστήµατος.

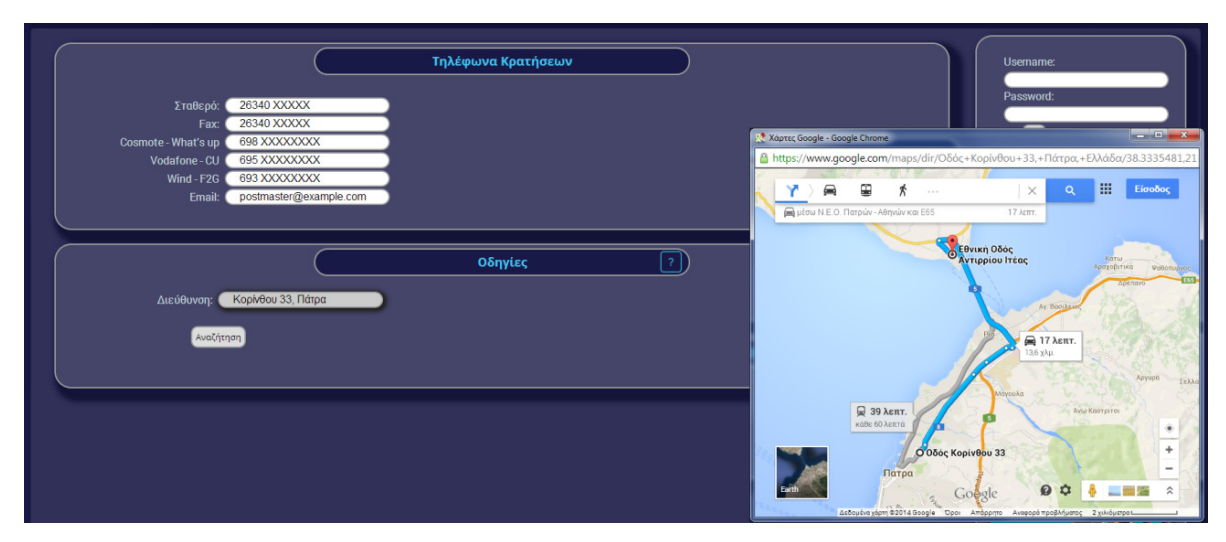

Εικόνα **4.1-6,** Επικοινωνία και Οδηγίες

Στις επόµενες ενότητες θα παρουσιαστούν η εµφάνιση και οι λειτουργίες των εργαλείων που αναλύθηκαν και σχεδιάστηκαν µε την διαδικασία που περιγράφηκε στα προηγούµενα κεφάλαια. Βασικότερο ίσως εργαλείο όλων των επιπέδων χρήστη είναι το σύστηµα εισόδου στην εφαρµογή που δίνει πρόσβαση στο ιδιωτικό, µόνο για εγγεγραµµένους χρήστες, µενού πλοήγησης και διαφοροποιείται ανάλογα µε το επίπεδο που διαθέτει.

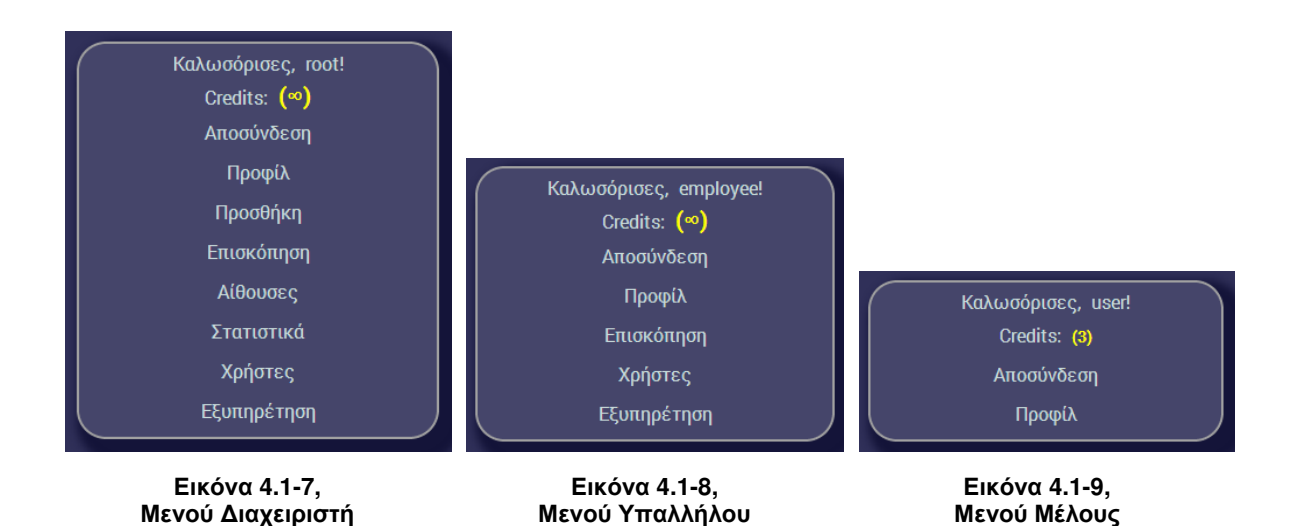

Όπως είναι φανερό και αναµενόµενο, υψηλότερα στην ιεραρχία των επιπέδων υπάρχουν και περισσότερα εργαλεία τα οποία και θα παρουσιαστούν ιεραρχικά όπως και στα προηγούµενα κεφάλαια, δηλαδή σε αυτά που παρουσιάζονται στα κατώτερα επίπεδα έχουν πρόσβαση και τα ανώτερα, ωστόσο θα παραληφθούν αυτά τα οποία δεν εµπίπτουν στις άµεσες αρµοδιότητες ή ενδιαφέρον του κάθε επιπέδου.

# **4.2** Εργαλεία ∆ιαχειριστή

Σε αυτή την ενότητα θα παρουσιαστούν τα εργαλεία του «∆ιαχειριστή» δίνοντας έµφαση στην εµφάνιση αλλά και στον τρόπο λειτουργίας τους. Πιστοποιώντας την ταυτότητά του, αποκτά πρόσβαση στο ιδιωτικό µενού πλοήγησης (Εικόνα 4.1-7) και κατ' επέκταση σε εργαλεία όπως αυτά που αναλύθηκαν και σχεδιάστηκαν.

#### **4.2.1** Προσθήκη

Στο µενού προσθήκη ο «∆ιαχειριστής» έχει στην διάθεση του εργαλεία αυτοµατοποιηµένα και ενηµερωµένα µέσω της βάσης για να προσθέσει ταινίες και προβολές.

Με την παρακάτω φόρµα µπορεί να ανακτά αυτόµατα πληροφορίες για οποιαδήποτε ταινία µέσω της δηµοφιλούς διαδικτυακής βάσης δεδοµένων ταινιών IMDB, στην συνέχεια να επεξεργάζεται τα στοιχεία όπως επιθυµεί και να τα αποθηκεύει µε µόνο περιορισµό να µην υπάρχει ήδη η ταινία στην Βάση ∆εδοµένων της εφαρµογής. Το µόνο στοιχείο που χρειάζεται για να ανακτήσει αυτόµατα τα στοιχεία που ζητούνται για την αποθήκευση, είναι ο κωδικός IMDB της ταινίας που είναι εµφανής στην γραµµή διεύθυνσης του προγράµµατος περιήγησής του και η µορφή του φαίνεται στο παράδειγµα παρακάτω.

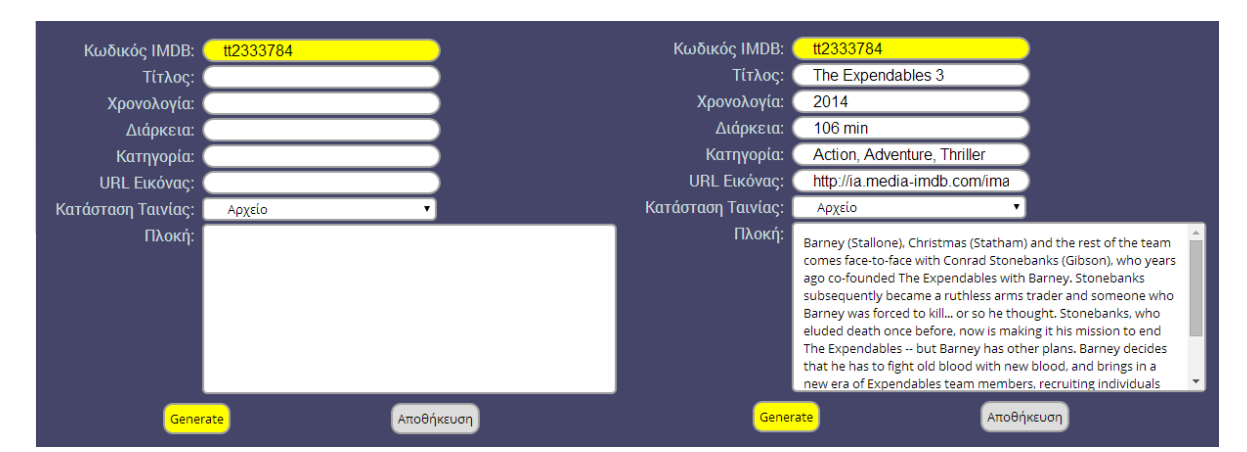

Εικόνα **4.2-1,** Λειτουργία Αυτόµατης Προσθήκης Ταινίας **(**Παράδειγµα**)** 

Κάτω από αυτήν τη φόρµα εµφανίζεται η φόρµα προσθήκης προβολών, στην οποία µπορεί να επιλέξει µόνο τις ταινίες που έχουν τεθεί σε προβολή, την αίθουσα που επιθυµεί και να διαλέξει ηµεροµηνία και ώρα µε την βοήθεια ηµερολογίου.

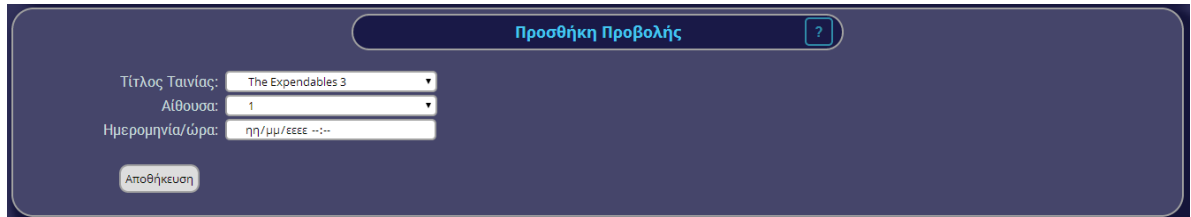

Εικόνα **4.2-2,** Προσθήκη Προβολής

#### **4.2.2** Επισκόπηση

Σε αυτήν ενότητα του µενού πλοήγησης ο «∆ιαχειριστής» συναντά µία σειρά από εργαλεία που παρουσιάζουν το σύνολο των πληροφοριών που έχει εισάγει. Αρχικά εµφανίζονται όλες οι ταινίες που έχουν εισαχθεί στην Βάση ∆εδοµένων της εφαρµογής µε ορισµένα από τα στοιχεία τους: τον τίτλο, την χρονολογία, την διάρκεια, το είδος, την κατάσταση και τα έσοδα. Επίσης έχει στην διάθεση του φίλτρα, που χωρίζουν τις ταινίες ανάλογα µε την κατάσταση που έχουν αποθηκευτεί, µε δυνατότητα προβολής όλων των ταινιών, αυτών που είναι στο αρχείο οι οποίες θα είναι διαθέσιµες προσεχώς και αυτών που προβάλλονται αυτή τη χρονική περίοδο. Κάθε φίλτρο διαθέτει ενδεικτικό αριθµό που αντιπροσωπεύει το πλήθος ανά κατηγορία. Επίσης, υπάρχει η λειτουργία άµεσης διαγραφής ή επεξεργασίας µέσω εικονιδίων που προστέθηκαν στα δεξιά κάθε ταινίας (βλέπε Εικόνα 4.2-3).

|                                        |                   | Ταινίες           |                             |             |            |         |
|----------------------------------------|-------------------|-------------------|-----------------------------|-------------|------------|---------|
| $-28-$<br>$-19-$<br>Αρχείο<br>Όλες     | $-5-$<br>Προσεχώς | Προβάλλονται      |                             |             |            |         |
| Τίτλος                                 | Χρονολονίς        | Διάρκεια          | Είδος                       | Κατάσταση   | Έσοδα      |         |
| The Wolf of Wall Street                | 2013              | 180 min           | Biography, Comedy, Crime    | Αρχείο      |            | 195€ 22 |
| 12 Years a Slave                       | 2013              | 134 min           | Biography, Drama, History   | Αρχείο      | $0 \in$    | HZ      |
| Gravity                                | 2013              | 91 min            | Drama, Sci-Fi, Thriller     | Προσεχώς    | $0 \in$    | HZ      |
| X-Men: Days of Future Past             | 2014              | 131 min           | Action, Adventure, Fantasy  | Προσεχώς    | $0 \in$    | HZ      |
| Live Free or Die Hard                  | 2007              | $128$ min         | Action, Crime, Thriller     | Αρχείο      | $0 \in$    | R Z     |
| Dallas Buyers Club                     | 2013              | 117 min           | Biography, Drama            | Προσεχώς    | $0 \notin$ | R E     |
| Dawn of the Planet of the Apes         | 2014              | 130 min           | Action, Drama, Sci-Fi       | Αρχείο      | $0 \in$    | H Z     |
| <b>Hercules</b>                        | 2014              | 98 min            | Action, Adventure           | Αρχείο      | $0 \in$    | R P     |
| <b>Guardians of the Galaxy</b>         | 2014              | $121$ min         | Action, Adventure, Sci-Fi   | Αρχείο      | $0 \in$    | R Z     |
| <b>Transformers: Age of Extinction</b> | 2014              | 165 min           | Action, Adventure, Sci-Fi   | Αρχείο      | $0 \in$    | HZ.     |
| <b>Teenage Mutant Ninja Turtles</b>    | 2014              | 123 min           | Action, Adventure, Comedy   | Αρχείο      | 0€         | H Z     |
| Lucy                                   | 2014              | 132 min           | Action, Sci-Fi              | Αρχείο      | $0 \notin$ | Đ       |
| The Expendables 3                      |                   | 106 min           | Action, Adventure, Thriller | Προβάλλεται |            |         |
| The Ungar Compa Medinging Dart 1       | 0014              | $147 \text{ min}$ | Advanture CoiFi             | منصيحه      |            |         |

Εικόνα **4.2-3,** Πίνακας Επισκόπησης Ταινιών

Κάτω από αυτόν τον πίνακα εµφανίζονται οι προβολές που έχουν εισαχθεί σε µορφή ηµερολογίου. ∆ηµιουργήθηκαν καρτέλες µε τις ηµεροµηνίες που έχουν καταχωρηθεί προβολές και εµφανίζονται µε ηµερολογιακή σειρά. Επιλέγοντας τις επιθυµητές ηµεροµηνίες ο χρήστης µπορεί να εµφανίσει και να αποκρύψει τις προβολές κάθε ηµέρας. Οι ταινίες εµφανίζονται µε κάποια στοιχεία τους σε µορφή πίνακα και διαθέτουν επιλογή άµεσης διαγραφής και επεξεργασίας µέσω εικονιδίων.
| 01.09.2014 - Δευτέρα (8) |                |            |       |           |                   |              |
|--------------------------|----------------|------------|-------|-----------|-------------------|--------------|
| Τίτλος                   | Αίθουσα        | Ημερομηνία | Dpa   | Πληρότητα | Διάρκεια          |              |
| Rio 2                    |                | 01-09-2014 | 18:00 | 0/300     | 101 min           | $\epsilon$ 2 |
| The Expendables 3        |                | 01-09-2014 | 20:00 | 0/300     | 106 min           | ŧΩ           |
| Non-Stop                 |                | 01-09-2014 | 22:00 | 0/300     | $103 \text{ min}$ | E            |
| The Maze Runner          | $\overline{2}$ | 01-09-2014 | 20:00 | 0/400     | 153 min           | $\epsilon$   |
| Non-Stop                 | $\overline{2}$ | 01-09-2014 | 23:00 | 0/400     | 103 min           | €B           |
| Rio 2                    | 3 <sup>°</sup> | 01-09-2014 | 17:00 | 0/560     | 101 min           | $\epsilon$   |
| The Maze Runner          | 3 <sup>2</sup> | 01-09-2014 | 19:00 | 0/560     | 153 min           | $\bullet$    |
| The Expendables 3        | $\overline{3}$ | 01-09-2014 | 22:00 | 0/560     | 106 min           | 80           |

Εικόνα **4.2-4,** Πίνακας Προβολών

Και στους δύο πίνακες, όπως είναι φανερό από την εικόνα 4.2-3, µετά από έναν αριθµό αποτελεσµάτων εµφανίζεται µπάρα κύλησης για την καλύτερη οργάνωση και πλοήγηση στα δεδοµένα. Όταν επιλεχθεί επεξεργασία µίας ταινίας ή προβολής εµφανίζεται σε αναδυόµενο παράθυρο η αντίστοιχη φόρµα µε τα στοιχεία της ταινίας συµπληρωµένα. Αφού επεξεργαστεί τα δεδοµένα που επιθυµεί µπορεί να αποθηκεύσει την ταινία ή την προβολή. Η επεξεργασία των προβολών, εκτός από αποθήκευση και ακύρωση, διαθέτει µια επιπρόσθετη ιδιότητα, την αποθήκευση της επεξεργασµένης ως νέας, επιτρέποντας έτσι να εξοικονοµηθεί χρόνος.

|                    | Τίτλος                                                                                                    | Χρονολογία | Διάρκεια |
|--------------------|----------------------------------------------------------------------------------------------------|------------|----------|
|                    | $Th \wedge M \wedge H \wedge F$ $M \wedge H$ $C+_{root}$                                                                                                    | 0010       | 100 min  |
| Κωδικός IMDB:      | tt0993846                                                                                                    |            |          |
| Τίτλος:            | The Wolf of Wall Street                                                                                                    |            |          |
| Χρονολογία:        | 2013                                                                                                    |            |          |
| Διάρκεια:          | 180 min                                                                                                    |            |          |
| Κατηγορία:         | Biography, Comedy, Crime                                                                                                    |            |          |
| URL Εικόνας:       | images/tt0993846.jpg                                                                                                    |            |          |
| Κατάσταση Ταινίας: | Αρχείο                                                                                                    |            |          |
| Πλοκή:             | Based on the true story of Jordan Belfort, from his rise to a wealthy<br>stock-broker living the high life to his fall involving crime,<br>corruption and the federal government. |            |          |
|                    |                                                                                                    |            |          |
| Αποθήκευση         | Ακύρωση                                                                                                    |            |          |
|                    |                                                                                                    |            |          |

Εικόνα **4.2-5,** Επεξεργασίας Ταινίας

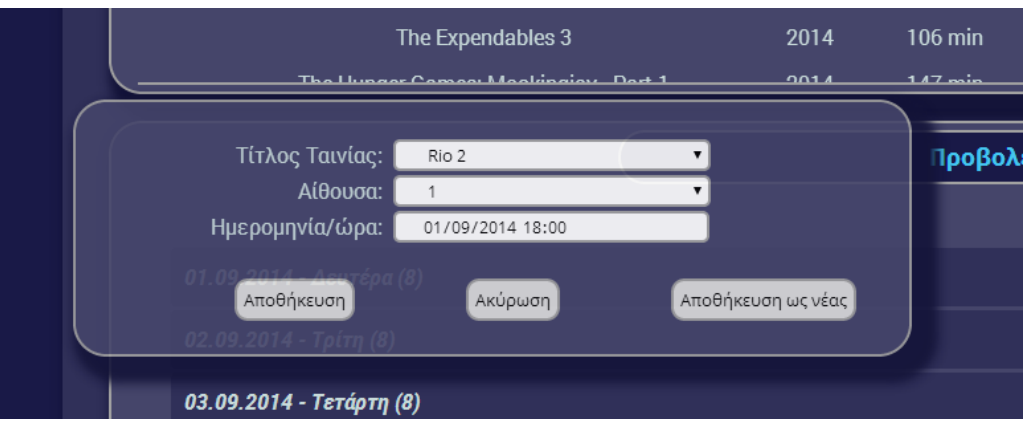

Εικόνα **4.2-6,** Επεξεργασία Προβολής

#### **4.2.3** Αίθουσες

Σε αυτήν την ενότητα βρίσκονται όλα τα εργαλεία που αφορούν τις αίθουσες του πολύ-κινηµατογράφου. Συγκεντρώθηκαν όλες οι λειτουργίες σε ένα µέρος καθώς κρίθηκε αµφίβολη η συχνή χρήση του τοµέα αυτού. Το συµπέρασµα αυτό προήλθε από την σκέψη πως πέρα από την αρχική προσθήκη τους µε την χωρητικότητα που αντιστοιχεί στην κάθε µία, το ενδεχόµενο τροποποίησης είναι εξαιρετικά σπάνιο.

Ωστόσο δίνεται η δυνατότητα διαγραφής, επεξεργασίας ή τροποποίησης όπως φαίνεται στην Εικόνα 4.2-9.

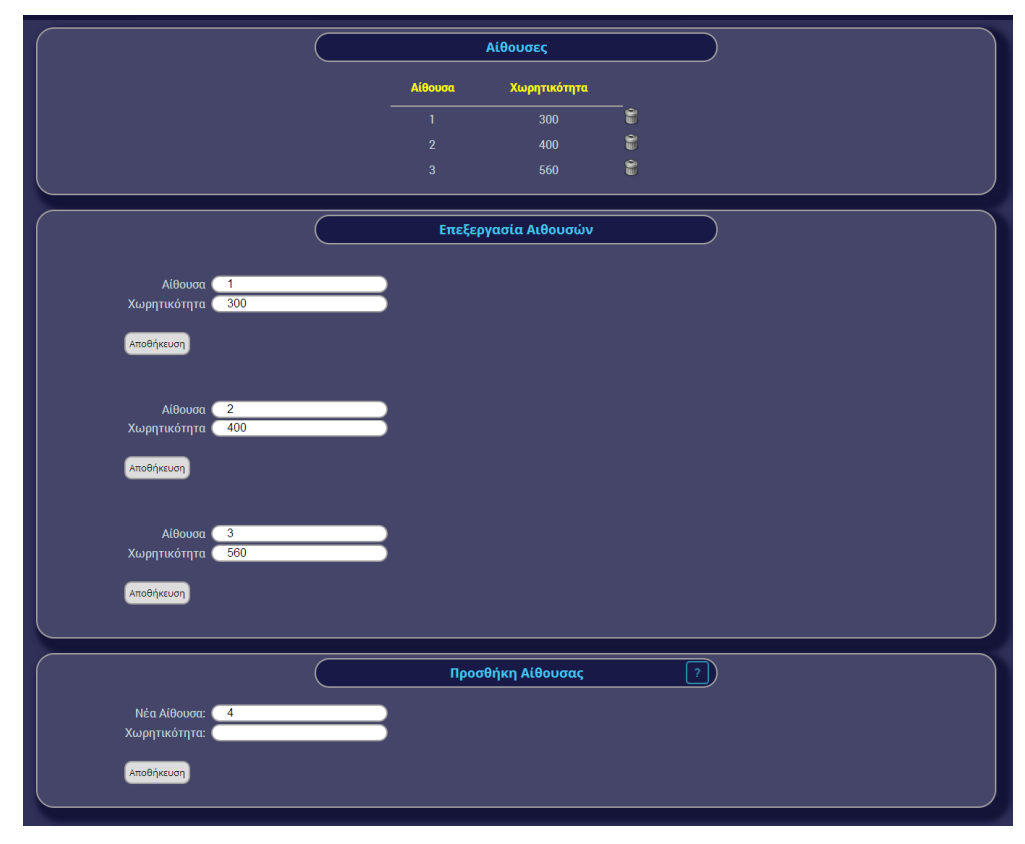

Εικόνα **4.2-7,** Σύνολο Εργαλείων Αιθουσών

#### **4.2.4** Στατιστικά

Σε αυτό το σηµείο προσφέρονται στον «∆ιαχειριστή» χρήσιµα εργαλεία που αφορούν έσοδα και ποσοστά που έχουν εισαχθεί στην Βάση ∆εδοµένων και είναι ζωτικής σηµασίας για την διαχείριση της ιστοσελίδας αλλά και της επιχείρησης.

Υπό µορφή καρτελών (Εικόνα 4.2-8), όπως και οι ταινίες, ο «∆ιαχειριστής» έχει στην διάθεσή του οργανωµένα εργαλεία που αντιστοιχούν στις παραπάνω λειτουργίες και είναι χωρισµένες σε φίλτρα ανά ηµεροµηνία, διαστήµατα ηλικίας των µελών, ηµέρα της εβδοµάδας και διαστήµατα ωρών λειτουργίας του πολύ-κινηµατογράφου.

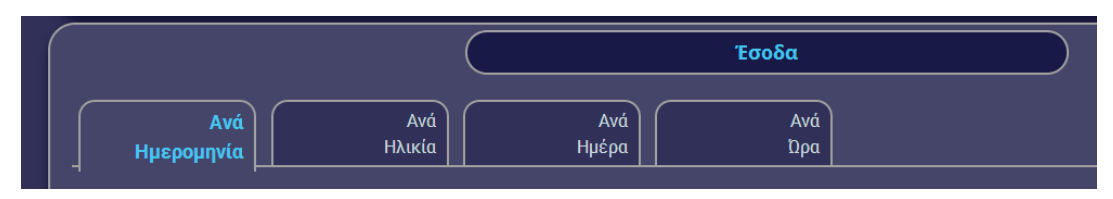

Εικόνα **4.2-8,** Φίλτρα Στατιστικών

Στην ηµεροµηνία εµφανίζεται µία φόρµα που µπορεί να επιλέξει ένα διάστηµα οποιονδήποτε ηµεροµηνιών, µε την βοήθεια ηµερολογίου, για να εµφανίσει τα συνολικά έσοδα σε αυτό. Η εφαρµογή αναγνωρίζει αν το διάστηµα είναι εφικτό και εµφανίζει τα ανάλογα αποτελέσµατα. Συγκεκριµένα, σε εφικτό διάστηµα εµφανίζει τα έσοδα σε αυτό, στην περίπτωση που εισαχθεί ίδια ηµεροµηνία εµφανίζει τα έσοδα της συγκεκριµένης µέρας ενώ αν το διάστηµα δεν είναι εφικτό εµφανίζει ανάλογο µήνυµα.

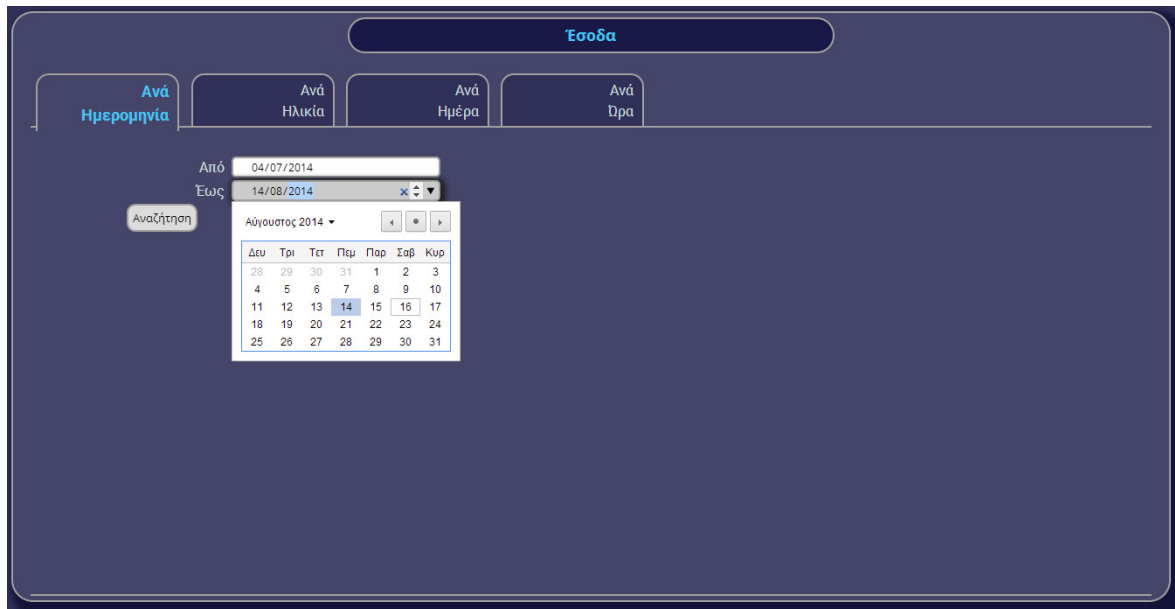

Εικόνα **4.2-9,** Φόρµα Αναζήτησης Εσόδων

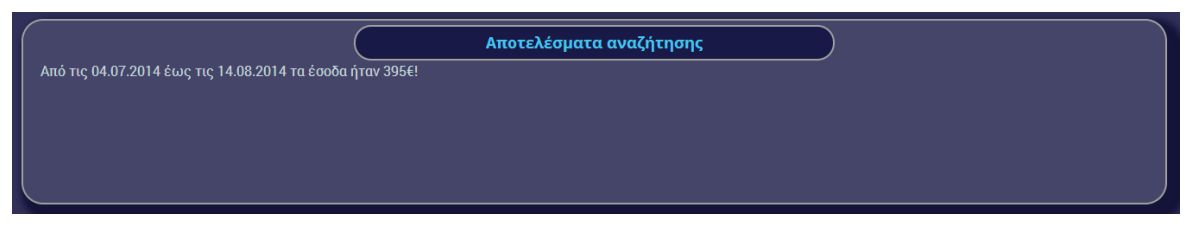

Εικόνα **4.2-10,** Αποτελέσµατα Αναζήτησης Εσόδων

Στην συνέχεια έχει πρόσβαση σε µορφή πίνακα στα υπόλοιπα στατιστικά που προαναφέρθηκαν κατά την ανάλυση και την σχεδίαση της εφαρµογής. Αρχικά συλέγονται στοιχεία από την Βάση ∆εδοµένων µετατρέποντας την ηµεροµηνία γέννησης των χρηστών σε ηλικία, στην συνέχεια χωρίζονται σε κατηγορίες και µετριέται το πλήθος και το σύνολο των εσόδων που αντιστοιχούν στα διαστήµατα ηλικιών. Έτσι µπορεί να ενηµερωθεί για το σύνολο χρηστών ανά κατηγορία ηλικίας, το ποσοστό που διαθέτει κάθε κατηγορία επί του συνόλου εγγεγραµµένων χρηστών και τα έσοδα από κάθε διάστηµα µε τον τρόπο που παρουσιάζεται στην Εικόνα 4.2-11.

|                   |                | Έσοδα        |                                       |           |            |  |
|-------------------|----------------|--------------|---------------------------------------|-----------|------------|--|
| Avá<br>Ημερομηνία | Aνά<br>Ηλικία  | Avá<br>Ημέρα | Avá<br>$\mathfrak{d}\rho\mathfrak{a}$ |           |            |  |
| $18-25$           | $26 - 33$      | $34 - 40$    | $41 - 60$                             | $61+$     | Σύνολο     |  |
| $\overline{3}$    | 3 <sup>1</sup> | $\mathbf 0$  | $\pmb{0}$                             | $\pmb{0}$ | $\sqrt{6}$ |  |
| 50%               | 50%            | $0\%$        | $0\%$                                 | $0\%$     | $\sim$     |  |
| 420€              | 220€           | $0\in$       | $0\in$                                | $0\in$    | 640€       |  |
|                   |                |              |                                       |           |            |  |

Εικόνα **4.2-11,** Στατιστικά Ηλικιών Μελών

Οµοίως, δηµιουργήθηκε σύστηµα συλλογής δεδοµένων από όλα τα έσοδα στα οποία υπάρχει πάντα ηµεροµηνία ανά συναλλαγή. Αυτή η ηµεροµηνία µετατρέπεται σε ηµέρα της εβδοµάδας και έτσι καταµετρώνται οι συνολικές πληρωµένες κρατήσεις που έχουν γίνει ανά ηµέρα εβδοµάδας, το ποσοστό των κρατήσεων αυτών επί των συνολικών κρατήσεων και το σύνολο των εσόδων ανά ηµέρα. Τα στοιχεία οργανώνονται σε πίνακα και παρουσιάζονται στον «∆ιαχειριστή» όπως φαίνεται στην Εικόνα 4.2-12.

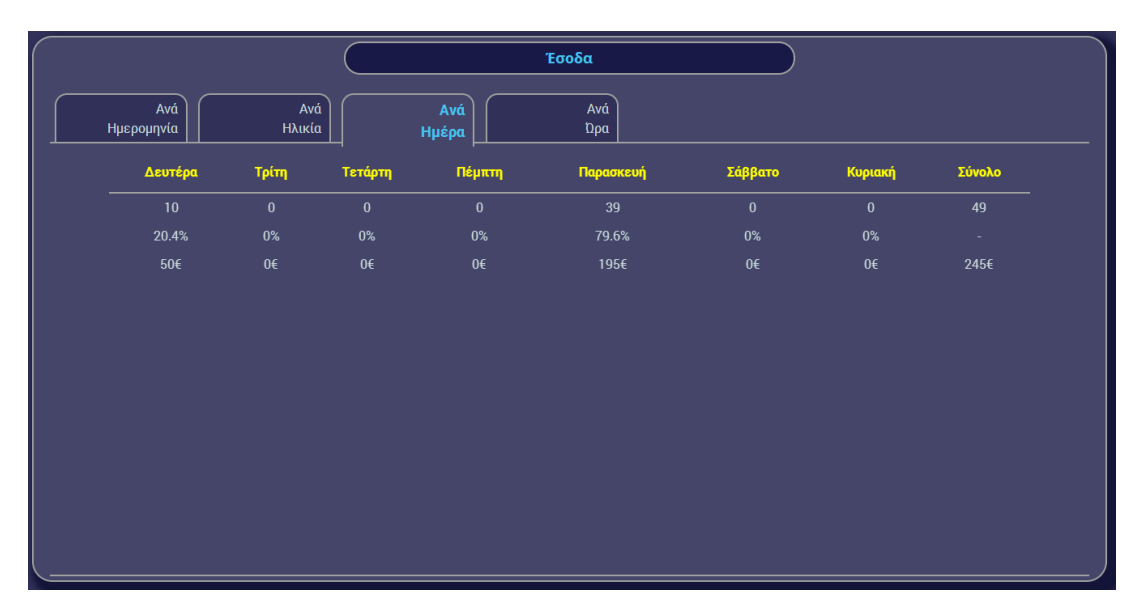

Εικόνα **4.2-12,** Στατιστικά Ηµερών της Εβδοµάδας

Τέλος, µε παρόµοιο τρόπο µε τις ηµέρες της εβδοµάδας, γίνεται συλλογή των εσόδων µε την ηµεροµηνία όµως να µετατρέπεται σε ώρα της ηµέρας. Στην συνέχεια χωρίστηκαν διαστήµατα ωρών λειτουργίας του πολύ-κινηµατογράφου, όπου για κάθε κατηγορία καταµετρώνται οι συνολικές πληρωµένες κρατήσεις που έχουν γίνει στο συγκεκριµένο διάστηµα, το ποσοστό αυτών που αντιστοιχεί στο καθένα καθώς και το σύνολο των εσόδων. Αφού γίνει διαλογή των δεδοµένων, οργανώνονται σε πίνακα είναι στην διάθεση του «∆ιαχειριστή» όπως παροσιάζονται στην Εικόνα 4.2-13.

|                   |               |              | Έσοδα       |                |                |          |        |
|-------------------|---------------|--------------|-------------|----------------|----------------|----------|--------|
| Avá<br>Ημερομηνία | Avá<br>Ηλικία | Avá<br>Ημέρα | Ανά<br>Ώρα  |                |                |          |        |
| 13:00-16:30       | 16:31-18:30   | 18:31-19:30  | 19:31-20:30 | 20:31-21:30    | 21:31-22:30    | $22:31+$ | Σύνολο |
| $\mathbf 0$       | 10            | $\mathbf 0$  | 39          | $\mathbf 0$    | $\bf{0}$       | $\bf{0}$ | 49     |
| $0\%$             | 20.4%         | $0\%$        | 79.6%       | $0\%$          | $0\%$          | $0\%$    | $\sim$ |
| $0\in$            | <b>50C</b>    | $0 \in$      | 1950        | 0 <sub>0</sub> | 0 <sub>0</sub> | $0\in$   | 2456   |
|                   |               |              |             |                |                |          |        |
|                   |               |              |             |                |                |          |        |

Εικόνα **4.2-13,** Στατιστικά Ωρών Λειτουργίας

#### **4.2.5** Χρήστες

Σε αυτό το µενού ο «∆ιαχειριστής» µπορεί να αναζητήσει τον χρήστη µέσω του µοναδικού του αναγνωριστικού (από την Κάρτα Μέλους σε µορφή QRcode) διαφορετικά µέσω του ονόµατος χρήστη από δύο φορµών.

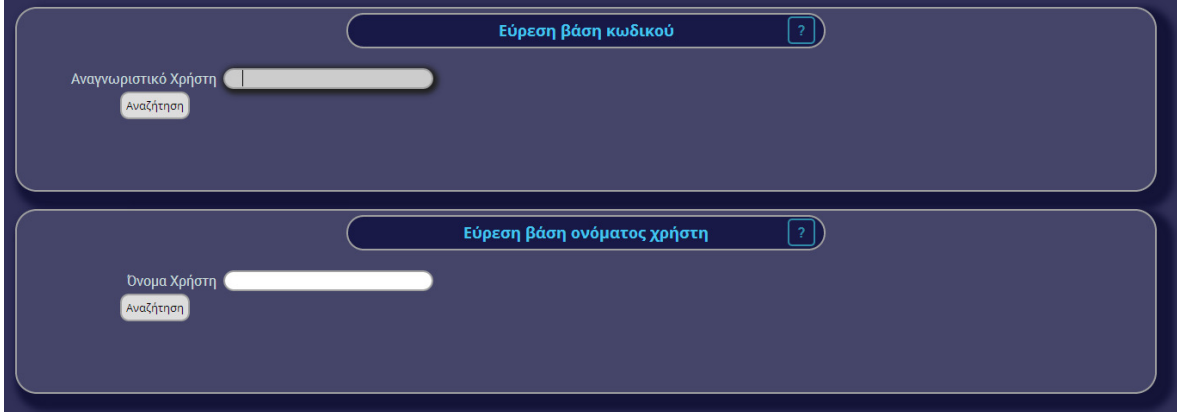

Εικόνα **4.2-14,** Τρόποι Αναζήτησης Χρήστη

Ειδικότερα στην δεύτερη φόρµα η αναζήτηση δεν είναι απαραίτητο να αντιπροσωπεύει ακριβώς το όνοµα του χρήστη αλλά εµφανίζει τα αποτελέσµατα που ταιριάζουν στο αλφαριθµητικό που εισήχθη µαζί µε σηµαντικές λεπτοµέρειες για τον καθένα όπως φαίνεται παρακάτω.

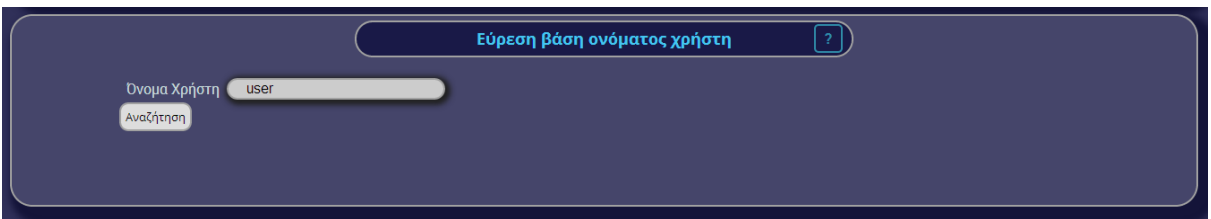

Εικόνα **4.2-15,** Αναζήτηση Χρήστη **"user"** 

|                   | Αποτελέσματα αναζήτησης     |                                     |                            |          |            |  |  |
|-------------------|-----------------------------|-------------------------------------|----------------------------|----------|------------|--|--|
| Όνομα Χρήστη      | Αναγνωριστικό               | Ονοματεπώνυμο                       | email                      | credits  | Δικαιώματα |  |  |
| user              | bbbbbbbbbbbbbbbbbbbb        | firstname lastname                  | user@example.com           |          | Χρήστης    |  |  |
| user <sub>2</sub> | <b>CCCCCCCCCCCCCCCCCCCC</b> | user <sub>2</sub> user <sub>2</sub> | user2@cinemacied.hopto.org | 3        | Χρήστης    |  |  |
| use <sub>1</sub>  | 39vrsygo1rv0brdoljoz        | user3 user3                         | user3@cinemacied.hopto.org | $\bf{0}$ | Χρήστης    |  |  |

Εικόνα **4.2-16,** Αποτελέσµατα Αναζήτησης **"user"** 

Ωστόσο αποτέλεσµα και των δύο τρόπων αναζητήσεων είναι το προφίλ του χρήστη. Εµφανίζεται, για εξοικονόµηση χώρου και καλύτερη προβολή, σε µορφή καρτελών περιέχοντας η κάθε µία από ένα εργαλείο ελέγχου ή εξυπηρέτησης. Η διάταξης των καρτελών φαίνεται στην Εικόνα 4.2-17.

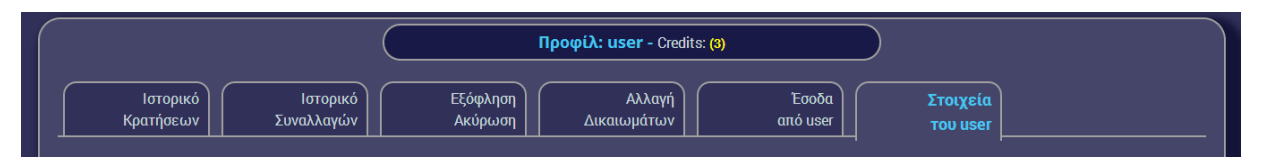

Εικόνα **4.2-18,** ∆ιάταξης Καρτελών Προφίλ Χρήστη **(**∆ιαχειριστής**)** 

Πέρα από τις πρώτες καρτέλες, ιστορικό κρατήσεων, συναλλαγών, εξόφληση/ακύρωση που χρησιµεύουν περισσότερο στον υπάλληλο οπότε και θα παρουσιαστούν στην αντίστοιχη ενότητα παρακάτω, τα εργαλεία που είναι προς εκµετάλλευση του διαχειριστή είναι η αλλαγή δικαιωµάτων και τα έσοδα από τον συγκεκριµένο χρήστη.

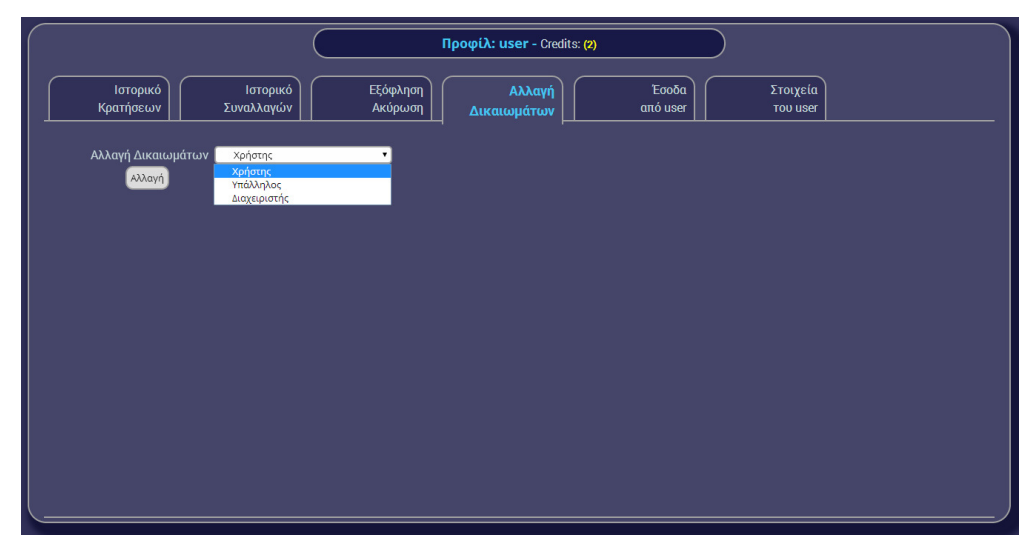

Εικόνα **4.2-19,** Φόρµα Αλλαγής ∆ικαιωµάτων

Όσον αφορά τον πίνακα εσόδων στο πάνω µέρος του παρουσιάζεται το σύνολο και σε φθίνουσα σειρά οι ηµέρες που υπάρχουν µη µηδενικά έσοδα. Είναι σηµαντικό να αναφέρουµε πως στην περίπτωση που το προφίλ ανήκει σε υπάλληλο τα έσοδα αντιστοιχούν στο ηµερήσιο ταµείο του.

|                       |                        |                     | Προφίλ: user - Credits: (2) |                   |                             |
|-----------------------|------------------------|---------------------|-----------------------------|-------------------|-----------------------------|
| Ιστορικό<br>Κρατήσεων | Ιστορικό<br>Συναλλαγών | Εξόφληση<br>Ακύρωση | Αλλαγή<br>Δικαιωμάτων       | Έσοδα<br>από user | Στοιχεία<br><b>TOU USEF</b> |
|                       |                        |                     | ΣΥΝΟΛΟ                      | 115€              |                             |
|                       |                        |                     | 03.08.2014                  | 25€               |                             |
|                       |                        |                     | 29.07.2014                  | 15€               |                             |
|                       |                        |                     | 22.06.2014                  | 25€               |                             |
|                       |                        |                     | 16.06.2014                  | $20 \epsilon$     |                             |
|                       |                        |                     | 03.06.2014                  | 20€               |                             |
|                       |                        |                     | 02.06.2014                  | 10€               |                             |
|                       |                        |                     |                             |                   |                             |
|                       |                        |                     |                             |                   |                             |
|                       |                        |                     |                             |                   |                             |
|                       |                        |                     |                             |                   |                             |
|                       |                        |                     |                             |                   |                             |
|                       |                        |                     |                             |                   |                             |
|                       |                        |                     |                             |                   |                             |

Εικόνα **4.2-20,** Πίνακας Εσόδων Χρήστη

# **4.3** Εργαλεία Υπαλλήλου

Ο υπάλληλος, που όπως προαναφέρθηκε θα χρησιµοποιεί την εφαρµογή και για τις µη ηλεκτρονικές συναλλαγές που αφορούν την επιχείρηση, θα πρέπει να εισέλθει µε τα στοιχεία που έχει επιλέξει ώστε να αποκτήσει πρόσβαση στο µενού των υπαλλήλων (Εικόνα 4.1-8). Έτσι, αποκτά πρόσβαση σε µία σειρά εργαλείων που καθιστούν τον φόρτο των αρµοδιοτήτων του πιο ελαφρύ, καθώς επίσης τον βοηθούν να φέρει εις πέρας τις υποχρεώσεις του προς την επιχείρηση.

## **4.3.1** Επισκόπηση

Σε αυτή την ενότητα ο «Υπάλληλος» έχει πρόσβαση µόνο στις προβολές χωρίς να εµφανίζεται η επισκόπηση των ταινιών. Οι προβολές εµφανίζονται µε την ίδια µορφή που εµφανίζονται και στον «∆ιαχειριστή» χωρίς τα εικονίδια όµως για διαγραφή και επεξεργασία.

| 01.09.2014 - Δευτέρα (8) |                   |                |            |       |           |           |
|--------------------------|-------------------|----------------|------------|-------|-----------|-----------|
|                          | Τίτλος            | Αίθουσα        | Ημερομηνία | Ώρα   | Πληρότητα | Διάρκεια  |
|                          | Rio 2             |                | 01-09-2014 | 18:00 | 0/300     | 101 min   |
|                          | The Expendables 3 |                | 01-09-2014 | 20:00 | 0/300     | 106 min   |
|                          | Non-Stop          |                | 01-09-2014 | 22:00 | 0/300     | 103 min   |
|                          | The Maze Runner   | $2^{\circ}$    | 01-09-2014 | 20:00 | 0/400     | 153 min   |
|                          | Non-Stop          | $\overline{2}$ | 01-09-2014 | 23:00 | 0/400     | $103$ min |
|                          | Rio 2             | 3              | 01-09-2014 | 17:00 | 0/560     | $101$ min |
|                          | The Maze Runner   | 3              | 01-09-2014 | 19:00 | 0/560     | 153 min   |
|                          | The Expendables 3 | 3              | 01-09-2014 | 22:00 | 0/560     | 106 min   |

Εικόνα **4.3-1,** Επισκόπηση Προβολών ∆ικαιώµατα Υπαλλήλου

Μέσω αυτής της λειτουργίας ο «Υπάλληλος» µπορεί, κατόπιν οδηγίας της επιχείρησης, συγκεκριµένη ώρα πριν την αρχή της προβολής να διαγράφει τις εκκρεµείς κρατήσεις, ώστε να µην υπάρχουν ανώφελα, απούλητα εισιτήρια. Πατώντας λοιπόν πάνω στην πληρότητα κάθε προβολής ανακατευθύνεται σε νέα καρτέλα, όπου εµφανίζονται όλες οι κρατήσεις µε δυνατότητα πολλαπλής επιλογής ή επιλογή όλων και δυνατότητα διαγραφής. ∆εν λείπουν τα φίλτρα προβολής όλων των εισιτηρίων, των πληρωµένων ή αυτών που εκκρεµεί η πληρωµή τους, ενώ δίνεται και η δυνατότητα ακύρωσης πληρωµένου εισιτηρίου για ιδιαίτερες καταστάσεις όπως λάθος υπαλλήλου, επιστροφή, λάθος συνεννόηση κτλ.

|                         |                                        | Rio 2 - 01.09.2014 - 17:00 - Αίθουσα: 3 |      |
|-------------------------|----------------------------------------|-----------------------------------------|------|
| (31)<br>Όλες            | (14)<br>(17)<br>Πληρωμένες<br>Εκκρεμεί |                                         |      |
| Ακύρωση Επιλεγμένων     |                                        |                                         |      |
| ▪                       | Κωδικός                                | Κατάσταση                               | Θέση |
| ٠                       | zod44pzbze                             | OK                                      | 466  |
| ■                       | biy8hwt716                             | OK                                      | 467  |
| ▪                       | zs4m9waxz2                             | OK                                      | 468  |
|                         | nb07thotun                             | OK                                      | 469  |
| ٠                       | uvdluufgjo                             | OK                                      | 470  |
| ٠                       | urls6korj5                             | <b>OK</b>                               | 488  |
| п                       | idcmehkk0f                             | OK                                      | 489  |
| $\overline{\mathbf{v}}$ | 098y4x3bp5                             | N.OK                                    | 491  |
| $\overline{\mathbf{v}}$ | I00tqlp9x7                             | N.OK                                    | 492  |
| $\overline{\mathbf{v}}$ | 2a8frb1b14                             | N.OK                                    | 493  |
| $\overline{\mathbf{v}}$ | cim2m2q1tm                             | N.OK                                    | 494  |
| $\overline{\mathbf{v}}$ | 1bg8trfhrr                             | N.OK                                    | 495  |

Εικόνα **4.3-2,** ∆ιαγραφή Κρατήσεων που Εκκρεµούν

#### **4.3.2** Χρήστες

Ο υπάλληλος έχει πρόσβαση εξ ολοκλήρου στο µενού αναζήτησης χρηστών όπως παρουσιάστηκε παραπάνω στην Εικόνα 4.2-14 όπου θα µπορεί να σαρώνει το κώδικα QR που θα βρίσκεται πάνω στην κάρτα µέλους ή µε το όνοµα χρήστη που επέλεξε το µέλος κατά την εγγραφή, µε τον ίδιο τρόπο που αναζητά και ο «∆ιαχειριστής», επιτρέποντας την µη ακριβή αναζήτηση του ονόµατος και εµφάνιση πολλαπλών αποτελεσµάτων (Εικόνα 4.2-16).

Ωστόσο δεν έχει πρόσβαση σε ορισµένα στοιχεία στο προφίλ του χρήστη. Παρουσιάζονται παρακάτω οι διαθέσιµες καρτέλες και η πρώτη καρτέλα που αφορά το ιστορικό κρατήσεων ενός χρήστη που χρησιµεύει στην εξυπηρέτηση ενός µέλους που µόλις έχει φτάσει και θέλει να εκδώσει πληρωµένο διαδικτυακά εισιτήριο ή να το εξοφλήσει.

| Ιστορικό<br>Κρατήσεων  | Ιστορικό<br>Συναλλαγών | Εξόφληση<br>Ακύρωση | Προφίλ: user - Credits: (3) | Στοιχεία<br><b>TOU USEF</b> |                   |  |
|------------------------|------------------------|---------------------|-----------------------------|-----------------------------|-------------------|--|
| 01.09.2014 - Δευτέρα   |                        |                     |                             |                             |                   |  |
|                        | Rio 2                  | 17:00               | Θέση: 508                   | Αίθουσα: 3                  | Διάρκεια: 101 min |  |
|                        | Rio 2                  | 17:00               | Θέση: 507                   | Αίθουσα: 3                  | Διάρκεια: 101 min |  |
|                        | Rio 2                  | 17:00               | Θέση: 506                   | Αίθουσα: 3                  | Διάρκεια: 101 min |  |
| 15.08.2014 - Παρασκευή |                        |                     |                             |                             |                   |  |

Εικόνα **4.3-3,** Προφίλ Χρήστη **-** Ιστορικό Κρατήσεων **-** ∆ικαιώµατα Υπαλλήλου

Όπως φαίνεται στην Εικόνα 4.3-3 οι κρατήσεις παρουσιάζονται χωρισµένες σε καρτέλες µε ηµεροµηνίες ξεκινώντας από την πιο πρόσφατη κράτηση και συνεχίζοντας µε φθίνουσα σειρά, στην συνέχεια κάποια βασικά στοιχεία των κρατήσεων και τέλος ένδειξη της κατάστασής τους, δηλαδή αν είναι εξοφληµένες ή αν εκκρεµεί η πληρωµή τους.

Στην συνέχεια µεταβαίνοντας στην καρτέλα Εξόφληση/Ακύρωση µπορεί να επιλέξει τις ενεργές κρατήσεις σε µορφή πλακιδίων και όπως φαίνεται στην Εικόνα 4.3-4 να τις ακυρώσει ή να τις εξοφλήσει.

Προφίλ: user - Credits: (3) Ιστορικό Ιστορικά Εξόφληση Στοιχεία Συναλλαγών Κρατήσεων **TOU USE** Aicú Ακύρωση Κρατήσεων Πληρωμή Κρατήσεων Rio 2 01/09/2014 17:00 <mark>Aίθουσα:</mark> 3 θέση: 506

Εικόνα **4.3-4,** Εξόφληση**/**Ακύρωση Εισιτηρίων

Τέλος από την καρτέλα «Στοιχεία του χρήστη» µπορεί να επιβεβαιώσει, στην πρώτη επαφή της επιχείρησης µε το µέλος, τα στοιχεία του: όνοµα, επίθετο, ηµεροµηνία γέννησης και πόσες φορές έχει εκδοθεί κάρτα µέλους και επιλογή για εκ νέου έκδοσή της.

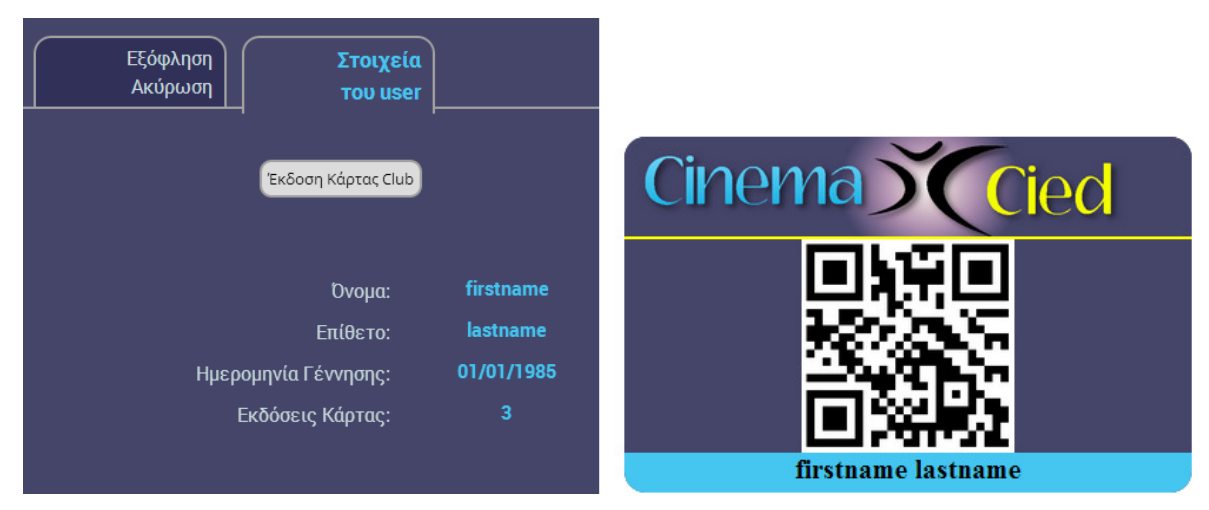

Εικόνα **4.3-5,** Στοιχεία του Χρήστη Εικόνα **4.3-6,** Κάρτα Μέλους

Εφόσον καλύφθηκε η παρουσίαση των εργαλείων του υπαλλήλου, στην συνέχεια θα παρουσιαστεί αφενός το σύστηµα κρατήσεων αναλύοντας τον τρόπο λειτουργίας του και αφετέρου ο τρόπος εξυπηρέτησης ενός πελάτη που έκανε κράτηση ή θέλει να παρακολουθήσει µία προβολή χωρίς να είναι µέλος.

Με τα παρακάτω εργαλεία επιτυγχάνεται η εξ ολοκλήρου χρήση της εφαρµογής από τον πολύ-κινηµατογράφο ώστε να µην γίνεται διαχωρισµός πελατών και µελών και λόγω της ανάγκης συλλογής των στατιστικών στοιχείων, παρακολούθησης ταµείων των υπαλλήλων και άλλων.

## **4.3.3** Κράτηση

Αρχικά άξιο αναφοράς είναι το γεγονός ότι το σύστηµα κράτησης σχεδιάστηκε και υλοποιήθηκε ώστε να παρουσιάζει πληροφορίες και να προχωρά βήµα – βήµα, ώστε να εξοικονοµείται χρόνος και κάθε πληροφορία που προέρχεται από τον πελάτη να φέρνει τον υπάλληλο ένα βήµα πιο κοντά στην επιτυχή εξυπηρέτηση.

Επιλέγοντας από το κεντρικό µενού «Κράτηση» εµφανίζονται δύο επιλογές, όπως φαίνεται παρακάτω στην Εικόνα 4.3-7, µπορεί να γίνει επιλογή ταινίας ή ηµεροµηνίας, στην συνέχεια εµφανίζονται οι διαθέσιµες προβολές µε ηµεροµηνία και ώρα ή οι ταινίες που προβάλλονται την συγκεκριµένη ηµεροµηνία αντίστοιχα ώστε να επιλεχθούν τελικά όλα τα στοιχεία της προβολής, τίτλος, ηµεροµηνία, ώρα, αίθουσα.

|                      |                                                                   |       | Διάλεξε Ταινία     |   |                |
|----------------------|-------------------------------------------------------------------|-------|--------------------|---|----------------|
| Τίτλος:<br>Συνάχεια  | The Expendables 2<br>he E<br>Rio 2<br>The Maze Runner<br>Non-Stop | ٠     |                    |   |                |
|                      |                                                                   |       | Διάλεξε Ημερομηνία |   | <b>Davigna</b> |
| 01.09.2014 - Δευτέρα |                                                                   |       |                    |   |                |
|                      | Rio 2                                                             | 17:00 | AiBouotr: 3        | ٠ |                |
|                      | Rio 2                                                             | 18:00 | <b>AiBouog: 1</b>  |   |                |
|                      | The Maze Runner                                                   | 19:00 | AiBouog: 3         | ۰ |                |
| $\eta_{11}$          | The Expendables 3                                                 | 20:00 | AlBouog: 1         | O |                |
|                      | The Maze Runner                                                   | 20:00 | AiBouon: 2         |   |                |
|                      | Non-Stop                                                          | 22:00 | AiBouoa: 1         |   |                |
|                      | The Expendables 3                                                 | 22:00 | AlBouon: 3         |   |                |
|                      | Non-Stop                                                          | 23:00 | AiBouog: 2         |   |                |
| 02.09.2014 - Τρίτη   |                                                                   |       |                    |   |                |

Εικόνα **4.3-7,** Σύστηµα Κρατήσεων

Αφού καθοριστεί λοιπόν η επιθυµητή προβολή, εµφανίζεται µία εικονική αίθουσα µε εµφανή τα χαρακτηριστικά της όπως θέση της οθόνης, των διαδρόµων και εικονίδια θέσεων. Οι θέσεις απεικονίζονται µε χρώµατα, µε το κόκκινο να σηµαίνει ότι η θέση είναι ήδη κρατηµένη, το γκρι ότι είναι διαθέσιµη για επιλογή και το πράσινο ήδη επιλεγµένη θέση. Ο «Υπάλληλος» µπορεί να επιλέξει τις θέσεις που επιθυµεί ο πελάτης και ύστερα να πατήσει συνέχεια. Επίσης για λόγους ασφαλείας ώστε να αποφευχθεί η άσκοπη κράτηση θέσεων το σύστηµα δεν επιτρέπει επιλογή άνω των πέντε θέσεων.

|            | Επέλεξε Θέσεις<br>Διαθέσιμες θέσεις 539 από 560 |             | Συνέχεια |
|------------|-------------------------------------------------|-------------|----------|
|            | <b>OOONH</b>                                    |             |          |
| an an<br>w | ш                                               | ж<br>w<br>w |          |
|            |                                                 |             |          |
|            |                                                 |             |          |
|            |                                                 |             |          |
|            |                                                 |             |          |
|            | n                                               |             |          |

Εικόνα **4.3-8,** Εικονική Αίθουσα Επιλογής Κρατήσεων

Στην συνέχεια µεταφέρεται σε µία φόρµα επιβεβαίωσης από την οποία µπορεί είτε να εκδώσει απευθείας το εισιτήριο είτε να κάνει κράτηση µε όνοµα.

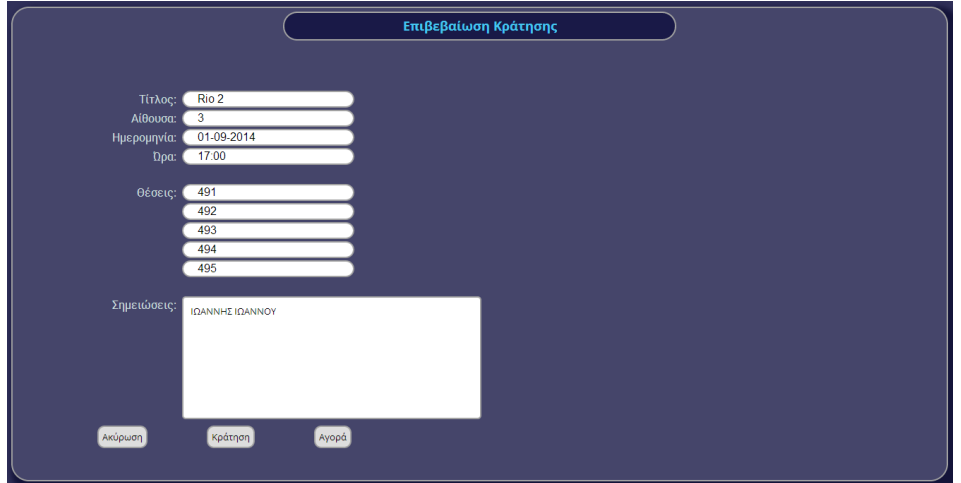

Εικόνα **4.3-9,** Φόρµα Επιβεβαίωσης Έκδοσης**/**Κράτησης **-** Υπάλληλος

Χάριν παραδείγµατος, υποθέσαµε ότι ο κύριος Ιωάννης Ιωάννου κατόπιν τηλεφωνήµατος έκανε κράτηση για την ταινία. Στην επόµενη ενότητα αυτού του κεφαλαίου θα παρουσιαστεί ο τρόπος εξυπηρέτησης των πελατών που δεν είχαν φυσική παρουσία στο κατάστηµα.

#### **4.3.4** Εξυπηρέτηση

Από αυτό το µενού, ο «Υπάλληλος» έχει πρόσβαση σε δύο φόρµες «Αναζήτησης Κράτησης» και «Ελέγχου Εγκυρότητας Εισιτηρίου» που οι λειτουργίες τους είναι προφανής από τους τίτλους.

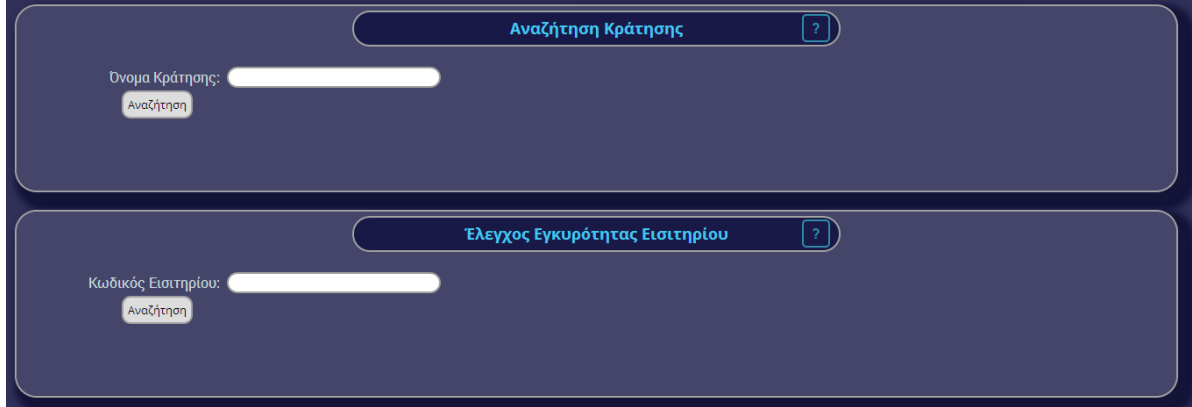

Εικόνα **4.3-10,** Μενού Εξυπηρέτηση

Κατά την αναζήτηση µίας κράτησης ο υπάλληλος δεν είναι απαραίτητο να εισάγει ακριβώς το όνοµα, καθώς η αναζήτηση γίνεται µε τέτοιο τρόπο ώστε να βρεθούν όλα τα ονόµατα που έχουν αποθηκευτεί και εµπεριέχουν το κείµενο που αναζήτησε. Αναζητώντας για παράδειγµα την κράτηση που εισάγαµε στην Εικόνα 4.3-9, εµφανίζονται µε τα στοιχεία τους, οι κρατήσεις που ταιριάζουν στην αναζήτηση (Εικόνα 4.3-11) και καλείται ο υπάλληλος να επιλέξει τα επιθυµητά ώστε να τα ακυρώσει ή να τα εξοφλήσει.

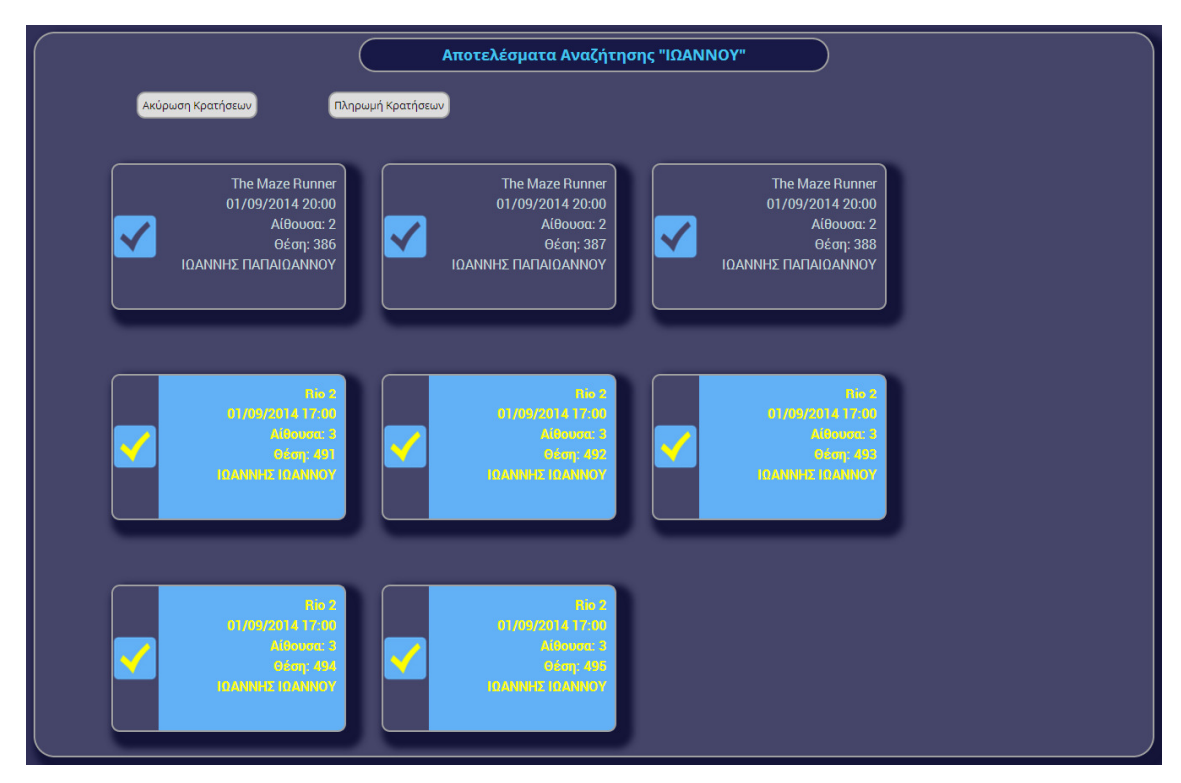

Εικόνα **4.3-11,** Αναζήτηση Κράτησης

# **4.4** Εργαλεία Μέλους

Αφού πραγµατοποιήσει είσοδο αποκτά πρόσβαση στο σύστηµα κρατήσεων και στο µενού πλοήγησης χρηστών Εικόνα 4.1-9.

## **4.4.1** Κράτηση

Μέσα από τον λογαριασµό του µπορεί να κάνει κράτηση ή αγορά ακολουθώντας τα ίδια βήµατα που αναλύθηκαν στην ενότητα του υπαλλήλου µε την διαφορά ότι δεν εµφανίζεται το πεδίο κειµένου στην φόρµα επιβεβαίωσης τις οποίες εισήγαγε το όνοµα της κράτησης ο «Υπάλληλος». Σε αυτό το σηµείο επιλέγοντας αγορά αφαιρούνται αυτόµατα πόντοι από τον λογαριασµό του, ανάλογοι του πλήθους των επιλεγµένων θέσεων εφόσον υπάρχουν διαθέσιµοι. Έτσι µπορεί να προσέλθει στο κατάστηµα µε την κάρτα µέλους του για να παραλάβει το εισιτήριο του.

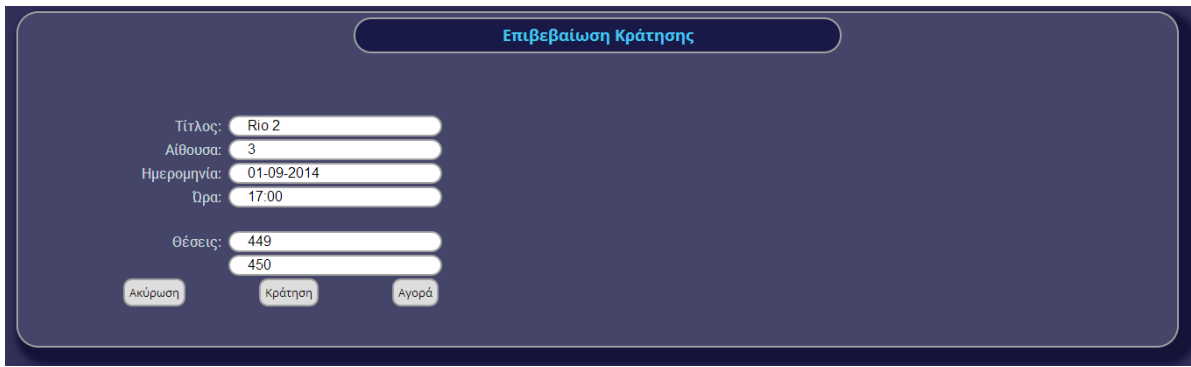

Εικόνα **4.4-1,** Φόρµα Επιβεβαίωσης Αγοράς**/**Κράτησης **–** Μέλος

### **4.4.2** Προφίλ

Το µέλος δεν έχει την δυνατότητα να προβάλει το προφίλ άλλων χρηστών, µπορεί όµως να προβάλει το δικό του προφίλ, χωρίς ωστόσο κάποιες λειτουργίες στις οποίες έχουν πρόσβαση το επίπεδο του υπαλλήλου και του διαχειριστή. Στα δεξιά της ιστοσελίδας µπορεί να ακολουθήσει την ενότητα «Προφίλ» η οποία θα τον ανακατευθύνει σε αυτό. Σκοπός ύπαρξής του είναι η ενηµέρωση του µέλους για τις κρατήσεις του σε όλο το διάστηµα από την εγγραφή του, η εµφάνιση του ιστορικού των συναλλαγών του µε το σύστηµα προσθήκης πόντων, εργαλεία διαχείρισης των κρατήσεών του και εργαλείο αλλαγής κωδικού. Τα παραπάνω εργαλεία είναι χωρισµένα σε καρτέλες και εµφανίζονται όπως στην Εικόνα 4.4-3.

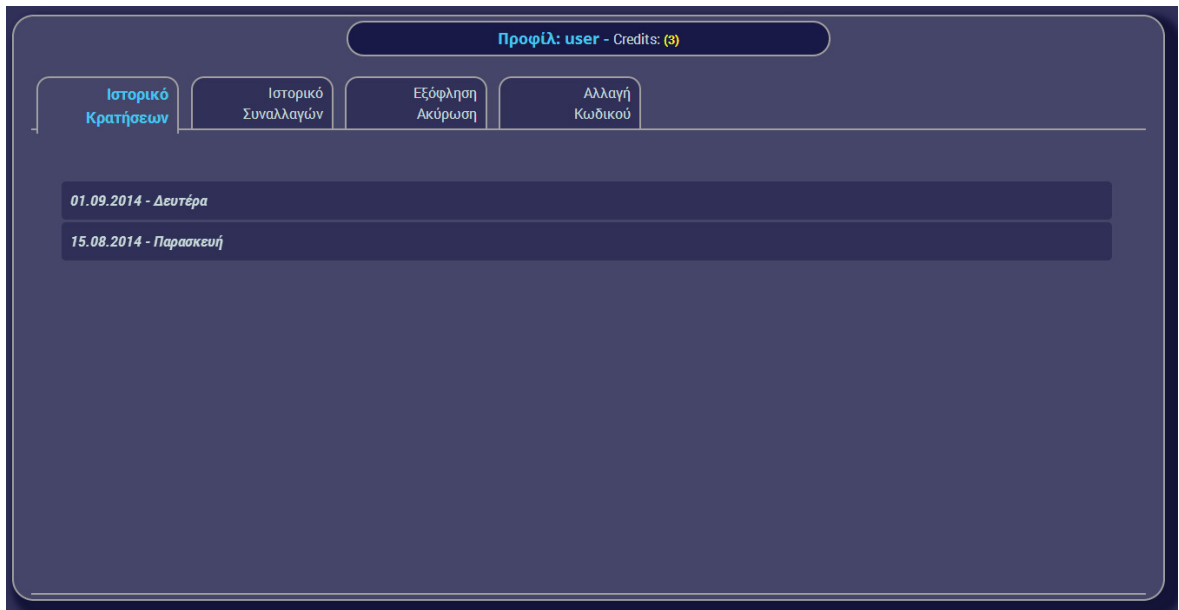

Εικόνα **4.4-2,** Προφίλ Χρήστη

Πατώντας πάνω στον τίτλο στην περιοχή που εµφανίζονται οι πόντοι ή στο ίδιο σηµείο στο µενού πλοήγησής του, ανακατευθύνεται σε µία φόρµα προσθήκης πόντων στον λογαριασµό του µέσω πιστωτικής ή χρεωστικής κάρτας µε ανώτερο αριθµό συναλλαγής τους πέντε πόντους κάθε φορά.<sup>3</sup>

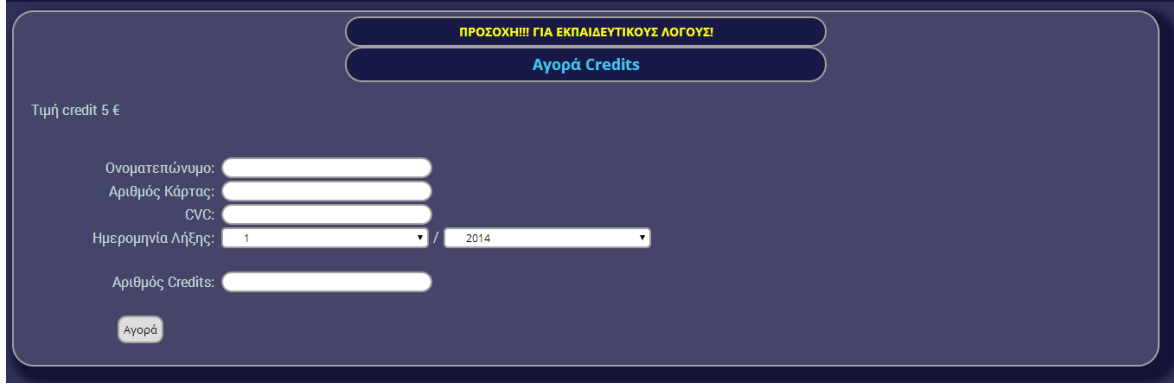

Εικόνα **4.4-3,** Φόρµα Προσθήκης Πόντων

Από την καρτέλα ιστορικό κρατήσεων µπορεί να ενηµερωθεί για τις κρατήσεις που έχει κάνει στο παρελθόν ώστε να εκπληρώνει τις υποχρεώσεις του προς την επιχείρηση. Οι κρατήσεις εµφανίζονται χωρισµένες ανά ηµεροµηνία ξεκινώντας µε την πιο πρόσφατη και ακολουθώντας φθίνουσα σειρά. Αφού επιλεχθεί ηµεροµηνία, κάθε κράτηση εµφανίζεται µε µία µικρογραφία της αφίσας, τον τίτλο της ταινίας, την ώρα, την θέση, την αίθουσα και την διάρκεια της, µαζί µε µία ένδειξη για την κατάστασή της όσον αφορά την πληρωµή.

<sup>&</sup>lt;sup>3</sup>| Σημ.: Για λόγους ασφαλείας και όρων χρήσης των υπηρεσιών της ΕΔΕΤ που αφορούν την χρήση των server για µη κερδοσκοπικούς σκοπούς καθώς και για λόγους αποφυγής αποθήκευσης ευαίσθητων στοιχείων η φόρµα δεν επαληθεύει τα στοιχεία που εισάγονται και προσθέτει τους πόντους χωρίς να αποθηκεύει κανένα τραπεζικό στοιχείο.

| Ιστορικό<br>Κρατήσεων  | Ιστορικό<br>Συναλλαγών | Εξόφληση<br>Ακύρωση | Προφίλ: user - Credits: (2) | Αλλαγή<br>Κωδικού |                   |  |
|------------------------|------------------------|---------------------|-----------------------------|-------------------|-------------------|--|
| 01.09.2014 - Δευτέρα   |                        |                     |                             |                   |                   |  |
|                        | Rio 2                  | 17:00               | Θέση: 508                   | Αίθουσα: 3        | Διάρκεια: 101 min |  |
|                        | Rio 2                  | 17:00               | Θέση: 507                   | Αίθουσα: 3        | Διάρκεια: 101 min |  |
|                        | Rio 2                  | 17:00               | Θέση: 506                   | Αίθουσα: 3        | Διάρκεια: 101 min |  |
| 15.08.2014 - Παρασκευή |                        |                     |                             |                   |                   |  |

Εικόνα **4.4-4,** Ιστορικό Χρήστη

Στην διάθεση του χρήστη έχει επίσης διατεθεί για λόγους ενηµέρωσης και ελέγχου το ιστορικό τον συναλλαγών του µε το σύστηµα προσθήκης πόντων. Ο χρήστης αφού κάνει µία συναλλαγή, εκτός από το µήνυµα της επιτυχούς συναλλαγής, µπορεί να επισκεφτεί το συγκεκριµένο σηµείο του προφίλ του ώστε να ελέγξει την συναλλαγή αλλά και τις παλαιότερες ξεκινώντας από την πιο πρόσφατη και συνεχίζοντας σε φθίνουσα σειρά.

| Προφίλ: user - Credits: (2)                     |                                          |          |
|-------------------------------------------------|------------------------------------------|----------|
| Ιστορικό<br>Ιστορικό<br>Κρατήσεων<br>Συναλλαγών | Εξόφληση<br>Αλλαγή<br>Ακύρωση<br>Κωδικού |          |
| Ποσό                                            | Ημερομηνία                               | Ώρα      |
| 25€                                             | 03/08/2014                               | 18:08:31 |
| $15 \in$                                        | 29/07/2014                               | 16:08:40 |
| 25€                                             | 22/06/2014                               | 00:08:55 |
| $20 \in$                                        | 16/06/2014                               | 02:08:27 |
| 20€                                             | 03/06/2014                               | 02:08:36 |
| $10 \in$                                        | 02/06/2014                               | 15:08:26 |
|                                                 |                                          |          |
|                                                 |                                          |          |
|                                                 |                                          |          |
|                                                 |                                          |          |
|                                                 |                                          |          |
|                                                 |                                          |          |
|                                                 |                                          |          |
|                                                 |                                          |          |

Εικόνα **4.4-5,** Ιστορικό Συναλλαγών Χρήστη

Το «Μέλος» έχει επίσης την δυνατότητα, αφού πραγµατοποιήσει µία κράτηση, σε δεύτερο χρόνο να την ακυρώσει ή να την εξοφλήσει. Το εργαλείο για αυτή την διαδικασία είναι στην επόµενη καρτέλα µε τίτλο Εξόφληση/Ακύρωση. Εµφανίζονται όπως στην εικόνα 4.4-6 µε δυνατότητα πολλαπλής επιλογής όπου αφού επιλέξει τις επιθυµητές µπορεί να εκτελέσει και τις διαθέσιµες λειτουργίες, πληρωµή ή ακύρωση των κρατήσεων.

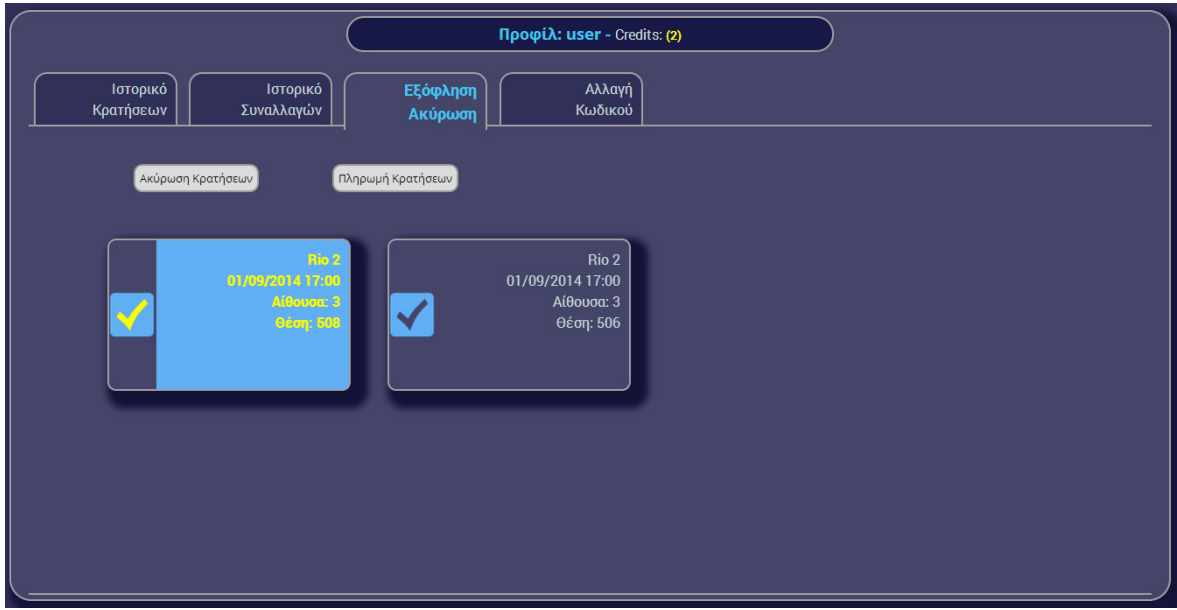

Εικόνα **4.4-6,** Εξόφληση**/**Ακύρωση Κράτησης Μέλους

Τέλος, από την τελευταία καρτέλα που εµφανίζεται στο προφίλ όλων των χρηστών, έχει την δυνατότητα να αλλάξει τον προσωπικό του κωδικό που χρησιµοποιεί για σύνδεση ως µέλος. Επιλέγοντάς την, εµφανίζεται µία φόρµα αλλαγής κωδικού όπου πρέπει να εισάγει τον παλιό του κωδικό και δύο φορές τον νέο για επιβεβαίωση. Η φόρµα αφού κάνει τους απαραίτητους ελέγχους αλλάζει τον κωδικό και ενηµερώνει τον χρήστη.

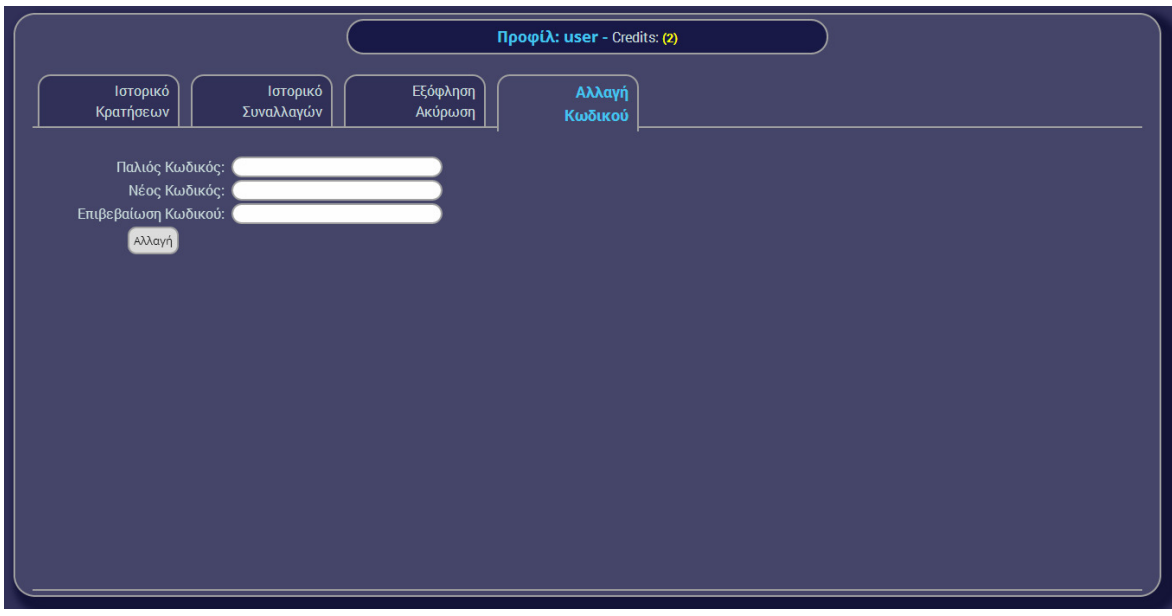

Εικόνα **4.4-7,** Φόρµα Αλλαγής Κωδικού

## **4.5** Βοηθητικές Λειτουργίες

Κατά την διάρκεια ανάπτυξης της εφαρµογής κρίθηκε σκόπιµο να υπάρχουν λειτουργίες που θα διευκολύνουν τους χρήστες, κυρίως ενηµερωτικού χαρακτήρα. Για αυτόν τον λόγο δηµιουργήθηκαν βοηθητικά µηνύµατα για τα εργαλεία που διευκρινίζουν τον τρόπο λειτουργίας και µηνύµατα αποτελέσµατος φορµών ώστε να ενηµερώνεται ο χρήστης για την πορεία του αιτήµατος που έθεσε στην εφαρµογή.

### **4.5.1** Βοηθητικά Μηνύµατα

Σε όλη την έκταση της εφαρµογής, όπου κρίθηκε ότι η λειτουργία κάποιου εργαλείου δεν είναι σαφής, προστέθηκε στον τίτλο του ένα εικονίδιο ερωτηµατικού. Περνώντας το δείκτη πάνω από το ερωτηµατικό εµφανίζεται ένα µήνυµα που περιγράφει την λειτουργία και τις δυνατότητες τους εργαλείου.

Για παράδειγµα στην φόρµα προσθήκης ταινιών του «∆ιαχειριστή», που παρουσιάστηκε στην Εικόνα 4.2-1, δεν είναι σαφής ο τρόπος λειτουργίας ανάκτησης των πληροφοριών µίας ταινίας. Με την είσοδο του δείκτη στην περιοχή του ερωτηµατικού, εµφανίζεται ανάλογο µήνυµα περιγράφοντας την διαδικασία λεπτοµερώς όπως παρουσιάζεται παρακάτω στην Εικόνα 4.5-1.

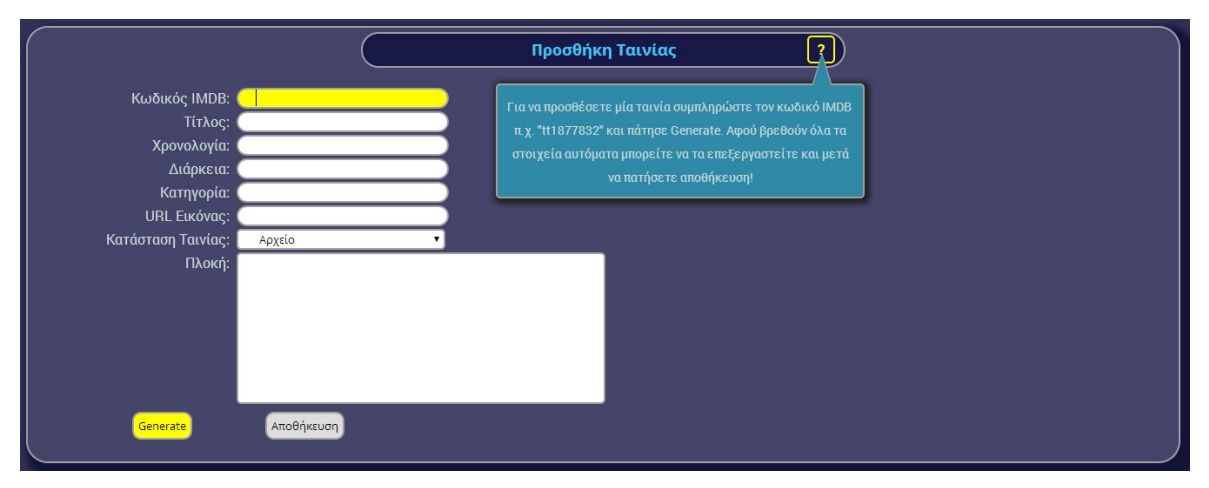

Εικόνα **4.5-1,** Βοηθητικό Μήνυµα

Με αυτόν τον τρόπο οποιαδήποτε πρώτη επαφή µε τις λειτουργίες βοηθά τον χρήστη της ώστε να κατανοήσει τον τρόπο που λειτουργεί, ενώ παράλληλα δεν εµφανίζεται και άρα δεν ενοχλεί οπτικά τον χρήστη που γνωρίζει τις διαδικασίες.

### **4.5.2** Ενηµερωτικά Μηνύµατα

Προκειµένου να αποφευχθούν απλά µηνύµατα ενηµέρωσης, επιτυχούς καταχώρησης από φόρµες και σφάλµατος, σταµατώντας έτσι την ροή χρησιµοποίησης της εφαρµογής και για αισθητικούς λόγους, οι παραπάνω έξοδοι από αυτού του είδους τις φόρµες εµφανίζονται µετά από ανακατεύθυνση ως ειδοποίηση στο κάτω αριστερό µέρος της οθόνης.

Τα µηνύµατα αυτά χωρίζονται σε τρείς κατηγορίες: ενηµερώσεις, σφάλµατα και προειδοποιήσεις και χρωµατίζονται ανάλογα µε την ιδιότητά τους. Χάριν παραδείγµατος µετά την επιτυχή καταχώρηση της φόρµας επιβεβαίωσης µίας κράτησης (Εικόνα 4.4-1), ο χρήστης ανακατευθύνεται στην αρχική σελίδα της κράτησης και εµφανίζεται η αντίστοιχη ειδοποίηση.

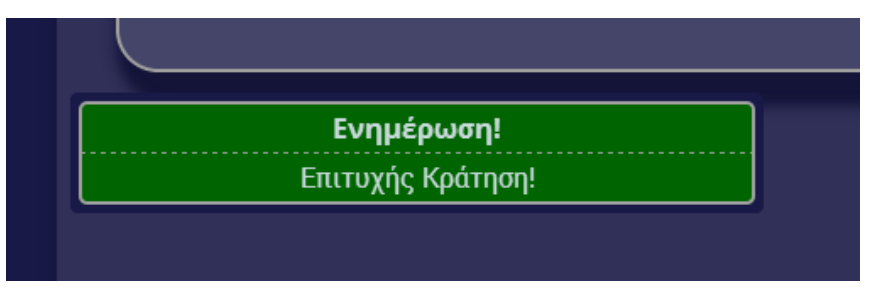

Εικόνα **4.5-2,** Ειδοποίηση Ενηµερωτικού Χαρακτήρα

Αντίστοιχα φέρνοντας ως παράδειγµα την προσθήκη µίας προβολής (Εικόνα 4.4-2) και ας υποθέσουµε ότι ο «∆ιαχειριστής» προσθέτει µία προβολή σε λάθος ηµεροµηνία που ανήκει στο παρελθόν λαµβάνει το παρακάτω µήνυµα.

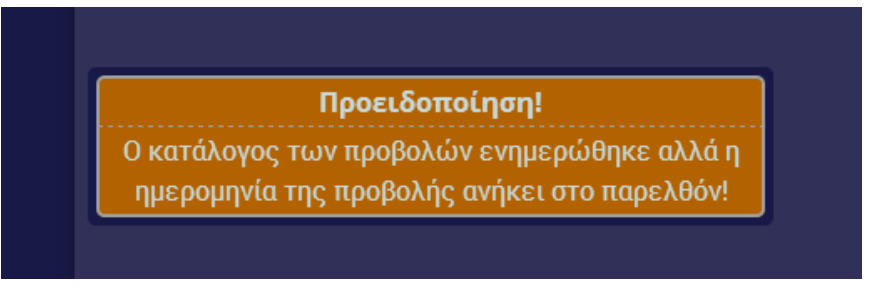

Εικόνα **4.5-3,** Ειδοποίηση Προειδοποιητικού Χαρακτήρα

Τέλος, αν υποθέσουµε ότι κάποιος πατήσει συνέχεια στο σύστηµα κρατήσεων κατά την επιλογή θέσεων (Εικόνα 4.3-8) πάνω από 5 θέσεις ταυτόχρονα, ανακατευθύνεται ξανά στο σηµείο επιλογής θέσεων και εµφανίζεται το παρακάτω σφάλµα.

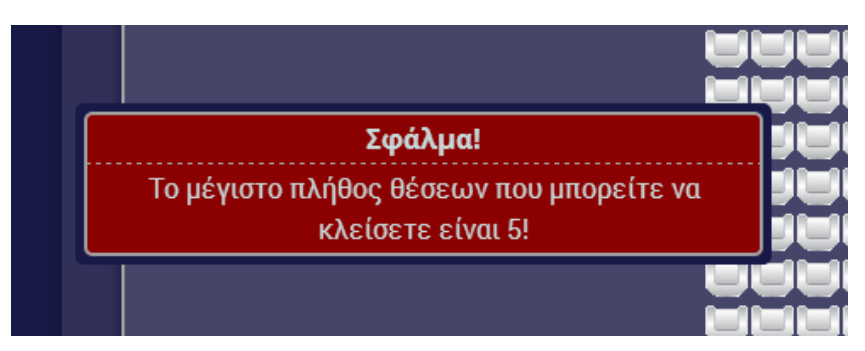

Εικόνα **4.5-4,** Ειδοποίηση Σφάλµατος

# ΚΕΦΑΛΑΙΟ **5** ΚΩ∆ΙΚΑΣ ΤΗΣ ΕΦΑΡΜΟΓΗΣ

Σε αυτό το κεφάλαιο θα παρουσιαστεί ο κώδικας που συντάχθηκε ώστε να λειτουργεί η εφαρµογή όπως παρουσιάστηκε. Λόγω της έκτασής της η ανάπτυξη του κώδικα έγινε µε την µορφή βιβλιοθήκης συναρτήσεων. Ακολουθώντας αυτόν τον τρόπο ανάπτυξης επιτρέπεται να επαναχρησιµοποιηθεί ο κώδικας στα διαφορετικά σηµεία της εφαρµογής που µπορεί να χρειαστεί αλλά και να αναλύεται κάθε πρόβληµα σε υπό-προβλήµατα ώστε να είναι πιο εύκολη τόσο η σύνταξη όσο και µελλοντική συντήρηση που ενδέχεται να χρειαστεί.

Ξεκινώντας από το πρότυπο το οποίο ακολούθησαν όλες οι σελίδες της εφαρµογής χρησιµοποιήθηκε σταθερός κώδικας µε την µορφή δύο εγγράφων php, το header.php και το footer.php. Ακόµη λόγω της πολυπλοκότητας του κώδικα προτιµήθηκε ο κατακερµατισµός του σε υπό-προβλήµατα για ευκολότερη λύση και η δηµιουργία µίας βιβλιοθήκης συναρτήσεων functions.php όπου θα είναι διαθέσιµες όλες οι λειτουργίες. Στον κώδικα κάθε σελίδας του ιστότοπου όπως θα παρουσιαστεί παρακάτω εισάγεται στην αρχή και στο τέλος του οι σελίδες header.php και footer.php δηµιουργώντας ένα είδος µοντέλου που θα ακολουθείται από την κάθε µία. Παράλληλα στο αρχείο header.php εισάγεται και το έγγραφο functions.php ώστε να έχει κάθε σελίδα πρόσβαση στις συναρτήσεις.

### **5.1 header.php**

```
<!DOCTYPE HTML> 
<?php include("functions.php"); ?>
<?php
session_start();
if(!isset($_SESSION['islogged']))$_SESSION['islogged']=0;
if(!isset($_SESSION['user']))$_SESSION['user']='user';
if(!isset($_SESSION['admin']))$_SESSION['admin']=0;
?>
<html>
     <head>
         <meta name="viewport" content="initial-scale=1.0, user-scalable=no">
         <meta charset="utf-8">
        <title>[CC][CinemaCied]</title>
         <link
       href='http://fonts.googleapis.com/css?family=Open+Sans:400italic,700itali
       c,400,300,700&subset=latin,greek' rel='stylesheet' type='text/css'>
        \langlelink
       href='http://fonts.googleapis.com/css?family=Roboto:400,700,400italic,700
       italic&subset=latin,greek' rel='stylesheet' type='text/css'>
         <link rel="stylesheet" type="text/css" href="css/googlefonts.css">
 <link rel="stylesheet" type="text/css" href="css/base.css">
 <link rel="stylesheet" type="text/css" href="css/tabs.css">
 <link rel="stylesheet" type="text/css" href="css/menu.css">
 <link rel="stylesheet" type="text/css" href="css/slider.css">
         <link rel="stylesheet" type="text/css" href="css/animate.css">
         <script language="javascript" type="text/javascript">
             function addEvent(obj, evType, fn){ 
                 if (obj.addEventListener){ 
                     obj.addEventListener(evType, fn, false); 
                     return true; 
                 } else if (obj.attachEvent){ 
                    var r = obj.attachEvent("on"+evType, fn);
```

```
 return r; 
                } else { 
                    return false; 
 } 
 } 
            addEvent(window, 'load', initCheckboxes); 
            function initCheckboxes() { 
                addEvent(document.getElementById('all'), 'click', 
      setCheckboxesAll); 
                addEvent(document.getElementById('ok'), 'click', 
      setCheckboxesOk); 
                addEvent(document.getElementById('nok'), 'click', 
      setCheckboxesNok); 
            } 
            function setCheckboxesAll() { 
                var res = 
      document.getElementById('allform').getElementsByTagName('input'); 
               for (var i = 0; i < res.length; i++) {
                    res[i].checked = document.getElementById('all').checked; 
 } 
            } 
            function setCheckboxesOk() { 
                var res = 
      document.getElementById('okform').getElementsByTagName('input'); 
               for (var i = 0; i < res.length; i++) {
                    res[i].checked = document.getElementById('ok').checked; 
 } 
 } 
            function setCheckboxesNok() { 
                var res = 
      document.getElementById('nokform').getElementsByTagName('input'); 
               for (var i = 0; i < res.length; i++) {
                    res[i].checked = document.getElementById('nok').checked; 
 } 
 } 
        </script>
    </head>
    <body>
        <div id="top"></div>
        <div id="logo">
        </div>
        <div class="base" id="navbar">
            <div id="menu">
                <table>
                    <tr>
                        <td>
                            <a <?php if ($page == 'index.php') echo
      'id="currentpage"'; ?> href="index.php" >
                                 <h1>ΑΡΧΙΚΗ</h1>
                           \langle/a>
                       </td>
```

```
 <td>
                         <a <?php if ($page == 'screenings.php') echo
'id="currentpage"'; ?> href="screenings.php" >
                              <h1>ΠΡΟΒΟΛΕΣ</h1>
                        \langle/a>
                    \langle/td>
                    <td>
                         <a <?php if ($page == 'reservations.php') echo
'id="currentpage"'; ?> href="reservations.php" >
                              <h1>ΚΡΑΤΗΣΗ</h1>
                        \langle/a>
                    \langle/td>
                    <td>
                         <a <?php if ($page == 'soon.php') echo
'id="currentpage"'; ?> href="soon.php" >
                              <h1>ΠΡΟΣΕΧΩΣ</h1>
                        \langlea>
                    \langle/td>
                    <td>
                         <a <?php if ($page == 'contact.php') echo
'id="currentpage"'; ?> href="contact.php" >
                              <h1>ΕΠΙΚΟΙΝΩΝΙΑ</h1>
                        \langlea>
                    \langle/td>
               \langle/tr>
           </table>
       </div>
  </div>
  <div class="base" id="center"> 
  <!-- closing in footer.php -->
```
### **5.2 footer.php**

```
 <!-- sidebar --> 
              <div id="info"> 
                  <div id="login" class="box">
                           <?php include("login.php"); ?>
                  </div><br>
                  <div class="box">
                       <img src="images/banner1.jpg" />
                       <img src="images/banner2.jpg" />
                       <embed src="images/banner4.swf" quality="high" /> 
                  </div>
              </div>
         <!-- closing center --> 
          </div> 
          <div class="base" id="footer">
                  <p>Πτυχιακή Εργασία - C.I.E.D. - © 2014 - Server Time: 
                  <?php 
                       echo date('d/m/Y h:i:s a', time()); 
results and the second PS
                 \langle/p>
         </div>
     </body>
</html>
```
## **5.3 login.php**

```
<?php
    if ($SESSON['islogged'] == 0) { if (!isset($_POST['submit-login'])){
         //The HTML login form
?>
              <form action="<?php echo $_SERVER['PHP_SELF'] ?>" method="post">
                 \langle D \rangle Username: <input type="text" name="username" autofocus/>
                 Password: <input type="password" name="password" />
                  <input type="submit" name="submit-login" value="GO!" />
                  <a <?php if ($page == 'register.php') { echo
'id="currentpage"'; } ?> href="register.php" ><strong>Γίνε μέλος</strong></a>
                 \langle/p>
              </form>
<?php
         }else {
             $mysgli = dbconnect(); $username = $_POST['username'];
              $password = $_POST['password']; 
              $sql = "SELECT * from users WHERE username LIKE 
'{$username}' AND password LIKE '{$password}' LIMIT 1";
             $result = $mysqli\text{-}query($sql);if (!$result->num rows == 1) {
                  echo notify("Σφάλμα!", "Το όνομα χρήστη ή ο κωδικός πρόσβασης 
δεν ήταν σωστά! Προσπαθήστε ξανά.");
              } else {
                  $_SESSION['islogged'] = 1;
                 \overline{\$ SESSION['user'] = \overline{\$}username;
                  $row = mysqli_fetch_array($result);
                  $_SESSION['admin'] = $row['isadmin'];
                  header('Location: '. $_SERVER['PHP_SELF']); 
}<br>}
         }
     }
     else{
         echo ' 
         <ul id="menulogin"> 
              <li>Καλωσόρισες, '. $_SESSION['user'] .'!</li><li>'.
showcredits($ SESSION['user']) . </li>
              <li><a href="logout.php" >Αποσύνδεση</a></li> 
             \langleli>\langle a':
                  if ($page == 'userprofile.php') echo 'id="currentpage"'; 
                  echo 'href="userprofile.php" >Προφίλ</a></li>';
         if ( $_SESSION['admin'] > 90) {
              if ( $_SESSION['admin'] > 95) {
                 echo ' <li>
. The second contract of \mathcal{A} and \mathcal{A} and \mathcal{A} and \mathcal{A}if (\frac{1}{2}) adminadd.php') echo
'id="currentpage"'; 
                               echo 'href="adminadd.php" >Προσθήκη</a> 
                         \langle/li>';
}<br>}
                  echo ' <li> 
                              \langle a^{-1}:
                               if ($page == 'overview.php') echo
'id="currentpage"';
                               echo 'href="overview.php" >Επισκόπηση</a>
```

```
\langle/li>';
               if ( $_SESSION['admin'] > 95) {
                  echo ' <li>
                                  <a ';
                                  if ($page == 'halls.php') echo 'id="currentpage"'; 
                                  echo 'href="halls.php" >Αίθουσες</a> 
                            \langle/li>';
                   echo ' <li> 
                                 \langle a \rangle :
                                  if ($page == 'stats.php') echo 'id="currentpage"'; 
                                  echo 'href="stats.php" >Στατιστικά</a> 
                            \langle/li>';
               }
                   echo ' <li> 
                                \langle a'': if ($page == 'users.php') echo 'id="currentpage"'; 
                                 echo 'href="users.php" >Χρήστες</a> 
                            \langle/li>';
                  echo ' <li>
                                  <a ';
                                 if ($page == 'service.php') echo
'id="currentpage"'; 
                                 echo 'href="service.php" >Εξυπηρέτηση</a> 
                            \langle/li>':
          }
          echo '</ul>';
     }
?>
```
### **5.4 logout.php**

```
<?php
     session_start();
     session_unset();
     header("Location: index.php");
?>
```
## **5.5 index.php**

```
\langle?php $page = 'index.php'; ?>
<?php include("header.php"); ?>
     <div id="content"><br>
              <div class="box" id="welcome">
                  <span>
                  Καλωσορίσατε στο [CC]CinemaCied!<br>
                  Είναι μία ιστοσελίδα που υλοποιείται με PHP και MySQL<br>
                  στα πλαίσια εκπόνησης της πτυχιακής εργασίας που μου έχει 
               ανατεθεί με τίτλο<br>
                  "Ανάπτυξη εφαρμογής κράτησης και αγοράς εισιτηρίου σε πολύ- 
               κινηματογράφο". 
                  </span>
              </div>
              <div id="sliderwrapper"> 
              <div id="content-slider">
                  <div id="slider">
                      <div id="mask">
                      <ul>
```

```
 <li id="first" class="firstanimation">
                                 <img src="images/cied1.jpg"/>
                           \langle/li>
                            <li id="second" class="secondanimation">
                                 <img src="images/cied2.jpg"/>
                           \langle/li>
                            <li id="third" class="thirdanimation">
                                 <img src="images/cied3.jpg"/>
                           \langle/li>
                            <li id="fourth" class="fourthanimation">
                                 <img src="images/cied4.jpg"/>
                           \langle/li>
                            <li id="fifth" class="fifthanimation">
                                <img src="images/cied5.jpg"/>
                           \langle/li>
                       \langle/ul>
                       </div>
                       <div class="progress-bar"></div>
                   </div>
              </div>
              </div>
     </div> 
<?php include("footer.php"); ?>
```
#### **5.6 screenings.php**

```
\langle?php $page = 'screenings.php'; ?>
<?php include("header.php"); ?>
         <div id="content">
              <?php echo globalscreenings(); ?>
         </div>
<?php include("footer.php"); ?>
```
#### **5.7 soon.php**

```
\langle?php $page = 'soon.php'; ?>
<?php include("header.php"); ?>
         <div id="content">
             <?php echo globalsoon(); ?>
         </div>
<?php include("footer.php"); ?>
```
#### **5.8 contact.php**

```
\langle?php $page = 'contact.php'; ?>
<?php include("header.php"); ?>
         <div id="content">
<?php
     if ( isset($_POST['submit-directions']) ){
        $address = $POST['address']; $dtnk =
       'https://www.google.com/maps/dir/'.$address.'/38.3335481,21.7621873';
         echo '<script type="text/javascript"> 
             window.open("'. $dtnk .'", "CinemaCied", "titlebar=0, width=800, 
       height=600"); 
         </script>';
     }
```

```
?>
             <div class="box">
                 <h3>Τηλέφωνα Κρατήσεων</h3>
                 <div>
                     <form>
                    <label>Σταθερό:</label> <input type="text"
       readonly value="26340 XXXXX"/><br>
                    <label>Fax:</label>>>>>>><</a>><>><</a>>><</a><>>><</a><</a></aput type="text"
       readonly value="26340 XXXXX"/><br>
                     <label>Cosmote - What's up</label> <input type="text"
       readonly value="698 XXXXXXXX"/><br>
                     <label>Vodafone - CU</label> <input type="text"
       readonly value="695 XXXXXXXX"/><br>
                    <label>Wind - F2G</label> <input type="text"
       readonly value="693 XXXXXXXX"/><br>
                     <label>Email:</label> <input type="text"
       readonly value="postmaster@example.com"/><br>
                     </form>
                 </div>
             </div><br>
             <div class="box">
                 <h3>Οδηγίες <?php echo showhelp('Εισάγετε μία διεύθυνση για να 
      λάβετε οδηγίες!<br>.x. "Κορίνθου 33, Πάτρα"'); ?></h3>
                 <form action="<?php echo $_SERVER['PHP_SELF']; ?>"
       method="post">
                     <label>Διεύθυνση:</label><input type="text"
       name="address"><br><br>
                     <input type="submit" name="submit-directions"
       value="Αναζήτηση" />
                 </form>
             </div>
         </div>
<?php include("footer.php"); ?>
```
### **5.9 reservations.php**

```
<?php $page = 'reservations.php'; ?>
<?php include("header.php"); ?>
         <div id="content">
\langle?php if ( \oint_SESSION['islogged'] == 1 ) {
              if ( isset($_POST['submit-respickmovie']) ) {
                 $movie_id = $POST['id'];echo respickdate($movie id);
              }else if ( isset($_POST['submit-respickdate']) ) {
                  $screen_id = $_POST['screen_id'];
                  echo respickseat($screen_id);
 }else if ( isset($_POST['submit-respickscreen']) ) {
 $screen_id = $_POST['screen_id'];
                 echo respickseat($screen id);
              }else if ( isset($_POST['submit-respickseat']) ) {
                  if ( !isset($_POST['seat']) ) {
                      echo notify('Σφάλμα!', 'Δεν επιλέχθηκε καμία θέση!');
                  }else if ( count($_POST['seat']) > 5 ) {
                       echo notify('Σφάλμα!', 'Το μέγιστο πλήθος θέσεων που 
        μπορείτε να κλείσετε είναι 5!');
                       echo respickseat($_POST['screen_id']);
                  }else {
                       echo resconfirm();
and the state of the state of the state of the state of the state of the state of the state of the state of the
              }else if ( isset($_POST['submit-rescancel']) ) {
```

```
 header("Location: reservations.php");
             }else if ( isset($_POST['submit-resconfirm']) ) {
                 echo resresult(1,0);
                 echo respickmovie();
                 echo screencalendar();
             }else if ( isset($_POST['submit-resbuy']) ) {
                 echo resresult(1,1);
                 echo respickmovie();
                 echo screencalendar(); 
             }else { 
                 echo respickmovie();
                 echo screencalendar();
}<br>}
         }else{
             echo '<p>Παρακαλώ συνδεθείτε για να προβάλλετε αυτή τη 
        σελίδα.</p>';
         }
?>
         </div>
<?php include("footer.php"); ?>
```

```
5.10 register.php
```

```
<?php $page = 'register.php'; ?>
<?php include("header.php"); ?>
     <div id="content">
         <div class="registerbox">
<?php
             if (!isset($_POST['submit-reg'])) {
            $year = date('Y', time());
            $maxyear = interval ($year) - 17;$minyear = intval ($year) - 100; echo ' 
                 <form action="'. $_SERVER['PHP_SELF'] .'" method="post"> 
                     <label>Username: </label><input type="text" name="username" 
       autofocus/><br> 
                     <label>Password: </label><input type="password" 
       name="password" /><br><br> 
                     <label>Όνομα: </label><input type="text" name="fname" 
       /><br> 
                     <label>Επώνυμο: </label><input type="text" name="lname" 
       /><br> 
                     <label>Ημερομηνία Γέννησης: </label> 
                         <input type="date" name="birthdate" min="'. $minyear
      .'-01-01" max="'. $maxyear .'-01-01"><br><br> 
                     <label>Email: </label><input type="email" name="email" 
       /><br><br> 
                     <input type="submit" name="submit-reg" value="Εγγραφή" /> 
                 </form>';
             } else { 
                 $mysqli = dbconnect();
                 $username = $_POST['username'];
                 $password = $_POST['password'];
                 $first_name = $_POST['fname'];
                $last name = $POST['lname'];
                $birthdate = $POST['birthdate'];
                 $birthdate = date("Y-m-d", strtotime($birthdate));
                $email = $POST['email'];$code = gencode('users', 20);
```

```
$exists = 0; $result = $mysqli->query("SELECT username from users WHERE 
       username = '\username}' LIMIT 1");
                 if ($result->num_rows == 1) {
                     $exists = 1; $result = $mysqli->query("SELECT email from users WHERE 
       email = '\email}' LIMIT 1");
                     if ($result->num rows == 1) $exists = 2;
                  } else {
                      $result = $mysqli->query("SELECT email from users WHERE 
        email = '{$email}' LIMIT 1");
                     if ($result->num_rows == 1) $exists = 3;\{x_1, x_2, \ldots, x_n\}if ($exists == 1) echo "<p>Το όνομα χρήστη είναι ήδη
        κατοχυρωμένο!</p>";
                 else if ($exists == 2) echo "<p>Το όνομα χρήστη και το email
        είναι ήδη κατοχυρωμένο!</p>";
                  else if ($exists == 3) echo "<p>Το email είναι ήδη 
        κατοχυρωμένο!!</p>";
                  else {
                      $sql = "INSERT INTO `users` (`id`, `code`, `username`, 
        `password`, `fname`, `lname`, `birthdate`, `email`) 
                               VALUES (NULL,'{$code}', '{$username}', 
        '{$password}', '{$first_name}', '{$last_name}', '{$birthdate}', 
        '{$email}')";
                     $result = dbq($sq1); if ( !$result ) {
                           echo "<p>MySQL error no {$mysqli->errno} : {$mysqli-
        >error}</p>";
                           exit();
                       } else {
                          echo "<p>Επιτυχής εγγραφή!</p>";
\{ \mathcal{A} \} and \{ \mathcal{A} \} and \{ \mathcal{A} \}}<sub>{\\particular security}}</sub> }
}<br>}
         </div>
     </div>
<?php include("footer.php"); ?>
```
### **5.11 userprofile.php**

?>

```
<?php $page = 'userprofile.php'; ?>
<?php include("header.php"); ?>
    <div id="content">
<?php
    if ( isset( $_POST['submit-cancelres'] ) ) {
       $mysqli = dbconnect();$res\_ids = $_POST['tickets'];
       $first_flag = 1; $query = "DELETE FROM reservations WHERE";
        foreach ( $res_ids as $res_id ) {
            if ( $first_flag != 1 ) {
               $query : = " OR";}<br>}
            $query .= " id=". intval($res_id);
            $first_flag++;
        }
```

```
 if ( $mysqli->query($query) ) {
             echo notify('Ενημερωση!', 'Η κρατήσεις που επιλέξατε ακυρώθηκαν!');
         }else{
             echo notify('Σφάλμα!', "Κάποιο σφάλμα προέκυψε, επικοινωνήστε με 
       τον διαχειριστή!<br> MySQL error no {$mysqli->errno} : {$mysqli-
       >error}");
         }
     }else if ( isset( $_POST['submit-payres'] ) ) {
        $mysqli = dbconnect();$res\_ids = $_POST['tickets'];
        \frac{1}{2} = $ POST['user id'];
        $num of tickets = count($res ids);
        $user_credits = getcredits ($user_id); if ( $_SESSION['admin'] > 90 || $num_of_tickets <= $user_credits ) { 
            $first flag = 1; $query = "UPDATE reservations SET paid=1 WHERE";
             foreach ( $res_ids as $res_id ) {
                 if ( $first_flag != 1 ) {
                    $query : = " OR";and the state of the state of the state of the state of the state of the state of the state of the state of the
                $query := " id=" . intval ($res id); $first_flag++;
}<br>}
             if ( $mysqli->query($query) ) {
                echo notify('Ενημέρωση!', 'Η πληρωμή ήταν επιτυχής!');
                 $credits = $num_of_tickets;
                 echo spendcredits($credits);
             }else{
                 echo notify('Σφάλμα!', "Κάποιο σφάλμα προέκυψε, επικοινωνήστε 
      με τον διαχειριστή!<br> MySQL error no {$mysqli->errno} : {$mysqli-
       >error}");
}<br>}
         }else {
             echo notify('Σφάλμα!', 'Ο αριθμός των εισιτηρίων που επιλέξατε ήταν 
       μεγαλύτερος από τα credits που διαθέτεται!');
 }
     }else if ( isset( $_POST['submit-changepassword'] ) ) {
         if ( isset($_POST['password-old']) && isset($_POST['password-new']) &&
      isset($_POST['password-check']) ) {
            $user id = $ POST['user id'];
            $old = $POST['password-old'];
             $new = $_POST['password-new']; 
             $check = $_POST['password-check'];
            $result = dbq("SELECT * FROM users WHERE id={$user_id}"); $row = mysqli_fetch_array($result);
            $current = $row['password'];if ( $old != $current ) {
                 echo notify('Προειδοποίηση!', 'Ο κωδικός δεν άλλαξε! Ο κωδικός 
       που πληκτρολογήσατε δεν είναι σωστός!');
            }else if ( $new != $check ) {
                 echo notify('Προειδοποίηση!', 'Ο κωδικός δεν άλλαξε! Η 
       επιβεβαίωση του κωδικού δεν ήταν σωστή!');
            }else if ( $old == $current ) {
                 echo notify('Προειδοποίηση!', 'Ο κωδικός δεν άλλαξε! Ο νέος 
       κωδικός είναι ίδιος με τον παλιό!');
            }else if ( trim(\text{fold}) == '' || trim(\text{`current}) == '' || trim(\text{`check})\cdots) {
                 echo notify('Προειδοποίηση!', 'Ο κωδικός δεν άλλαξε! Τα πεδία 
       δεν μπορεί να είναι κενά');
```

```
 }else {
                    $query = "UPDATE users SET password='{$new}' WHERE 
        id={$user_id}";
                   $mysgli = dbconnect(); if ( $mysqli->query($query) ) {
                        echo notify('Ενημερωση!', 'Η αλλαγή του κωδικού ήταν 
        επιτυχής!');
                    }else{
                        echo notify('Σφάλμα!', "Κάποιο σφάλμα προέκυψε, 
        επικοινωνήστε με τον διαχειριστή!<br> MySQL error no {$mysqli->errno} : 
       {$mysqli->error}");
and the state of the state of the state of the state of the state of the state of the state of the state of the
}<br>}
          }else {
               echo notify('Προειδοποίηση!', 'Ο κωδικός δεν άλλαξε! Δεν 
        συμπληρώθηκαν όλα τα πεδία!');
          }
      }
     if ( $_SESSION['islogged'] ) {
          echo showprofile($ SESSION['user']);
     }else {
         echo '<p>Παρακαλώ συνδεθείτε για να προβάλλετε αυτή τη σελίδα.</p>';
      }
?>
     </div> 
<?php include("footer.php"); ?>
```
### **5.12 adminadd.php**

```
<?php $page = 'adminadd.php'; ?>
<?php include("header.php"); ?>
     <div id="content">
<?php
         if( $_SESSION['admin'] > 95 ){
             addmovie();
             addscreenings();
         }
         else if ( $_SESSION['admin'] <= 95 ){
            echo "<p>Δεν διαθέτετε τα απαραίτητα δικαιώματα για την προβολή
        αυτής της σελίδας!</p>";
         }else {
             echo '<p>Παρακαλώ συνδεθείτε για να προβάλλετε αυτή τη 
        σελίδα.</p>';
         }
?>
     </div>
<?php include("footer.php"); ?>
```
### **5.13 overview.php**

```
<?php $page = 'overview.php'; ?>
<?php include("header.php"); ?>
     <div id="content">
<?php 
    if ( isset($_POST['submit-editmovie']) ){
       $whereid = $POST['id'];$title = mysql real escape string($POST['title']);
       $year = mysq1-real_escape_string({$POST['year'])}; $runtime = mysql_real_escape_string($_POST['runtime']);
       $genre = mysq1-real_escape_string($_POST['genes']);
```

```
$imdbID = mysgl real escape string({$ POST['imdb ID']}; $status = mysql_real_escape_string($_POST['status']);
       $plot = mysq1-real_escape_string($_POST['plot']); $poster = mysql_real_escape_string($_POST['poster-url']);
       $filename = $imdbID.'.jpg'; if ( $filename != $poster ) {
            $path = "images/". $filename;
           file put contents($path, file get contents($poster));
           $poster = $path; } 
        $mysqli = dbconnect();
        $query = "UPDATE movies SET 
                       title ='{$title}',
                       year = '{$year}',
                        runtime ='{$runtime}', 
                        genre ='{$genre}', 
                       plot = '\$plot\} poster ='{$poster}', 
                        status ='{$status}', 
                       imdbID = '\{3imdbID\}'WHERE id = '{$whereid}' ";
        if ($mysqli->query($query)) { 
            echo notify("Ενημέρωση!", "Ο κατάλογος των ταινιών ενημερώθηκε 
       επιτυχώς!");
        }else {
            echo notify("Σφάλμα!", "Προέκυψε κάποιο σφάλμα, παρακαλούμε 
       επικοινωνήστε με τον διαχειριστή!<br> MySQL error no {$mysqli->errno} : 
      {$mysqli->error}");
            exit();
        }
    }else if ( isset ($_POST['submit-editscreening']) ){
       $whereid = interval ($\_POST['whereid']);$movie_id = interval ($\_POST['movie_id']);
       $hall_id = intval($POST['hall_id']); $datetime_start = $_POST['datetime_start'];
        $datetime_start = strtotime($datetime_start);
        $datetime_start = date("Y-m-d H-i-s", $datetime_start);
       $mysgli = dbconnect();
        $query = "UPDATE screenings SET 
                       id = {math> <math>\{ \text{$whereid} \},</math>
                       movie id = {$movie_id},
                       hall_id = {$hall_id},
                        datetime_start ='{$datetime_start}' 
                      WHERE id =\{\text{\$where}\};
        if ($mysqli->query($query)) { 
            echo notify("Ενημέρωση!", "Ο κατάλογος των προβολών ενημερώθηκε 
       επιτυχώς!");
        } else {
            echo notify("Σφάλμα!", "Προέκυψε κάποιο σφάλμα, παρακαλούμε 
       επικοινωνήστε με τον διαχειριστή!<br> MySQL error no {$mysqli->errno} : 
      {$mysqli->error}");
            exit();
 } 
    }else if ( isset ($_POST['submit-addscreenasnew']) ){ 
       $movie id = intval($ POST['movie id']);
       $hall id = intval($ POST['hallid']); $datetime_start = $_POST['datetime_start'];
        $datetime_start = strtotime($datetime_start);
        $datetime_start = date("Y-m-d H-i-s", $datetime_start);
```

```
68
```

```
 $query = "INSERT INTO `screenings` (`movie_id`, `hall_id`, 
        `datetime_start`) 
                             VALUES ( {$movie id}, {$hall id},
        '{$datetime_start}')";
         $mysqli = dbconnect();
         if ( $mysqli->query($query) ){
             echo notify("Ενημέρωση!", "Η προβολή προστέθηκε ως νέα!");
         }else{
             echo notify('Σφάλμα!', "Κάποιο σφάλμα προέκυψε, επικοινωνήστε με 
       τον διαχειριστή!<br> MySQL error no {$mysqli->errno} : {$mysqli-
       >error}");
         }
     }else if ( isset ($_POST['submit-addscreenasnew']) ) {
             header("Location: overview.php");
     }
     if( $_SESSION['admin'] > 95 ){
         echo moviestable();
         echo adminscreencalendar();
     }else if( $_SESSION['admin'] > 90 ){
         echo adminscreencalendar();
    }else if ( $ SESSION['admin'] \leq 90 ) {
         echo "<p>Δεν διαθέτετε τα απαραίτητα δικαιώματα για την προβολή αυτής 
       της σελίδας!</p>";
     }else if ( !isset($_SESSION['admin']) ){
        echo '<p>Παρακαλώ συνδεθείτε για να προβάλλετε αυτή τη σελίδα.</p>';
     }
?>
     </div>
<?php include("footer.php"); ?>
```
## **5.14 halls.php**

```
<?php $page = 'halls.php'; ?>
<?php include("header.php"); ?>
     <div id="content">
<?php
        if ( $ SESSION['admin'] > 95 ){
             echo hallstable();
             echo edithall();
            echo addhall();
         }
        else if ( $ SESSION['admin'] <= 95 ) {
            echo "<p>Δεν διαθέτετε τα απαραίτητα δικαιώματα για την προβολή
       αυτής της σελίδας!</p>";
         }else {
             echo '<p>Παρακαλώ συνδεθείτε για να προβάλλετε αυτή τη 
       σελίδα.</p>';
         }
?>
     </div>
<?php include("footer.php"); ?>
```
## **5.15 stats.php**

```
\langle?php $page = 'stats.php'; ?>
<?php include("header.php"); ?>
         <div id="content">
<?php
     if ( isset($_POST['submit-searchincome']) ) {
```

```
$data1 = $POST['date1']; $date1 = date("Y-m-d", strtotime($date1));
        $date2 = $_POST['date2']; $date2 = date("Y-m-d", strtotime($date2));
        if ( $date1 < $date2 ){
              $query = " SELECT 
                                amount, DATE(datetime) AS dates 
                           FROM transactions 
                           WHERE DATE(datetime) >= '{$date1}' AND DATE(datetime) 
        <= '{$date2}'";
             $result = dbq({$query});if ( $result->num rows != 0 ){}$sum = 0; while ( $row = mysqli_fetch_array($result) ){
                       $sum += $row['amount'];
and the state of the state of the state of the state of the state of the state of the state of the state of the
                  $date1 = date("d.m.Y", strtotime($date1)); 
                  $date2 = date("d.m.Y", strtotime($date2));
                 echo ' <div class="box"><h3>Αποτελέσματα αναζήτησης</h3>
                               <p>Από τις '. $date1 .' έως τις '. $date2 .' τα 
        έσοδα ήταν '. $sum .'€!</p> 
                           </div><br>';
              }else {
                  $date1 = date("d.m.Y", strtotime($date1)); 
                  echo notify('Προειδοποίηση!', 'Δεν βρέθηκαν έσοδα από τις '.
       $date1 .' έως τις '. $date2 .'!');
}<br>}
         }else if ( $date1 == $date2 ) {
              $query = " SELECT 
                               amount, DATE(datetime) AS dates 
                           FROM transactions 
                           WHERE DATE(datetime) = '{$date1}'";
             $result = dbq({$query});if ( $result->num_rows != 0 ){
                 $sum = 0;
                  while ( $row = mysqli_fetch_array($result) ){
                       $sum += $row['amount'];
}<sub>{\\particular security}}</sub> }
                  $date1 = date("d.m.Y", strtotime($date1)); 
                  $date2 = date("d.m.Y", strtotime($date2));
                 echo ' <div class="box"><h3>Αποτελέσματα αναζήτησης</h3>
                               <p>Στις '. $date1 .' τα έσοδα ήταν '. $sum .'</p> 
                           </div><br>';
              }else {
                  $date1 = date("d.m.Y", strtotime($date1));
                  echo notify('Προειδοποίηση!', 'Δεν βρέθηκαν έσοδα από '. $date1
       .'!');
}<br>}
         }else {
              echo notify('Σφάλμα!', 'Η ημερομηνία "έως" δεν μπορεί να είναι 
        προγενέστερη!');
         }
\begin{array}{ccc} \end{array}if ( $ SESSION['islogged'] && $ SESSION['admin'] > 95 ) {
         echo clubstats();
     }else if ( $_SESSION['admin'] <= 95 ) {
         echo '<p>Δεν έχετε τα απαραίτητα δικαιώματα για να προβάλλετε αυτή την 
        σελίδα!</p>';
     }else {
```
 echo '<p>Παρακαλώ συνδεθείτε για να προβάλλετε αυτή τη σελίδα.</p>'; } ?> </div> <?php include("footer.php"); ?>

#### **5.16 stats.php**

```
\langle?php $page = 'users.php'; ?>
<?php include("header.php"); ?>
     <div id="content">
<?php
     if ( $_SESSION['admin'] > 90 ) {
         if ( isset($_POST['submit-searchbycode']) ) {
            $code = $_POST['code'];
             $result = searchuserbycode($code);
             $row = mysqli_fetch_array($result);
            $username = $row['username'];
            header("Location: adminusercheck.php?username=". $username);
         }else if ( isset($_POST['submit-searchbyusername']) ) {
             $username = $_POST['username'];
             $result = searchuserbyusername($username);
            if ( $result->num_rows >= 1 ) {
                if ( $result-<math>num_rows</math> == 1 ) {$row = mysgli fetch array($result); $username = $row['username'];
                     header("Location: adminusercheck.php?username=".
$username);
                 }else {
                     echo ' <div class="box"> 
                             <h3>
                                 Αποτελέσματα αναζήτησης 
                                  '. showhelp('Πατήστε πάνω στο όνομα χρήστη για 
να δείτε το προφίλ του!') .' 
                             \langle/h3>
                              <table class="admintable"> 
                             <tr class="adminth"> 
                                 <th>Όνομα Χρήστη</th> 
                                 <th>Αναγνωριστικό</th> 
                                 <th>Ονοματεπώνυμο</th> 
                                 <th>email</th>
                                  <th>credits</th> 
                                 <th>Δικαιώματα</th>
                             \langle/tr>':
                     while ( $row = mysqli_fetch_array($result) ) {
                         $username = $row['username'];
$code> = $row['code'];
$first name = $row['frame'];
$lastname = $row['lname'];
 $fullname = $firstname.' '.$lastname;
                        $email = $row['email'];$credits = $row['credits'];
                         $permissions= $row['isadmin'];
                        if ( $permissions == 0 ) {
                             $permissions = 'Χρήστης';
                         }else if ( $permissions == 95 ) {
                             $permissions = 'Υπάλληλος'; 
                         }else if ( $permissions == 99 ) {
                             $permissions = 'Διαχειριστής'; 
denotes the control of the control of the control of the control of the control of the control of the control o
```
 echo ' <tr class="adminrow"> <td><a href="adminusercheck.php?username='. \$username .'"> '. \$username .'</a></td> <td>'. \$code .'</td> <td>'. \$fullname <td>'. \$email .'</td> <td>'. \$credits .'</td> <td>'. \$permissions </tr>';  $\{ \mathcal{L}_{\mathcal{A}} \}$  and  $\{ \mathcal{L}_{\mathcal{A}} \}$  and  $\{ \mathcal{L}_{\mathcal{A}} \}$ echo ' </table></div><br/>>br>'; }<sub>{\\particular security}}</sub> } }else { echo notify('Σφάλμα!', 'Δεν βρέθηκε χρήστης με όνομα χρήστη: '. \$username); } } echo showsearchuserbycode(); echo showsearchuserbyusername(); }else if (\$\_SESSION['admin'] < 90 ) { echo "<p>Δεν διαθέτετε τα απαραίτητα δικαιώματα για την προβολή αυτής της σελίδας!</p>"; }else { echo '<p>Παρακαλώ συνδεθείτε για να προβάλλετε αυτή τη σελίδα.</p>'; } ?> </div> <?php include("footer.php"); ?>

## **5.17 service.php**

```
<?php $page = 'service.php'; ?>
<?php include("header.php"); ?>
        <div id="content">
<?php 
     if ( isset( $_POST['submit-searchres'] ) ) {
         $search = $_POST['search'];
        echo showsearchres($search);
     }else if ( isset( $_POST['submit-searchticket'] ) ) {
       $code = $POST['code'];
         echo showsearchticket($code);
     }else if ( isset( $_POST['submit-cancelres'] ) ) {
       $mysgli = dbconnect();
        $res ids = $POST['tickets'];
       $first_flag = 1; $query = "DELETE FROM reservations WHERE";
        foreach ( $res_ids as $res_id ) {
            if ( $first_flag != 1 ) {
               $query := " OR";}<br>}
           $query := " id=" . intval($res_id); $first_flag++;
 }
        if ( $mysqli->query($query) ) {
            echo notify('Ενημέρωση!', 'Η κρατήσεις που επιλέξατε ακυρώθηκαν!');
        }else{
            echo notify('Σφάλμα!', "Κάποιο σφάλμα προέκυψε, επικοινωνήστε με 
       τον διαχειριστή!<br> MySQL error no {$mysqli->errno} : {$mysqli-
       >error}");
```

```
 }
     }else if ( isset( $_POST['submit-payres'] ) ) {
        $mysgli = dbconnect();
        $res\_ids = $_POST['tickets'];
        $user_id = $POST['user_id'];$num of tickets = count($res ids);
        $user credits = getcredits($user id);
        if (\frac{1}{2} finum_of_tickets <= $user_credits ) {<br>$first flag = 1;
             $first_flag = 1;
             $query = "UPDATE reservations SET paid=1 WHERE";
             foreach ( $res_ids as $res_id ) {
                 if ( $first_flag != 1 ) {
                     $query .= " OR";
\{x_1, x_2, \ldots, x_n\}$query := " id=" . intval ($res id); $first_flag++;
}<br>}
 if ( $mysqli->query($query) ) {
 echo notify('Ενημερωση!', 'Η πληρωμή ήταν επιτυχής!');
                $c<sub>redits</sub> = $num of tickets; echo spendcredits($credits);
             }else{
                 echo notify('Σφάλμα!', "Κάποιο σφάλμα προέκυψε, επικοινωνήστε 
       με τον διαχειριστή!<br> MySQL error no {$mysqli->errno} : {$mysqli-
       >error}");
}<br>}
         }else {
             echo notify('Σφάλμα!', 'Ο αριθμός των εισιτηρίων που επιλέξατε ήταν 
       μεγαλύτερος από τα credits που διαθέτεται!');
         }
\begin{array}{ccc} \end{array} if ( $_SESSION['admin'] > 90 ) {
         echo searchres();
         echo searchticket();
     }else if ($_SESSION['admin'] < 90 ){
        echo "<p>Δεν διαθέτετε τα απαραίτητα δικαιώματα για την προβολή αυτής
       της σελίδας!</p>";
     }else {
        echo '<p>Παρακαλώ συνδεθείτε για να προβάλλετε αυτή τη σελίδα.</p>';
     }
?>
         </div>
<?php include("footer.php"); ?>
```
## **5.18 buycredits.php**

```
\langle?php $page = ''; ?>
<?php include("header.php"); ?>
         <div id="content">
<?php
    if ( $ SESSION['islogged'] == 1 ){
        $price = 5; if ( !isset($_POST['submit-addcredits']) ) {
             echo '<div class="box"> 
             <h3 class="yellow"> ΠΡΟΣΟΧΗ!!! ΓΙΑ ΕΚΠΑΙΔΕΥΤΙΚΟΥΣ 
ΛΟΓΟΥΣ!</h3><h3>Αγορά Credits </h3><br> 
             <p>Τιμή credit '. $price .' €</p><br> 
             <form action="'. $_SERVER['PHP_SELF'] .'" method="post"> 
                 <label>Ονοματεπώνυμο: </label><input type="text" name="ccname" 
title="Όπως αναγράφεται πάνω στην κάρτα" /><br> 
                 <label>Αριθμός Κάρτας: </label><input type="number" min="0" 
name="ccnumber" /><br> 
                 <label>CVC: </label><input type="number" min="100" max="999" 
name="cvc" ><br> 
                 <label>Ημερομηνία Λήξης: </label>'. monthsdropdown()
.'<span>/</span>'. yearsdropdown() .'<br><br> 
                 <label>Αριθμός Credits: </label><input type="number" 
name="credits" min="1" max="5" /><br><br> 
                 <input type="submit" name="submit-addcredits" value="Αγορά" /> 
             </form></div>';
         }else {
            $mysqli = dbconnect(); $username = $_SESSION['user'];
             $result = $mysqli->query("SELECT * FROM users WHERE 
`username`='{$username}' LIMIT 1");
            $row = mysgli fetch array($result);$id = $row['id'];
             $credits = intval($_POST['credits']);
             $amount = $price * $credits;
             $query1 = "INSERT INTO transactions (`user_id`, `amount`) VALUES 
('{$id}', '{$amount}')";
             $query2 = "UPDATE users SET `credits`=`credits`+{$credits} WHERE 
`username`='{$username}' ";
             if ($mysqli->query($query1)) {
                 if ($mysqli->query($query2)) {
                     echo notify("Ενημέρωση!", 'Επιτυχής χρέωση '. $amount .' 
€');
                 }else {
                     echo notify("Ενημέρωση!", "Κάποιο σφάλμα προέκυψε 
επικοινωνήστε με τον Διαχειριστή!");
}<sub>{\\particular security}}</sub> }
             }else{
                 echo notify("Ενημέρωση!", "'Πιθανή παραβίαση συστήματος 
επικοινωνήστε με τον Διαχειριστή!");
             }
         }
     }else {
        echo '<p>Παρακαλώ συνδεθείτε για να προβάλλετε αυτή τη σελίδα.</p>';
     }
?>
         </div>
<?php include("footer.php"); ?>
```
#### **5.19 availability.php**

```
<?php $page = 'availability.php'; ?>
<?php include("header.php"); ?>
         <div id="content">
<?php
         if ( isset($_POST['submit-rescancel']) ) {
\text{Smysgl} = dbconnect();
\texttt{\$res\_ids$} = \texttt{\$_POST['tickets']};$first_flag = 1;<br>$gugny = "D" $query = "DELETE FROM reservations WHERE";
             foreach ( $res_ids as $res_id ) {
                if ( $first flag != 1 ) { }$query : = " OR";}<sub>{\\particular security}}</sub> }
                $query := " id=" . intval($res_id); $first_flag++;
}<br>}
 if ( $mysqli->query($query) ) {
 echo notify('Ενημέρωση!', 'Η κρατήσεις που επιλέξατε 
ακυρώθηκαν!');
             }else{
                 echo notify('Σφάλμα!', "Κάποιο σφάλμα προέκυψε, επικοινωνήστε 
με τον διαχειριστή!<br> MySQL error no {$mysqli->errno} : {$mysqli->error}");
 }
         }
         if ( (isset($_GET['screen_id']) || isset($_POST['screen_id']) ) &&
$_SESSION['admin'] > 90 ) {
             if ( isset($_GET['screen_id']) ){
                $screen_id = $GET['screen_id'];}<br>}
             if ( isset($_POST['screen_id']) ){
                $screen_id = $POST['screen_id']; }
            $allc = 0;$okc = 0;$nokc = 0;<br>$allbody = '';$allbody = '';<br>$okbody = '';
            $okbody = '';<br>$nokbody = '';
            $nobbody = '';<br>$tablehead = '';
            $tablehead
             $tablefooter = '';
             $query = " SELECT 
reservations.id \overline{a} as \overline{a} as \overline{a} as \overline{a} as \overline{a} as \overline{a} as \overline{a} as \overline{a} as \overline{a} as \overline{a} as \overline{a} as \overline{a} as \overline{a} as \overline{a} as \overline{a} as \overline{a} as \overline{a} as reservations.code AS res_code, AS res_code, AS res_code, AS res_code, AS res_code, \sim reservations.screening_id AS screen_id, 
 reservations.user_id AS user_id, 
r_{\rm eff}reservations.seat \sim AS res_seat, \sim AS res_seat, \simreservations.seat AS res_seat,<br>reservations.confirmed AS res_conf,
reservations.paid AS res_paid, and AS res_paid, \sim screenings.movie_id AS movie_id, 
                              DATE(screenings.datetime_start) AS startingdate, 
                             TIME(screenings.datetime_start) AS startingtime, 
                            screenings.hall_id AS hall_id,
                             movies.title AS movie title
                          FROM reservations 
                          INNER JOIN screenings 
                             ON reservations.screening id = screenings.id
                         INNER JOIN movies 
                             ON screenings.movie id = movies.id
```

```
WHERE reservations.screening id = {$screen id} AND
reservations.confirmed = 1 
                          ORDER BY res seat ASC";
             $result = dbq({$query}); while ( $row = mysqli_fetch_array($result) ){
                 $resid = $row['resid'];
                 $res\ code = $row['res\ code'];
                 $res\_paid = $row['res\_paid'];
                 $res<sub>seat</sub> = $row['res<sub>seat'</sub>]; $movie_title = $row['movie_title'];
 $startingdate = $row['startingdate'];
                  $date = date("d.m.Y", strtotime($startingdate));
                  $startingtime = $row['startingtime'];
                  $time = date("H:i", strtotime($startingtime));
                 $hall = $row['hall_id'];<br>
$title = $move\_title.
                                  = $movie title .' - '. $date .' - '. $time .' -
Αίθουσα: '. $hall;
                 if ( $res\_paid == 0 ) {
                       $nokc++;
                      $status = 'N.OK';\text{\$class} = 'nok';
                       $nokbody .= ' <tr class="adminrow '. $class .'"> 
                                             <td><input type="checkbox" 
class="ticket" name="tickets[]" value="'. $res_id .'"/></td> 
                                             <td>'. $res_code .'</td> 
                                             <td>'. $status .'</td> 
                                             <td>'. $res_seat .'</td> 
                                        \langle/tr>';
and the state of the state of the state of the state of the state of the state of the state of the state of the
                 if ( $res paid == 1 ) {
                      $okc++;$status = 'OK':$class = 'ok'; $okbody .= ' <tr class="adminrow '. $class .'"> 
                                             <td><input type="checkbox" 
class="ticket" name="tickets[]" value="'. $res_id .'"></td> 
                                             <td>'. $res_code .'</td> 
                                             <td>'. $status .'</td> 
                                             <td>'. $res_seat .'</td> 
                                        \langle/tr>';
and the state of the state of the state of the state of the state of the state of the state of the state of the
                  $allc++;
                  $allbody .= '<tr class="adminrow '. $class .'"> 
                                             <td><input type="checkbox" 
class="ticket" name="tickets[]" value="'. $res_id .'"></td> 
. {\downloadstate in the second second second second second second second second second second second second s
 <td>'. $status .'</td> 
                                             <td>'. $res_seat .'</td> 
                                        \langle/tr>';
 }
              $allhead = '<table class="admintable animated fadeInLeft" 
id="reservations"> 
                                         <tr class="adminrow"> 
                                             <th><input type="checkbox" name="cb" 
value="1" id="all" /></th>
                                             <th>Κωδικός</th> 
                                             <th>Κατάσταση</th> 
                                             <th>Θέση</th> 
                                         </tr>';
```

```
 $okhead = '<table class="admintable animated fadeInLeft" 
id="reservations"> 
                                       <tr class="adminrow"> 
                                           <th><input type="checkbox" name="cb" 
value="1" id="ok" /></th>
                                           <th>Κωδικός</th> 
                                           <th>Κατάσταση</th> 
                                          <th>Θέση</th>
                                       </tr>';
             $nokhead = '<table class="admintable animated fadeInLeft" 
id="reservations"> 
                                       <tr class="adminrow"> 
                                           <th><input type="checkbox" name="cb" 
value="1" id="nok" /></th>
                                           <th>Κωδικός</th> 
                                           <th>Κατάσταση</th> 
                                          <th>Θέση</th>
                                       </tr>';
            $tablefooter = '</table>';
             echo ' <div class="box"><h3>'. $title .'</h3> 
                          <div class="tabs"> 
                              <div class="tab"> 
                                   <input type="radio" id="tab-1" name="tab-group-
1" checked> 
                                  <label for="tab-1" class="tablabel">('. $allc
.')<br>Όλες</label> 
                                  <div class="tabcontent"> 
                                       <form id="allform" action="'.
$_SERVER['PHP_SELF']. '" method="post"> 
                                       <input type="submit" name="submit-
rescancel" value="Ακύρωση Επιλεγμένων"> 
                                       <input type="hidden" name="screen_id" 
value="'. $screen id .'">
                                       '. $allhead.$allbody.$tablefooter .' 
                                       </form> 
                                   </div> 
                              </div> 
                              <div class="tab"> 
                                   <input type="radio" id="tab-2" name="tab-group-
1" <label for="tab-2" class="tablabel">('. $okc
.')<br>Πληρωμένες</label> 
                                  <div class="tabcontent"> 
                                       <form id="okform" action="'.
$_SERVER['PHP_SELF']. '" method="post"> 
                                       <input type="submit" name="submit-
rescancel" value="Ακύρωση Επιλεγμένων"> 
                                       <input type="hidden" name="screen_id" 
value="'. $screen id .'">
                                       '. $okhead.$okbody.$tablefooter .' 
                                       </form> 
                                  </div> 
                              </div> 
                              <div class="tab"> 
                                  <input type="radio" id="tab-3" name="tab-group-
```
 $1"$ 

```
 <label for="tab-3" class="tablabel">('. $nokc
.')<br>Εκκρεμεί</label> 
                                  <div class="tabcontent"> 
                                       <form id="nokform" action="'.
$_SERVER['PHP_SELF']. '" method="post"> 
                                       <input type="submit" name="submit-
rescancel" value="Ακύρωση Επιλεγμένων"> 
                                      <input type="hidden" name="screen_id" 
value="'. $screen id .'">
                                       '. $nokhead.$nokbody.$tablefooter .' 
                                       </form> 
                                   </div> 
                              </div> 
                          </div> 
                      </div>';
         }else if ( $_SESSION['admin'] < 90 ) {
             echo "<p>Δεν διαθέτετε τα απαραίτητα δικαιώματα για την προβολή 
αυτής της σελίδας!</p>";
         }else {
             echo notify('Σφάλμα!', "Κάποιο σφάλμα προέκυψε, επικοινωνήστε με 
τον διαχειριστή!<br> MySQL error no {$mysqli->errno} : {$mysqli->error}");
 }
?>
         </div>
<?php include("footer.php"); ?>
```
### **5.20 printclubcard.php**

```
<!DOCTYPE HTML> 
<?php include("functions.php"); ?>
<?php
session start():
if(!isset($_SESSION['islogged']))$_SESSION['islogged']=0;
if(!isset($_SESSION['user']))$_SESSION['user']='user';
if(!isset($_SESSION['admin']))$_SESSION['admin']=0;
?>
<html>
     <head>
         <meta charset="utf-8">
        <title>[CC][CinemaCied]</title>
         <link rel="stylesheet" type="text/css" href="css/clubcard.css">
         <link
href='http://fonts.googleapis.com/css?family=Open+Sans:400italic,700italic,400,
300,700&subset=latin,greek' rel='stylesheet' type='text/css'>
         <link
href='http://fonts.googleapis.com/css?family=Roboto:400,700,400italic,700italic
&subset=latin,greek' rel='stylesheet' type='text/css'>
     </head>
     <body>
<?php
     if ( isset( $_POST['code']) && isset( $_POST['firstname']) && isset(
$_POST['lastname']) && $_SESSION['admin'] > 90 ) {
        $code = $POST['code'];
         $firstname = $_POST['firstname'];
         $lastname = $_POST['lastname'];
        $query = "UPDATE users SET `cluster' = `clubcard` = `clubcard` + 1 WHERE
code='{$code}' LIMIT 1";
        $result = dbq($query);
         $fullname = $firstname.' '.$lastname;
         echo ' <div id="card">
```

```
 <div id="logo"> 
                       </div> 
                       <div id="qr"> 
                            <img 
src="http://chart.googleapis.com/chart?chs=300x300&cht=qr&chl='. $code
.'&choe=UTF-8" /> 
                       </div> 
                       <div id="fullname"> 
                            <span>'. $fullname .'</span> 
                       </div> 
                   </div>';
     }
?>
```

```
 </body>
</html>
```
## **5.21 dbcon.php**

```
<?php
     const DB_HOST = 'localhost';
     const DB_USER = 'root';
     const DB_PASS = 'ptixiaki';
    const DB NAME = \cdotcinema';
?>
```
# **5.22 functions.php**

```
<?php
//Καθορισμός Ζώνης Ώρας
date default timezone set('Europe/Athens');
ob_start();
//Στοιχεία Σύνδεσης
require_once("dbcon.php");
//Σύνδεση στη Βάση
function dbconnect(){ 
 $mysqli = new mysqli(DB_HOST, DB_USER, DB_PASS, DB_NAME);
 mysqli_set_charset($mysqli, "utf8");
     //Έλεγχος για σφάλματα σύνδεσης
     if ($mysqli->connect_errno) {
         echo notify('Σφάλμα!', "Κάποιο σφάλμα προέκυψε, επικοινωνήστε με τον 
διαχειριστή!<br> MySQL error no {$mysqli->errno} : {$mysqli->error}");
         exit();
     }
     return $mysqli;
}
//Εκτέλεση Ερωτήματος
function dbq($query) {
 //
     $mysqli = dbconnect();
    if ( $result = $mysqli->query($query) ) {
         return $result;
         mysql_close($mysqli);
     }else {
         echo notify('Σφάλμα!', "Κάποιο σφάλμα προέκυψε, επικοινωνήστε με τον 
        διαχειριστή!<br> MySQL error no {$mysqli->errno} : {$mysqli->error}");
```

```
 exit();
```

```
}
//Γεννήτρια μοναδικού αλφαριθμητικού κωδικού
function gencode($table, $num of chars) {
    $code = ''; $characters = 'abcdefghijklmnopqrstuvwxyz0123456789';
    for ( $i = 0 ; $i < $num of chars; $i++ ) {
         $code .= $characters[rand(0, strlen($characters) - 1)];
\begin{array}{ccc} \end{array} $mysqli = dbconnect();
     $query = "SELECT code FROM {$table} WHERE code='{$code}'";
     if ( $mysqli->query($query)) {
         $code = gencode($table, $num_of_chars);
     }else { 
         return $code;
     }
}
//Μετατροπή Ημερών στα ελληνικά
function convertdays($day){
     switch($day){
         case "Mon": $greekday = 'Δευτέρα'; break;
         case "Tue": $greekday = 'Τρίτη'; break;
         case "Wed": $greekday = 'Τετάρτη'; break;
         case "Thu": $greekday = 'Πέμπτη'; break;
         case "Fri": $greekday = 'Παρασκευή'; break;
         case "Sat": $greekday = 'Σάββατο'; break;
         case "Sun": $greekday = 'Κυριακή'; break;
     }
     return $greekday;
}
//Ανάκτηση Πόντων Χρήστη
function getcredits($user_id){
     if ( getuserpermissions($user_id) > 90 ) {
        $credits = 100; }else {
        $result = dbq("SELECT credits FROM users WHERE id={$user id}");
        $row = mysgli fetch array($result)$;$credits = interval($row['credits']);
     }
     return $credits;
}
//Εμφάνιση Πόντων
function showcredits($username) {
    $ret = '': $user_id = getuserid($username);
    $isadmin = getuserpermissions ($user id);if ($isadmin > 90) {
         $ret .= 'Credits: <span style="font-size:20px;" 
class="yellow">(∞)</span>';
     }else { 
         $ret .= '<a href="buycredits.php">Credits: <span class="yellow">('.
getcredits($user_id) .')</span></a>';
     }
     return $ret;
```

```
//Αφαίρεση Πόντων
function spendcredits($credits) {
     $title = 'Ενημέρωση!';
    $msg = '';if (\frac{1}{2} SESSION['admin'] < 90) {
        $mysqli = dbconnect(); $username = $_SESSION['user'];
         $result = $mysqli->query("SELECT * FROM users WHERE 
       `username`='{$username}' LIMIT 1");
         $row = mysqli_fetch_array($result);
         $hascredits = $row['credits'];
         $credits = intval($credits);
         if ( $hascredits >= $credits ){
             $query = "UPDATE users SET `credits`=`credits`-{$credits}
WHERE `username`='{$username}' ";
             if ($mysqli->query($query)) {
                 $msg .= 'Αφαιρέθηκαν '. $credits .' credits από τον 
       λογαριασμό σας!';
             }else{
                 $title = 'Σφάλμα!';
                 $msg .= 'Κάποιο σφάλμα προέκυψε, επικοινωνήστε με τον 
       διαχειριστή!';
             }
         }else {
             $msg .= 'Προειδοποίηση! Έγινε κράτηση αλλά όχι πληρωμή, δεν
       διαθέτετε αρκετά credits';
         }
     }else {
        $mysqli = dbconnect();$amount = $credits * 5; $user_id = getuserid($_SESSION['user']);
         $query = "INSERT INTO `transactions` (`user_id`, `amount`) VALUES 
( {$user_id}, {$amount}) ";
         if ( $mysqli->query($query) ) {
             $title = 'Ενημέρωση!';
             $msg .= 'Έκδοση επιτυχής!';
         }else {
             $title = 'Σφάλμα!';
             $msg .= 'Κάποιο σφάλμα προέκυψε, επικοινωνήστε με τον 
       διαχειριστή!';
         }
 } 
     $ret = notify($title, $msg);
     return $ret;
}
//Φόρμα Προσθήκης Ταινίας
function addmovie(){ 
     if (!isset($_POST['submit-addmovie']) && !isset($_POST['submit-genmovie']))
{
     echo ' 
     <div class="box"> 
         <h3>Προσθήκη Ταινίας 
             '. showhelp('Για να προσθέσετε μία ταινία συμπληρώστε τον κωδικό 
       IMDB <br>π.χ. "tt1877832" και πάτησε Generate.
```

```
 Αφού βρεθούν όλα τα στοιχεία αυτόματα μπορείτε να τα 
 επεξεργαστείτε και μετά να πατήσετε αποθήκευση!') .'
```

```
\langle/h3>
     <form action="'. $_SERVER['PHP_SELF'] .'" method="post" id="addmovie"> 
         <label>Κωδικός IMDB: </label><input type="text" name="imdbID" 
   maxlength="20" autofocus/><br> 
         <label>Τίτλος: </label><input type="text" name="title" 
   maxlength="50" /><br> 
         <label>Χρονολογία: </label><input type="number" name="year" 
   min="1900" max="2100" /><br> 
         <label>Διάρκεια: </label><input type="text" name="runtime" value="" 
   maxlength="15" /><br> 
         <label>Κατηγορία: </label><input type="text" name="genre" 
   maxlength="50" /><br> 
         <label>URL Εικόνας: </label><input type="url" name="poster-url" 
   maxlength="200" /><br> 
         <label>Κατάσταση Ταινίας: </label><select name="status" value="0" > 
             <option value="0" selected>Αρχείο</option> 
             <option value="1">Προσεχώς</option>
             <option value="2">Προβάλλεται</option> 
         </select><br> 
         <label>Πλοκή: </label> 
         <textarea rows="4" cols="50" name="plot"></textarea><br> 
         <input type="submit" name="submit-genmovie" value="Generate" /> 
         <input type="submit" name="submit-addmovie" value="Αποθήκευση" 
   autofocus /> 
     </form> 
 </div><br>'; 
 }else if (isset($_POST['submit-genmovie']) && !isset($_POST['submit-
   addmovie'])) {
    $imdbID = $ POST['imdbID'];
     $data = file_get_contents("http://www.omdbapi.com/?i=". $imdbID
  ."&plot=full");
    $data = json_decode($data, true);
     echo ' 
     <div class="box"> 
     <h3>Προσθήκη Ταινίας 
         '. showhelp('Για να προσθέσετε μία ταινία συμπληρώστε τον κωδικό 
   IMDB <br>π.χ. "tt1877832" και πάτησε Generate. 
                     Αφού βρεθούν όλα τα στοιχεία αυτόματα μπορείτε να τα 
   επεξεργαστείτε και μετά να πατήσετε αποθήκευση!') .' 
         <form action="'. $_SERVER['PHP_SELF'] .'" method="post" 
   id="addmovie"> 
             <label>Κωδικός IMDB: </label><input type="text" name="imdbID" 
   maxlength="20" value="'. $data['imdbID'] .'"/><br> 
             <label>Τίτλος: </label><input type="text" name="title" 
   maxlength="50" value="'. $data['Title'] .'"/><br> 
             <label>Χρονολογία: </label><input type="number" name="year" 
   min="1900" max="2100" value="'. $data['Year'] .'"/><br> 
             <label>Διάρκεια: </label><input type="text" name="runtime" 
   maxlength="15" value="'. $data['Runtime'] .'"/><br> 
             <label>Κατηγορία: </label><input type="text" name="genre" 
   maxlength="50" value="'. $data['Genre'] .'"/><br> 
             <label>URL Εικόνας: </label><input type="url" name="poster-url" 
   maxlength="200" value="'. $data['Poster'] .'"/><br> 
             <label>Κατάσταση Ταινίας: </label><select name="status" 
   value="0" > 
                 <option value="0" selected>Αρχείο</option> 
                 <option value="1">Προσεχώς</option> 
                 <option value="2">Προβάλλεται</option> 
             </select><br>
```

```
 <label>Πλοκή: </label> 
                <textarea rows="4" cols="50" name="plot">'. $data['Plot']
      .'</textarea><br> 
                <input type="submit" name="submit-genmovie" value="Generate" /> 
                <input type="submit" name="submit-addmovie" value="Αποθήκευση" 
       autofocus/> 
            </form> 
        </div><br>';
    }else {
        $mysqli = dbconnect();
        // Προετοιμασία Δεδομένων
       $title = mysql real escape string($POST['title']);$year = $POST['year'];$runtime = $POST['runtime'];
       $genre = $_POST['genre'];
       $url = $POST['poster-url'];
       $imdbID = $POST['imdbID'];
       $status = $POST['status'];$plot = mysq1-real_escape_string({$POST['plot']});
        $result = $mysqli->query("SELECT title from movies WHERE title = 
       '{$title}' LIMIT 1");
        if ($result->num_rows == 1) echo notify("Σφάλμα!", "Αυτή η ταινία 
       υπάρχει ήδη!"); 
        else {
             // Δημιουργία Εικόνας
            $filename = $imdbID.".jpg";
            $path = "images/". $filename;
            file_put_contents($path, file_get_contents($url));
            $sql = "INSERT INTO `movies` (`imdbID`, `title`, `year`, 
 `runtime`, `genre`, `plot`, `poster`, `status`) 
 VALUES ('{$imdbID}', '{$title}', '{$year}', '{$runtime}', 
 '{$genre}', '{$plot}', '{$path}', '{$status}')";
            if ($mysqli->query($sql)) {
                echo notify("Ενημέρωση!", "Ο κατάλογος των ταινιών ενημερώθηκε 
       επιτυχώς!");
            } else {
                echo notify("Σφάλμα!", "MySQL error no {$mysqli->errno} : 
      {$mysqli->error}");
                exit();
 }
        }
    }
//Φόρμα Προσθήκης Προβολής
function addscreenings() {
     if ( !isset($_POST['submit-addscreening']) ) {
        $query1 = "SELECT `id`, `title` FROM MOVIES WHERE status = 2";
        $query2 = "SELECT `id` FROM `halls`"; 
       $result1 = dbq({$query1});$result2 = dbq({$query2}); echo '<div class="box"><h3>Προσθήκη Προβολής
```

```
 '. showhelp('Για να προσθέσετε μία προβολή 
 συμπληρώστε τα στοιχεία και πάτησε αποθήκευση!') .'
```

```
\langle/h3>';
         echo '<form action="'.$_SERVER['PHP_SELF'].'" method="post" 
        id="addscreening">';
        echo '<label>Τίτλος Ταινίας: </label><select name="movie id"
       value="0">';
        while($row = mysqli fetch array($result1)) {
              echo '<option value="'. $row['id'] .'">'. $row['title']
       .'</option>';
         }
        echo '</select><br>';
        echo '<label>Αίθουσα: </label><select name="hall_id" value="0">';
         while($row = mysqli_fetch_array($result2)) {
              echo '<option value="'. $row['id'] .'">'. $row['id'] .'</option>';
         }
         echo ' 
              </select><br> 
              <label>Ημερομηνία/ώρα: </label><input type="datetime-local" 
        name="datetime_start"><br><br> 
              <input type="submit" name="submit-addscreening" value="Αποθήκευση"> 
            </form></div><br> 
          ';
     }else{
         $mysqli = dbconnect();$movie_id = $POST['movie_id']; $movie = intval($movie_id);
        $hall_id = $POST['hall_id'];$hall = intval($hall_id);
        $screening = $POST['datetime start'];
         $today_check = strtotime($screening);
        $screening = strtotime ($screening); $screening = date("Y-m-d H-i-s", $screening);
          $result3 = $mysqli->query("SELECT `movie_id`, `hall_id`, 
`datetime_start` from screenings 
\blacksquare and \blacksquare and hall_id = '{$hall}' AND \,datetime_start = \left\{\text{fscreening}\right\} LIMIT 1");
        if ($result3->num rows == 1)\text{\$query} = \text{''UPDATE} screenings SET cancelled = 0
                            WHERE movie_id = '{$movie}' AND 
                                    hall id = '{}$hall}' AND
                                    datetime start = '{$screening}';
             if ( dbq(\frac{6}{9}query) \}{
                  echo notify("Ενημέρωση!", "Η Προβολή προστέθηκε επιτυχώς");
}<br>}
         }else{
              $sql = "INSERT INTO `screenings` (`movie_id`, `hall_id`, 
        `datetime_start`) 
                       VALUES ('{$movie}', '{$hall}', '{$screening}')";
              if ($mysqli->query($sql)) {
                  if ($today check \leftarrow time() ){
                       echo notify("Προειδοποίηση!", "Ο κατάλογος των προβολών 
        ενημερώθηκε αλλά η ημερομηνία της προβολής ανήκει στο παρελθόν!");
                   }else{
                       echo notify("Ενημέρωση!", "Ο κατάλογος των προβολών 
        ενημερώθηκε επιτυχώς!");
}<sub>{\\particular security}}</sub> }
              } else {
                   echo notify("Σφάλμα!", "MySQL error no {$mysqli->errno} : 
       {$mysqli->error}");
```

```
 exit();
            }
         }
     }
}
//Φόρμα Προσθήκης Αίθουσας
function addhall() {
     if ( !isset($_POST['submit-addhall']) ) {
    $mysgli = dbconnect(); $result = mysqli_query($mysqli, "SELECT count(*) as total from halls");
    $data = mysqli fetch assoc($result);
     $halls_now = intval($data['total']);
    $hall_newt = $halls_new + 1;
     echo ' 
         <div class="box"> 
         <h3>Προσθήκη Αίθουσας '. showhelp("Για να προσθέσετε μία αίθουσα 
       συμπληρώστε την χωρητικότητα και πατήστε αποθήκευση!") .'</h3> 
         <form action="'.$_SERVER['PHP_SELF'].'" method="post" id="addhall"> 
             <label>Νέα Αίθουσα: </label><input type="number" name="id" 
       value="'. $hall_next .'" readonly /><br> 
             <label>Χωρητικότητα: </label><input type="number" name="capacity" 
       min="0" max="1000" /><br><br> 
             <input type="submit" name="submit-addhall" value="Αποθήκευση" /> 
         </form> 
         </div><br>';
     }else{
        $mysqli = dbconnect();$id = $POST['id'];
        $capacity = $ POST['capacity'];
         $query = "INSERT INTO `halls` (`id`, `capacity`) 
                         VALUES ('{$id}', '{$capacity}')";
         if ($mysqli->query($query)) {
             echo notify('Ενημέρωση!','Ο κατάλογος με τις αίθουσες 
       ενημερώθηκε!');
         } else {
             echo notify('Σφάλμα!',"MySQL error no {$mysqli->errno} : {$mysqli-
>error}");
         }
     }
}
//Φόρμα Επεξεργασίας Ταινίας
function editmovie($id) {
    $whereid = $id;$mysqli = dbconnect();$result = dbq("SELECT * from movies WHERE 'id' = ". $whereid); while($row = mysqli_fetch_array($result)) {
        $id = $row['id'];<br>
$title = $row['title= $row['title'];
        $year = $row['year']; $posterpath = $row['poster'];
        $imdbID = $row['imdbID'];
        $genre = $row['genre'];
        $runtime = $row['runtime'];
        $plot = $row['plot'];
        $status = $row['status'];
```
<div id="editpopup" class="box animated zoomIn">

84

echo '

```
 <form action="'. $_SERVER['PHP_SELF'] .'" method="post"> 
             <input type="hidden" name="id" maxlength="20" value="'. $id .'"/> 
             <label>Κωδικός IMDB: </label> 
             <input type="text" name="imdb_ID" maxlength="20" value="'. $imdbID
       .'"/><br> 
             <label>Τίτλος: </label> 
             <input type="text" name="title" maxlength="50" value="'. $title
       .'"/><br> 
             <label>Χρονολογία: </label> 
             <input type="number" name="year" min="1900" max="2100" value="'.
      $year .'"/><br> 
             <label>Διάρκεια: </label> 
             <input type="text" name="runtime" maxlength="15" value="'. $runtime
       .'"/><br> 
             <label>Κατηγορία: </label> 
             <input type="text" name="genre" maxlength="50" value="'. $genre
       .'"/><br> 
             <label>URL Εικόνας: </label> 
             <input type="text" name="poster-url" maxlength="200" value="'.
      $posterpath .'"/><br> 
             <label>Κατάσταση Ταινίας: </label> 
             <select name="status" value="'. $status .'" > 
                 <option value="0" selected>Αρχείο</option> 
                 <option value="1">Προσεχώς</option>
                 <option value="2">Προβάλλεται</option> 
             </select><br> 
             <label>Πλοκή: </label> 
             <textarea rows="4" cols="50" name="plot">'. $plot
       .'</textarea><br> 
             <input type="submit" name="submit-editmovie" value="Αποθήκευση" 
       autofocus/> 
             <input type="submit" name="submit-canceledit" value="Ακύρωση"/> 
         </form> 
         </div>';
     }
//Φόρμα Επιλογής Ταινίας για κράτηση
function respickmovie() {
    $ret = '': $query = "SELECT `id`, `title` FROM MOVIES WHERE status = 2";
    $result = dbq({$query}); $ret .= '<div class="box"><h3>Διάλεξε Ταινία</h3>';
     $ret .= '<form action="'. $_SERVER['PHP_SELF'] .'" method="post">';
     $ret .= '<label>Τίτλος: </label><select name="id">';
     while ( $row = mysqli_fetch_array($result) ) {
        $movie_id = $row['id'];$title = $row['title'];
         $ret .= '<option value="'. $movie_id .'">'. $title .'</option>';
     }
     $ret .= '</select><br><br>';
     $ret .= '<input type=submit name="submit-respickmovie" value="Συνέχεια" 
       /><br><br>';
     $ret .= '</form></div><br>';
     return $ret;
//Ημερολόγιο Προβολών
```

```
function screencalendar(){
```

```
$ret = '': $query = "SELECT DATE(datetime_start) as startingdate, cancelled FROM 
        `screenings` WHERE cancelled = 0 GROUP BY startingdate";
     $result = dbq({$query}); $ret .= '<div class="box"><h3>Διάλεξε Ημερομηνία</h3><ul 
         class="accordion"> 
                    <form action="'. $_SERVER['PHP_SELF'] .'" method="post"> 
                     <input type="submit" name="submit-respickscreen" 
         value="Συνέχεια" /><br>';
     while ( $row = mysqli_fetch_array($result) ) {
         $date = $row['startingdate']; $day = date("D", strtotime($date));
          $day = convertdays($day);
         $date = date("d.m.Y", struct time($date));
         $fulldate = $date.' - '.$day; $ret .= '<li><label class="accordtabs" for="'. $date .'">'.
        $fulldate .'</label>';
          $ret .= '<input type="checkbox" id="'. $date .'"><div 
         class="accordcont">';
          $ret .= rescalendarday($date);
         $ret := ' \langle \text{div} \rangle \langle \text{div} \rangle;
\longrightarrow $ret .= '</form></ul></div><br>';
      return $ret;
//Περιεχόμενο Ημέρας Ημερολογίου Προβολών
function rescalendarday($date){
    $ret = '':\text{\#date} = \text{date("Y-m-d", strtotime(\#date))}; $query = "SELECT * FROM 
\mathcal{L}(\mathcal{L}(\mathcal{SELECT screenings.id as screen id, screenings.movie id
         as hiddenid, movies.title, movies.poster, screenings.hall_id, 
                                       DATE(screenings.datetime_start) AS
        startingdate, TIME(screenings.datetime_start) AS startingtime, cancelled 
                              FROM screenings INNER JOIN movies ON 
        screenings.movie id = movies.id
                         ) AS screens 
                    WHERE startingdate = '{$date}' AND cancelled = 0 
                   ORDER BY startingdate ASC, startingtime ASC, hall id ASC";
     $result = dbq($query);
     while ( $row = mysqli_fetch_array($result) ) {
          $screen_id = $row['screen_id'];
         \begin{array}{lll} \text{\$poster} & = \text{\$row['poster']$;} \\ \text{\$title} & = \text{\$row['title'];} \end{array}$title = $row['title'];
 $time = $row['startingtime'];
 $time = date("H:i", strtotime($time));
         $hall = $row['hallid']; $ret .= '<div class="minibox animated fadeInLeft">';
          $ret .= '<div class="miniposter"><img src="'. $poster .'" alt="'.
           $title .'" width="auto" height="100px"></div>';
          $ret .= '<div class="minidata"><div class="title">'. $title
```

```
.'</div><div class="time">'. $time .'</div><div class="hall"> Αίθουσα: '.
$hall .'</div>
```

```
 <div class="select"><input type="radio" 
 name="screen_id" id="'. $screen_id .'" value="'. $screen_id
.'"></div></div>';
 $ret := ' \langle \text{div} \rangle';
```
86

```
\longrightarrow return $ret;
}
//Φόρμα Επιλογής Προβολής αφού επιλέχθηκε ταινία
function respickdate($movie_id){
   $ret = '';$query = 'SELECT * FROM (SELECT id AS screen id,
                           date(datetime_start) AS startingdate, 
                           time(datetime_start) AS startingtime 
                   FROM screenings WHERE `movie id`='. $movie id .'
                ) AS dates 
                ORDER BY startingdate ASC, startingtime ASC';
    $result = dbq({$query}); $ret .= '<div class="box"><h3>Διάλεξε Προβολή</h3><br>';
     $ret .= '<form action="'. $_SERVER['PHP_SELF'] .'" method="post">';
    while ( $row = mysqli_fetch_array($result) ) {
        $screen_id = $row['screen_id'];
        $date = $row['startingdate'];
       $time = $row['startingtime'];\text{state} = date("d-m-Y", strtotime($date));
        $time = date("H:i", strtotime($time));
        $show = $date .', στις '. $time;
        $ret .= '<label>'. $show .'</label><input type="radio" name="screen_id" 
      value="'. $screen_id .'"><br><br>';
    }
   $ret .= \langle/select>';
     $ret .= '<input type="submit" name="submit-respickdate" 
       value="Συνέχεια">';
     $ret .= '</form></div><br>';
     return $ret;
}
//Σύστημα Επιλογής Θέσης
function respickseat($screen) {
    $screen_id = $screen;$ret = '';
     $query1 = 'SELECT * FROM screenings WHERE `id`='. $screen_id . ' 
LIMIT 1';
   $result1 = dbq($query1); $row = mysqli_fetch_array($result1);
    $movie_id = $row['movie_id'];$hall_id = $row['hall_id']; $datetime_start = $row['datetime_start'];
    $query2 = 'SELECT * FROM halls WHERE `id`='. $half id. ' LIMIT 1';
    $result2 = dbq($query2); $row = mysqli_fetch_array($result2);
    $hall capacity = $row['capacity'];
    $date = date("d-m-Y", strtotime($datetime_start));
   $time = date("H:i", strattime($datetime~start)); $query3 = 'SELECT * FROM reservations WHERE `screening_id`='.
      $screen_id .' ORDER BY `seat`';
    $result3 = dbq({$query3});$taken seat[] = array(); while ( $row = mysqli_fetch_array($result3) ) {
       $seat = $row['seat'];
       $taken seat[$seat] = $seat ;
     }
```

```
$seats_avail = $hall_capacity - count($taken_seat) + 1; $query4 = 'SELECT title FROM movies WHERE id='. $movie_id .' LIMIT 
       1';
    $result4 = dbq({$query4}); $row = mysqli_fetch_array($result4);
    $title = $row['title'];
     $ret .= '<div class="box"><h3>Επέλεξε Θέσεις</h3><br>';
    $ret .= '<h3>Διαθέσιμες θέσεις <span class="yellow">'.
      $seats_avail .'</span> από '. $hall_capacity .'</h3><br><br>';
    if ($seats_avail == 0) {
        $ret .= '<p>Λυπούμαστε, δεν υπάρχουν διαθέσιμες θέσεις για αυτή 
       τη προβολή.</p>';
     }else {
        $ret .= '<form name="pickseat" action="'. $_SERVER['PHP_SELF']
      .'" method="post" id="pickseat">';
        $ret .= '<input type="hidden" name="screen_id" value="'.
      $screen_id .'">';
        $ret .= '<input type="hidden" name="title" value="'. $title
      .'">';
        $ret .= '<input type="hidden" name="startingdate" value="'. $date
      .'">';
        $ret .= '<input type="hidden" name="startingtime" value="'. $time
      .'">';
        $ret .= '<input type="hidden" name="hall" value="'. $hall_id
      .'">';
        $ret .= '<input type="submit" name="submit-respickseat" 
       value="Συνέχεια"><br><br>';
        $ret .= '<table id="seats">';
       $ret .= '<tr><th colspan="20">000NH</th></tr><tr>'
       for ($seat num = 1 ; $seat num <= $hall capacity ; $seat num++) {
           $flag = $seat_name - 1;$ret := ' <td '; if ($seat_num % 10 == 5) {
                $ret .= 'class="hallway"';
}<br>}
            $ret .= '><input type="checkbox" id="seat'. $seat_num .'" 
       name="seat[]" value="'. $seat_num .'"';
            if (isset( $taken_seat[$seat_num] )) {
                $ret .= 'disabled=""';
}<br>}
            $ret .= '/><label for="seat'. $seat_num .'" alt="'. $seat_num .'" 
       title="'. $seat_num .'"></label></td>';
           if ( $seat_num % 20 == 0 ) {
               $ret := ' \langle / \text{tr} \rangle \langle \text{tr} \rangle';
}<br>}
        }
        $ret .= '</tr></table></form><br><br>';
     }
   $ret \cdot = \cdot \langle \text{div} \rangle \langle \text{div} \rangle;
    return $ret;
//Φόρμα επιβεβαίωσης κράτησης
function resconfirm() {
   $ret = ';
     $user_id = getuserid($_SESSION['user']);
 $screen_id = $_POST['screen_id'];
$title = $_POST['title'];
```
88

}

 $$date = $POST['startingdate']$ ;

```
89
```

```
$time = $POST['startingtime'];
    $hall = $POST['hall'];$seats = $POST['seat'];$ret . = ' <div class="box"> 
         <h3>Επιβεβαίωση Κράτησης</h3> 
         <form action="'. $_SERVER['PHP_SELF'] .'" method="post" 
       id="resconfirm"> 
             <input type="hidden" name="screen_id" value="'. $screen_id .'" 
      / > <br>
             <input type="hidden" name="user_id" value="'. $user_id .'" /><br> 
             <label>Τίτλος: </label><input type="text" name="title" value="'.
      $title .'" readonly/><br> 
             <label>Αίθουσα: </label><input type="text" name="hall" value="'.
      $hall .'" readonly/><br> 
             <label>Ημερομηνία: </label><input type="text" name="date" value="'.
      $date .'" readonly/><br> 
             <label>Ώρα: </label><input type="text" name="time" value="'. $time
       .'" readonly/><br><br> 
             <label>Θέσεις: </label>';
    $notfirst = 1; for ($i=0;$i<count($seats);$i++) {
 if ( $notfirst != 1 ) $ret .= '<label></label>';
 $ret .= '<input type="text" name="seats[]" value="'. intval($seats[$i])
       .'" readonly/><br>';
        $notfirst++;
     }
    if ( $ SESSION['admin'] > 90 ) {
         $ret .= '<br><label>Σημειώσεις: </label><textarea rows="4" cols="50" 
      name="notes"></textarea><br>';
\longrightarrow $ret .= '<input type="submit" name="submit-rescancel" value="Ακύρωση" /> 
             <input type="submit" name="submit-resconfirm" value="Κράτηση" /> 
             <input type="submit" name="submit-resbuy" value="Αγορά" /> 
             </form><br> 
         </div><br>';
     return $ret;
//Καταχώρηση Κράτησης στην βάση
function resresult($confirmed, $paynow){
     $title = 'Ενημέρωση!';
     $msg = 'Επιτυχής Κράτηση!';
    $mysqli = dbconnect(); $screen_id = intval($_POST['screen_id']);
    $user id = intval($ POST['user id']);
     $confirmed = $confirmed;
    $pad = $paynow;$seats = $POST['seats'];$last seat = count ($seats); if ( !isset($_POST['notes']) ){
        $notes = '';\longrightarrow if ( $lastseat > getcredits(getuserid($_SESSION['user'])) &&
$_SESSION['admin'] < 90 ){
         $title = 'Προειδοποίηση!';
         $msg = 'Προσοχή! Έγινε μόνο κράτηση των θέσεων!<br>Δεν διαθέτετε 
       αρκετά credits για άμεση αγορά!';
        $paid = 0;
```

```
\longrightarrow $query = "INSERT INTO `reservations` (`code`, `screening_id`, `user_id`, 
       seat`, `confirmed`, `paid`, `notes`)
            VALUES ";
     for ( $i=0 ; $i<$lastseat ; $i++) {
        $code = gencode('reservations', 10);
        $codes[$i] = $code;$seat = interval($seats[$i]);
         $query .= "('{$code}', {$screen_id}, {$user_id}, {$seat}, 
      {$confirmed}, {$paid}, '{$notes}' )";
 if ( $i != $lastseat - 1 ) {
             $query .= ",";
         }
\qquad \qquad \} if ( $mysqli->query($query) ) {
        if ( $paid == 1 ) {
             $credits = $lastseat;
             echo spendcredits($credits);
         }
    }else{
         $title = 'Σφάλμα!';
         $msg = "Κάποιο σφάλμα προέκυψε, επικοινωνήστε με τον 
       αχειριστή!<br>MySQL error no {$mysqli->errno} : {$mysqli->error}";
     }
     return notify($title, $msg); 
}
//Επεξεργασία Προβολής
function editscreening($id) {
    $whereid = $id;$mysqli = dbconnect(); $query1 = "SELECT `id`, `title` FROM MOVIES WHERE status = 2";
     $query2 = "SELECT `id` FROM `halls`";
    $query3 = "SELECT * FROM (SELECT screenings.id AS screen id,
                             screenings.movie_id as hiddenmovieid, 
                             movies.title AS title, 
                            screenings.hall id AS hall,
                             DATE(datetime_start) AS startingdate, 
                             TIME(datetime_start) AS startingtime 
                     FROM `screenings` 
                     INNER JOIN movies ON 
                     screenings.movie_id = movies.id
                 ) AS screens 
                WHERE `screen id` = ". $whereid;
    $result1 = dbq({$query1});$result2 = dbq($query2);$result3 = dbq({$query3});while($row = mysqli fetch array($result3)) {
        $edit id = $row['screen id'];$edit movieid = $row['hiddenmovieid'];
        $edit title = $row['title'];
        $edit hall = $row['hall'];$date = $row['startingdate'];
        $time = $row['startingtime'];
 $date = date("Y-m-d", strtotime($date));
\texttt{stime} = \texttt{date("H:i:s", stratotine(\texttt{stime})};$edit start = $date.'T'.$time;
```

```
90
```

```
 echo '<div id="editpopup" class="box animated zoomIn"> 
                     <form action="'. $_SERVER['PHP_SELF'] .'" method="post"> 
                     <input type="hidden" name="whereid" value="'. $whereid .'"> 
                     <label>Τίτλος Ταινίας: </label><select name="movie_id" 
      value="0">';
    while($row = mysqli fetch array($result1)) {
        echo '<option value="'. $row['id'] .'" ';
        if (\frac{\text{from} 'id' }{ \text{ = = 'sedit moving} }) {
            echo 'selected';
         }
        echo '>'. $row['title'] .'</option>';
     }
    echo '</select><br/><br/>';
    echo '<label>Αίθουσα: </label><select name="hall id"
      value="0">';
     while($row = mysqli_fetch_array($result2)) {
        echo '<option value="'. $row['id'] .'" ';
         if ($row['id'] == $edit_hall) {
            echo 'selected';
         }
        echo '>'. $row['id'] .'</option>';
     }
     echo ' 
                     </select><br> 
                     <label>Ημερομηνία/ώρα: </label><input type="datetime-local" 
       name="datetime_start" value="'. $edit_start .'"><br><br> 
                     <input type="submit" name="submit-editscreening" 
       value="Αποθήκευση"> 
                     <input type="submit" name="submit-canceledit" 
       value="Ακύρωση"> 
                     <input type="submit" name="submit-addscreenasnew" 
       value="Αποθήκευση ως νέας"> 
                     </form> 
                 </div> 
         ';
//Φόρμα Επεξεργασίας Αίθουσας
function edithall() {
    $ret = ''; $query = "SELECT * FROM halls";
    $result = dbq({$query}); $ret .= '<div class="box">';
     $ret .= '<h3>Επεξεργασία Αιθουσών</h3><br>';
     while ( $row = mysqli_fetch_array($result) ){
        $id = $row['id'];
$capacity = $row['capacity']; if ( !isset($_POST['submit-edithall'.$id]) ) {
            $ret := <form action="'. $_SERVER['PHP_SELF']. '" method="post"> 
                     <label>Αίθουσα</label><input type="text" name="id'. $id .'" 
       value="'. $id .'" readonly><br> 
                     <label>Χωρητικότητα</label><input type="number" 
       name="capacity'. $id .'" min="0" max="1000" value="'. $capacity .'" 
       /><br><br> 
                     <input type="submit" name="submit-edithall'. $id .'" 
       value="Αποθήκευση"> 
                 </form><br> 
 ';
```

```
 }else{
            $id = $POST['id'. $id]; $capacity = $_POST['capacity'. $id];
             $mysqli = dbconnect(); 
            $query = ' UPDATE halls SET 
                             `capacity` = '.$capacity.' 
                    WHERE \text{id} = '.$id.'
 ';
             if ($mysqli->query($query)) {
                 header("Location: edit.php");
             } else {
                 echo notify('Σφάλμα!', "Κάποιο σφάλμα προέκυψε, επικοινωνήστε 
      με τον διαχειριστή!<br> MySQL error no {$mysqli->errno} : {$mysqli-
       >error}");
                 exit();
}<br>}
        }
     } 
    $ret .= '</div><br>';
     return $ret;
//Εμφάνιση Εικονιδίων Διαγραφής και Επεξεργασίας
function showbuttons($table, $id) {
     $fromtable = $table;
    $whereid = $id;$ret = '':if ( $ SESSION['admin'] > 95 ) {
         if ( !isset($_POST['submit-delete'.$table.$id]) ) {
            $ret := <td class="buttons"> 
                     <form class="buttons" action="'. $_SERVER['PHP_SELF']. '" 
       method="post"> 
                         <input type="hidden" name="fromtable'. $id .'" 
       value="'. $table .'" /> 
                         <input type="hidden" name="whereid'. $id. '" value="'.
      $id .'" /> 
                         <input type="submit" class="imgdelete" name="submit-
       delete'. $table.$id .'" value="" /> 
                     </form> 
                    \langle/td>
'; and 's a straight and 's and 's
         }else if ( $fromtable == 'screenings' ){
             $fromtable = $_POST['fromtable'.$id];
            $whereid = $POST['whereid'.$id]; $query = "UPDATE screenings SET cancelled=1 WHERE 
       id={$whereid}";
             if ( dbq($query) ){
                 echo notify('Ενημέρωση!', 'Η προβολή που επιλέξατε 
       διαγράφηκε!'); 
}<br>}
         }else {
             $fromtable = $_POST['fromtable'.$id];
            $whereid = $POST['whereid'.$id]; $query = 'DELETE FROM '. $fromtable .' WHERE id='. $whereid ;
             $result = dbq($query);
```
 $if ( $table == 'moves' )$ 

```
 echo notify('Ενημέρωση!', 'Η ταινία που επιλέξατε 
        διαγράφηκε!');
}<br>}
 }
         if ( $fromtable != 'halls' ) {
              if ( !isset($_POST['submit-edit'.$table.$id]) ) {
                 $ret := <td class="buttons"> 
                      <form class="buttons" action="'. $_SERVER['PHP_SELF']. '" 
        method="post"> 
                           <input type="hidden" name="fromtable'. $id .'" 
        value="'. $table .'" /> 
                           <input type="hidden" name="whereid'. $id. '" value="'.
       $id .'" /> 
                           <input type="submit" class="imgedit" name="submit-
        edit'. $table.$id .'" value="" /> 
                       </form> 
                      </td>
'; and 's a straight and 's and 's
              }else { 
                  $table = $_POST['fromtable'.$id];
                 $id = $POST['whereid'.$id];if ($table == 'movies') {
                      $ret .= editmovie($id);
\{x_i\}_{i=1}^n , where \{x_i\}_{i=1}^nif ($table == 'screenings') {
                      $ret .= editscreening($id);
and the state of the state of the state of the state of the state of the state of the state of the state of the
}<br>}
         }
     }
     return $ret;
}
//Εμφάνιση Προβολών στην σελίδα προβολές
function showscreenings($movie_id){ //Προβολή Προβολών 
    $ret = ''; $query = "SELECT `id`, `movie_id`, `hall_id`, DATE(datetime_start) AS 
        startingdate, TIME(datetime_start) AS startingtime 
                 FROM `screenings` WHERE movie id='". $movie id ."' ORDER BY
        startingdate ASC, startingtime ASC" ;
    $result = dbq({$query}); $current_date = null;
     $ret .= '<label for="'. $movie_id .'" class="labelh3"><h3>Εμφάνιση 
        Προβολών</h3></label> 
                  <input type="checkbox" id="'. $movie_id .'" class="toggle" 
        name="screenstoggle" value=""/>';
    if ( $result->num rows == 0 ) {
         $ret .= '<p>Διαθέσιμες προβολές θα είναι σύντομα διαθέσιμες</p>';
     }else{
         $ret .= '<dl class="togglehide animated bounceInUp">';
        while($row = mysqli fetch array($result)) {
             $hall = $row['hallid'];
              $date = $row['startingdate'];
              $time = $row['startingtime'];
              $date = date("d-m-Y", strtotime($date));
              $time = date("H:i", strtotime($time));
              if ( $current_date != $date ){
                 $current date = $date;
```

```
$ret .= ' <dt> 
                     <span> 
                         στις <span class="yellow">'. $date .'</span> στις 
                     </span> 
                 </dt> 
                 <dd> 
                     <span> 
                         στις <span class="yellow">'. $time.'</span> στην 
       Αίθουσα <span class="yellow">'. $hall .'</span> 
                     </span> 
                 </dd> 
                 ';
             }
             else{
                $ret := ' <dd> 
                     <span> 
                         στις <span class="yellow">'. $time.'</span> στην 
       Αίθουσα <span class="yellow">'. $hall .'</span> 
                     </span> 
                \langle/dd>
                  ';
 } 
 }
         $ret .= '</dl>';
     }
     return $ret;
}
//Εμφάνιση ταινιών σε προβολή για χρήστες
function globalscreenings(){ //Εμφάνιση box ταινιών σε προβολή
    $ret = ''; $mysqli = dbconnect();
     $result = dbq("SELECT * from movies WHERE `status` = 2");
 while($row = mysqli_fetch_array($result)) {
$id = $row['id'];
             $title = $row['title'];
             $poster = $row['poster'];
            $imdbID = $row['imdbID'];
            $genre = $row['genre'];
             $runtime = $row['runtime'];
            $plot = $row['plot'];$ret .= ' <div class="box"> 
                     <div class="movietitle"><h2>'. $title .'</h2></div> 
                     <div class="poster"> 
                         <img src="'. $poster .'" alt="'. $title .'" title="'.
$title .'"> 
                     </div> 
                     <div class="data"> 
                         <h3>Κατηγορία : </h3> 
                         <p>'. $genre .'</p> 
                         <h3>Διάρκεια : </h3> 
                         <p>'. $runtime .'</p> 
                         <h3>Υπόθεση : </h3> 
                          <p class="plot">'. $plot .'</p> 
                          '. showscreenings($id) .'
```
</div>

94

```
 <div class="imdblink"> 
                          <a href="http://www.imdb.com/title/'. $imdbID .'" 
      target=" blank" >
                              <img src="images/imdb.png" alt="'. $title .'" 
       title="'. $title .'"/> 
                         \langlea>
                      </div><br> 
                  </div> 
                <br>
             ';
         }
     return $ret;
}
//Εμφάνιση ταινιών προσεχώς για χρήστες
function globalsoon() { //Εμφάνιση box ταινιών προσεχώς
    $ret = ''; $mysqli = dbconnect();
    $result = dbq("SELECT * from movies WHERE 'status' = 1");while($row = mysqli fetch array($result)) {
            $id = $row['id'];
\text{$title} = \text{\$row['title']};
$poster = $row['poster'];
\texttt{SimdbID} = \texttt{\$row['imdbID']}; $genre = $row['genre'];
             $runtime = $row['runtime'];
            $plot = $row['plot'];$ret .= ' <div class="box"> 
                      <div class="movietitle"><h2>'. $title .'</h2></div> 
                      <div class="poster"> 
                          <img src="'. $poster .'" alt="'. $title .'" title="'.
$title .'"> 
                      </div> 
                      <div class="data"> 
                          <h3>Κατηγορία : </h3> 
                          <p>'. $genre .'</p> 
                          <h3>Διάρκεια : </h3> 
                          <p>'. $runtime .'</p> 
                          <h3>Υπόθεση : </h3> 
                          <p class="plot">'. $plot .'</p> 
                      </div> 
                      <div class="imdblink"> 
                          <a href="http://www.imdb.com/title/'. $imdbID .'" 
      target=" blank" >
                             <img src="images/imdb.png" alt="'. $title .'" 
       title="'. $title .'"/> 
                         \langle/a>
                      </div><br> 
                  </div> 
                <br>
             ';
         }
     return $ret;
}
//Εμφάνιση πίνακα όλων των ταινιών στον διαχειριστή
function allmoviestable() { 
    $ret = '';
```

```
$mysqli = dbconnect();$result = dbq("SELECT * from movies"); $ret .= '<table class="admintable animated fadeInLeft">';
     $ret .= '<tr class="adminth">';
    $ret .=
       '<th>Τίτλος</th><th>Χρονολογία</th><th>Διάρκεια</th><th>Είδος</th><th>Κατ
      άσταση</th><th>Έσοδα</th>':
    $ret := '\langle/tr>';
    while($row = mysqli fetch array($result)) {
        $id = $row['id'];
         $table = 'movies';
         $title = $row['title'];
\text{Spec} \qquad = \text{from} \text{['year']}; $runtime = $row['runtime'];
         $genre = $row['genre'];
        $status = $row['status'];if ( $status == 0 ) {
             $status = "Αρχείο";
         }else if ( $status == 1 ) { 
             $status = "Προσεχώς";
         }
         else{ 
             $status = "Προβάλλεται";
 }
         $ret .= '<tr class="adminrow">';
        $ret := \langle \text{td} \rangle. $title \langle \text{td} \rangle <td>'. $year .'</td> 
                    <td>'. $runtime .'</td>
                     <td>'. $genre .'</td> 
                     <td>'. $status .'</td> 
                     <td>'. countmovieincome($id) .'</td>'. showbuttons($table,
      $id) :
         $ret .= '</tr>';
\begin{array}{ccc} \end{array} $ret .= '</table><br>';
     return $ret;
}
//Εμφάνιση πίνακα των ταινιών που είναι στο αρχείο στον διαχειριστή
function archivemoviestable() {
    $ret = ''; $mysqli = dbconnect();
    $result = dbq("SELECT * from movies WHERE status = 0 "); $ret .= '<table class="admintable animated fadeInLeft">';
     $ret .= '<tr class="adminth">';
    $ret .=
       '<th>Τίτλος</th><th>Χρονολογία</th><th>Διάρκεια</th><th>Είδος</th><th>Κατ
      άσταση</th><th>Έσοδα</th>';
    $ret := '\times/tr ;
    while($row = mysqli fetch array($result)) {
        $id = $row['id'];
         $table = 'movies';
        $title = $row['title'];
        $year = $row['year']; $runtime = $row['runtime'];
        $genre = $row['genre']; $status = $row['status'];
```
if (  $$status == 0$  ) { \$status = "Αρχείο";

```
 }else if ( $status == 1 ) { 
              $status = "Προσεχώς";
          }
         else{ 
             $status = "Προβάλλεται";
 }
         $ret .= '<tr class="adminrow">';
        $ret := ' \langle \text{td}\rangle'. $title \langle \text{td}\rangle <td>'. $year .'</td> 
                     <td>'. $runtime .'</td>
                      <td>'. $genre .'</td> 
                     <td>'. $status .'</td>
                      <td>'. countmovieincome($id) .'</td>'. showbuttons($table,
$id);
        $ret .= '<(tr>'; }
    $ret .= \langle \rangle /table><br>';
     return $ret;
}
//Εμφάνιση πίνακα των ταινιών που θα είναι διαθέσιμες προσεχώς στον διαχειριστή
function soonmoviestable() {
    $ret = '';\frac{1}{2} \frac{1}{2} = dbconnect();
    $result = dbq("SELECT * from movies WHERE status = 1 "); $ret .= '<table class="admintable animated fadeInLeft">';
     $ret .= '<tr class="adminth">';
    $ret .='<th>Τίτλος</th><th>Χρονολογία</th><th>Διάρκεια</th><th>Είδος</th><th>Κατ
        άσταση</th><th>Έσοδα</th>';
    $ret .= '\langle tr \rangle'; while($row = mysqli_fetch_array($result)) {
        $id = $row['id'];
          $table = 'movies';
         $title = $row['title'];
\text{Spec} \qquad = \text{from} \text{['year']}; $runtime = $row['runtime'];
         $genre = $row['genre'];
         $status = $row['status'];
        if ( $status == 0 ) {
              $status = "Αρχείο";
         }else if ( $status == 1 ) { 
              $status = "Προσεχώς";
         }
         else{ 
              $status = "Προβάλλεται";
 }
         $ret .= '<tr class="adminrow">';
        $ret := ' <td>'. $title \cdot'</td>
                      <td>'. $year .'</td> 
                      <td>'. $runtime .'</td> 
                      <td>'. $genre .'</td> 
                      <td>'. $status .'</td> 
                      <td>'. countmovieincome($id) .'</td>'. showbuttons($table,
       $id) :
         $ret .= '</tr>';
\longrightarrow $ret .= '</table><br>';
     return $ret;
```

```
//Εμφάνιση πίνακα των ταινιών που προβάλλονται τώρα στον διαχειριστή
function screenmoviestable() {
   $ret = '';$mysgli = dbconnect();$result = dbq("SELECT * from movies WHERE status = 2 "); $ret .= '<table class="admintable animated fadeInLeft">';
    $ret .= '<tr class="adminth">';
    $ret .=
      '<th>Τίτλος</th><th>Χρονολογία</th><th>Διάρκεια</th><th>Είδος</th><th>Κατ
      άσταση</th><th>Έσοδα</th>';
    $ret .= \langle/tr>';
    while($row = mysqli_fetch_array($result)) {
       $id = $row['id'];
        $table = 'movies';
       $title = $row['title'];
       $year = $row['year']; $runtime = $row['runtime'];
       $genre = $row['genre'];$status = $row['status'];
       if ( $status == 0 ) {
            $status = "Αρχείο";
        }else if ( $status == 1 ) { 
            $status = "Προσεχώς";
        }
        else{ 
            $status = "Προβάλλεται";
 }
```
 \$ret .= '<tr class="adminrow">'; \$ret .= ' <td>'. \$title .'</td>

 <td>'. \$year .'</td> <td>'. \$runtime .'</td> <td>'. \$genre .'</td> <td>'. \$status .'</td>

```
$id) ;
        $ret .= '<(tr>';\longrightarrow $ret .= '</table><br>';
     return $ret;
}
//Συγκεντρωτικός Πίνακας Ταινιών με φίλτρα
function moviestable() {
    $ret = ' <div class="box"> 
         <h3>Ταινίες 
              '. showhelp('Στον παρακάτω πίνακα εμφανίζονται όλες οι ταινίες που 
        έχουν προστεθεί στην βάση.<br> 
             Μπορείτε να δείτε ορισμένα στοιχεία καθώς και τα έσοδα από κάθε 
        ταινία, να τις επεξεργαστείτε ή να τις διαγράψετε!') .' 
        \langle/h3>
             <div class="tabs"> 
                  <div class="tab"> 
                     <input type="radio" id="tab-1" name="tab-group-2" checked> 
                     <label for="tab-1" class="tablabel">-'. countmovies() .'-
        <br>Όλες</label>
```
<div class="tabcontent">

<td>'. countmovieincome(\$id) .'</td>'. showbuttons(\$table,

```
 '. allmoviestable() .' 
                     </div> 
                 </div> 
                  <div class="tab"> 
                     <input type="radio" id="tab-2" name="tab-group-2"> 
                     <label for="tab-2" class="tablabel">-'. countarchive() .'-
       <br>Αρχείο</label> 
                     <div class="tabcontent"> 
                         '. archivemoviestable() .' 
                     </div> 
                 </div> 
                 <div class="tab"> 
                     <input type="radio" id="tab-3" name="tab-group-2"> 
                     <label for="tab-3" class="tablabel">-'. countsoon() .'-
       <br>Προσεχώς</label> 
                    <div class="tabcontent"> 
                         '. soonmoviestable() .' 
                     </div> 
                \langle/div\rangle <div class="tab"> 
                     <input type="radio" id="tab-4" name="tab-group-2" > 
                    <label for="tab-4" class="tablabel">-'. countscreens() .'-
       <br>Προβάλλονται</label> 
                     <div class="tabcontent"> 
                         '. screenmoviestable() .' 
                     </div> 
                  </div> 
             </div> 
         </div> 
         <br>';
     return $ret;
//Ημερολόγιο Προβολών Διαχειριστή
function adminscreencalendar(){
    $ret = '': $query = "SELECT DATE(datetime_start) as startingdate, cancelled FROM 
        `screenings` WHERE cancelled=0 GROUP BY startingdate";
    $result = dbq({$query}); $ret .= '<div class="box"> 
                 <h3>Προβολές 
                      '. showhelp('Στον παρακάτω πίνακα εμφανίζονται όλες οι 
       ενεργές προβολές και η πληρότητά τους, 
                                      μπορείτε να τις επεξεργαστείτε ή να τις 
       διαγράψετε!<br> Πατώντας πάνω στην πληρότητα μπορείτε δείτε αναλυτικά τις 
                                      κρατήσεις!') .' 
                \langle/h3>
                 <ul class="accordion"><br>';
    while ( $row = mysqli fetch array($result) ) {
        $date = $row['startingdate'];
        $temp = date("Y-m-d", structure ($date));
         $day = date("D", strtotime($date));
        \text{\#day} = convertdays(\text{\#day});
 $date = date("d.m.Y", strtotime($date));
 $fulldate = $date.' - '.$day;
```

```
$ret . = 'cli> <label class="accordtabs" for="'. $date .'">'.
$fulldate .' ('. countdailyscreens($temp) .')</label> 
                                <input type="checkbox" id="'. $date .'"> 
                                <div class="accordcont animated fadeInLeft"> 
                                      '. screeningstable($date) .' 
                                </div> 
                              \langle/li>';
\longrightarrow$ret := \langle \text{div} \rangle / \langle \text{div} \rangle / \langle \text{div} \rangle;
      return $ret;
}
//Πίνακας Προβολών Διαχειριστή
function screeningstable($date) {
     $ret = '':$date = date("Y-m-d", strattime($date));$query = "SELECT * FROM\mathcal{L}(\mathcal{L}(\mathcal{SELECT screenings.id as id, screenings.movie id as
        hiddenid, movies.title, movies.runtime, screenings.hall id,
                                    DATE(screenings.datetime start) AS startingdate,
         TIME(screenings.datetime_start) AS startingtime, cancelled 
                           FROM screenings 
                           INNER JOIN movies ON screenings.movie_id = movies.id 
                      ) AS screens 
                     WHERE startingdate = '\$date}' AND cancelled = 0
                     ORDER BY hall id ASC, startingdate ASC, startingtime ASC,
hiddenid ASC";
     $result = dbq({$query}); $ret .= '<table class="admintable">';
      $ret .= '<tr class="adminth">';
     $ret .=
         '<th>Τίτλος</th><th>Αίθουσα</th><th>Ημερομηνία</th><th>Ώρα</th><th>Πληρότ
         ητα</th><th>Διάρκεια</th>';
     $ret .= \langle \rangle /tr>';
      while($row = mysqli_fetch_array($result)) {
          $id = $row['id']; $table = 'screenings';
           $title = $row['title'];
          $hall = $row['hallid'];
           $date = $row['startingdate'];
           $time = $row['startingtime'];
 $date = date("d-m-Y", strtotime($date));
 $time = date("H:i", strtotime($time));
           $runtime = $row['runtime'];
           $ret .= '<tr class="adminrow">';
           $ret .= ' <td>'. $title .'</td> 
                          <td>'. $hall .'</td><br><td>'. $date ... .'</td>
                          <td>'. $date .'</td><br>\td>'. $time .'</td>
                          <td>'. $time
                           <td><a href="availability.php?screen_id='. $id .'" 
        target=" blank">'. countavailability($id) .'</a></td>
                           <td>'. $runtime .'</td> 
                           '. showbuttons($table, $id) ;
          $ret .= \langle \langle tr \rangle;
\longrightarrow $ret .= '</table><br>';
      return $ret;
```

```
}
```

```
//Πίνακας Αιθουσών Διαχειριστή
function hallstable() {
    $ret = ''; $query = "SELECT * FROM halls";
    $result = dbq({$query}); $ret .= '<div class="box">';
     $ret .= '<h3>Αίθουσες</h3><div class="income">';
     $ret .= '<table class="admintable">';
     $ret .= '<tr class="adminth">';
     $ret .= '<th>Αίθουσα</th><th>Χωρητικότητα</th>';
    $ret .= \langle /tr>';
     while( $row = mysqli_fetch_array($result) ) {
        $id = $row['id'];
         $table = 'halls';
         $capacity = $row['capacity'];
         $ret .= '<tr class="adminrow">';
        $ret := ' < t d >'. $id . ' < / t d > < t d >'. $capacity . ' < / t d >'. showbuttons($table, $id) ;
        $ret .= '\langle tr \rangle';\longrightarrow $ret .= '</table></div></div><br>'; 
     return $ret;
}
//Συνάρτηση Παραγωγής Λίστας Μηνών για Πιστωτική Κάρτα
function monthsdropdown() {
     $ret = '<select name="ccmonth">';
     $ret .= '<option value="1" selected>1</option>';
    for ( $month = 2 ; $month <= 12 ; $month++ ) {
         $ret .= '<option value="'. $month .'">'. $month .'</option>';
\begin{array}{ccc} \end{array}$ret := '<<; select>'; return $ret;
}
//Συνάρτηση Παραγωγής Λίστας Χρόνων για Πιστωτική Κάρτα
function yearsdropdown() {
    $ret = '': $ret = '<select name="ccyear">';
    $temp1 = getdate(); $year = intval($temp1['year']);
    $temp2 = $year + 1;$temp3 = $year + 20; $ret .= '<option value="'. $year .'" selected>'. $year .'</option>';
 for ( $year = $temp2 ; $year <= $temp3 ; $year++ ) {
 $ret .= '<option value="'. $year .'">'. $year .'</option>';
\begin{array}{ccc} \end{array}$ret := '<<; select>'; return $ret;
}
//Συνάρτηση Εύρεσης id χρήστη μέσω username
function getuserid($username) {
     $query = "SELECT * from users WHERE username LIKE '{$username}' LIMIT 1";
    $result = dbq({$query});$row = mysqli fetch array($result);$id = $row['id'];
```

```
102
```

```
 return $id;
}
//Ημερομηνίες που έχει κάνει κράτηση ένας χρήστης
function userresdates($user_id) {
      $query = " SELECT startingdate FROM 
\mathcal{L}(\mathcal{L}(\mathcal{SELECT
                                 DATE(screenings.datetime start) AS startingdate,
                                  TIME(screenings.datetime_start) AS startingtime 
                            FROM reservations 
                            INNER JOIN screenings 
                                  ON reservations.screening_id = screenings.id 
                            INNER JOIN movies 
                                 ON screenings.movie id = movies.id
                           WHERE user id = {$user id}
                       ) as res 
                       GROUP BY startingdate 
                       ORDER BY startingdate DESC, startingtime DESC";
     $result = dbq({$query}); return $result;
}
//Ημερομηνίες που έχει κάνει κράτηση ένας χρήστης ανά ημερομηνία
function getuserres($user_id, $date) {
      $date = date("Y-m-d", strtotime($date));
      $query = " SELECT 
                            reservations.id AS res_id, 
                            reservations.code AS res_code, 
                           reservations.screening id AS screen id,
                            reservations.user_id AS user_id, 
                            reservations.seat AS res_seat, 
                            reservations.confirmed AS res_conf, 
                            reservations.paid AS res_paid, 
                            screenings.id AS SCREEN_ID, 
                            screenings.movie_id AS movie_id, 
                            DATE(screenings.datetime_start) AS startingdate, 
                            TIME(screenings.datetime_start) AS startingtime, 
                            screenings.hall_id AS hall_id, 
                            movies.title AS movie_title, 
                            movies.id AS MOVIE_ID, 
                            movies.poster AS poster, 
                            movies.runtime AS runtime 
                       FROM reservations 
                       INNER JOIN screenings 
                           ON reservations.screening id = screenings.id
                       INNER JOIN movies 
                            ON screenings.movie_id = movies.id 
                      WHERE reservations.user id = { $user id AND
         reservations.confirmed = 1 AND DATE(screenings.datetime start) =
          '{$date}' 
                       ORDER BY startingdate DESC, startingtime DESC 
"; "in the second second second second second second second second second second second second second second s
     $result = dbq({$query}); return $result;
}
//Εμφάνιση κρατήσεων χρήστη
```
function showuserres(\$user\_id, \$date) {

```
$ret = ''; $result = getuserres($user_id, $date); 
     while ( $row = mysqli_fetch_array($result) ){
        $res_id = $row['res_id']; $screen_id = $row['screen_id'];
        $poster = $row['poster'];
        $title = $row['movie title'];
         $time = $row['startingtime'];
        $time = date("H:i", structime($time));
\text{\$seat} \text{\$seat} \text{\$row} \text{\$row} \text{\$row} \text{\$row} \text{\$seat} \text{\$row} \text{\$row}$hall = $row['hall_id'];
        $runtime = $row['runtime'];
        $res\_paid = $row['res\_paid'];
        if ( $res\_paid == 1 ) {
             $ispaid = 'Εξοφλήθη';
             $paidimage = 'images/paid.png';
         }else {
             $ispaid = 'Αναμένεται Πληρωμή';
             $paidimage = 'images/notpaid.png';
         }
         $ret .= '<div class="minibox animated fadeInLeft">';
         $ret .= '<div class="miniposter"><img src="'. $poster .'" alt="'.
       $title .'" title="'. $title .'" width="auto" height="100px" /></div>';
         $ret .= '<div class="minidata"> 
                              <div class="title">'. $title .'</div> 
                              <div class="time">'. $time .'</div> 
                              <div class="seat"> Θέση: '. $seat .'</div> 
                              <div class="hall"> Αίθουσα: '. $hall .'</div> 
                              <div class="runtime"> Διάρκεια: '. $runtime
       \cdot'</div>';
        $ret .= \langle/div>
                              <div class="paidcheck"><img src="'. $paidimage .'" 
        alt="'. $ispaid .'" title="'. $ispaid .'" width="auto" height="100px" 
        /></div></div>';
     }
     return $ret;
}
//Ημερολόγιο Κρατήσεων Χρήστη
function userrescal($user_id) {
    $ret = '': $ret .= '<ul class="accordion animated fadeInLeft"><br>';
     $dates = userresdates($user_id);
     while ( $row = mysqli_fetch_array($dates) ) {
        $date = $row['startingdate'];
        $day = date("D", structtime($date));
         $day = convertdays($day);
        $date = date("d.m.Y", strattime($date));
        $fulldate = $date.' - '.$day; $ret .= '<li><label class="accordtabs" for="'. $date .'">'.
       $fulldate .'</label>';
         $ret .= '<input type="checkbox" name="a" id="'. $date .'"><div 
        class="accordcont animated fadeInLeft">';
         $ret .= showuserres($user_id, $date);
        $ret := ' \langle \text{div} \rangle \langle \text{div} \rangle;
\longrightarrow$ret .= '\langle \text{ul}\rangle;
     return $ret;
}
```

```
//Συνάρτηση Ανάκτησης Συναλλαγών Χρήστη
function gettransactions($user_id) {
     $query = " SELECT user_id, amount, DATE(datetime) AS date, TIME(datetime) 
       AS time FROM transactions 
                WHERE user id = {\{\text{\$user id}\}} ORDER BY date DESC, time DESC";
    $result = dbq({$query}); return $result;
}
//Εμφάνιση Συναλλαγών Χρήστη΄
function showtransactions($user_id) {
    $ret = ''; $ret .= '<table class="admintable animated fadeInLeft"><tr 
       class="adminth"><th>Ποσό</th><th>Ημερομηνία</th><th>Ώρα</th></tr>';
    $result = gettransactions ($user_id); while ( $row = mysqli_fetch_array($result) ) {
        $amount = $row['amount']; $amount .= ' €';
\text{4}$date = $row['date'];
 $date = date("d/m/Y", strtotime($date));
$time = $row['time'];
 $time = date("H:m:s", strtotime($time));
         $ret .= '<tr class="adminrow">';
        $ret := '<td>'. $amount .'</td><td>'. $date .'</td><td>'. $time
       .'</td>';
        $ret := \langle \langle \text{tr} \rangle;
     }
    $ret .= \langle \rangle /table>';
     return $ret;
}
//Φόρμα πληρωμής κράτησης
function showrespayform($user_id){
    $ret = '';
     $username = getusername($user_id); 
    $i = 0; $query = " SELECT 
                         reservations.id AS res_id, 
                         reservations.code AS res_code, 
                         reservations.screening_id AS screen_id, 
                         reservations.user_id AS user_id, 
                         reservations.seat AS res_seat, 
                         reservations.confirmed AS res_conf, 
                         reservations.paid AS res_paid, 
                         screenings.id AS SCREEN_ID,
                        screenings.movie id AS movie id,
                        DATE(screenings.datetime start) AS startingdate,
                         TIME(screenings.datetime_start) AS startingtime, 
                        screenings.hall id AS hall id,
                         movies.title AS movie_title, 
                         movies.id AS MOVIE_ID, 
                         movies.runtime AS runtime 
                     FROM reservations 
                     INNER JOIN screenings 
                         ON reservations.screening_id = screenings.id 
                     INNER JOIN movies 
                        ON screenings.movie id = movies.id
```

```
WHERE reservations.user id = {$user id} AND
      reservations.confirmed = 1 AND reservations.paid = 0 ORDER BY startingdate DESC, startingtime DESC";
    $result = dbq({$query}); $ret .= '<div class="animated fadeInLeft"><form action="'.
$_SERVER['PHP_SELF']. '" method="post"> 
                <input type="hidden" name="user_id" value="'. $user_id .'"> 
                <input type="hidden" name="username" value="'. $username .'"> 
                <input type="submit" name="submit-cancelres" value="Ακύρωση 
       Κρατήσεων"> 
                 <input type="submit" name="submit-payres" value="Πληρωμή 
       Κρατήσεων"> 
                <ul class="buttonlist">';
     while ( $row = mysqli_fetch_array($result) ){
       $res_id = $row['res_id']; $title = $row['movie_title'];
       $date = $row['startingdate'];
       $date = date("d/m/Y", structime($date)); $time = $row['startingtime'];
       $time = date("H:i", strtotime($time));
        $seat = 'Θέση: ';
       $seat .= $row['res seat'];
 $hall = 'Αίθουσα: ';
$hall $row['hall\_id'];
        $showdata = $title.'<br>'.$date.' '.$time.'<br>'.$hall.'<br>'.$seat;
        $ret .= '<li class="button"> 
                             <div class="buttonlist-cont"> 
                                <input type="checkbox" id="button-'. $i .'" 
       name="tickets[]" value="'. $res_id .'"> 
                                <label for="button-'. $i .'">'. $showdata
.'</label> 
                                <div class="ischecked"></div> 
                             </div> 
                      \langle/li>';
        $i++;
\longrightarrow$ret .= '</ul></div></form>';
     return $ret;
}
//Εμφάνιση Προφίλ Χρήστη
function showprofile($username) {
     $user_id = getuserid($username);
    $ret =
     $ret .= '<div class="box">';
     $ret .= '<h3>Προφίλ: '. $username . ' - '. showcredits($username)
     \cdot'</h3>';
     $ret .= '<div class="tabs"> 
                        <div class="tab"> 
                            <input type="radio" id="tab-1" name="tab-group-1" 
       checked> 
                            <label for="tab-1" 
       class="tablabel">Ιστορικό<br>Κρατήσεων</label> 
                            <div class="tabcontent"> 
                               '. userrescal($user id) .'
                            </div> 
                        </div> 
                         <div class="tab">
```

```
 <input type="radio" id="tab-2" name="tab-group-1">
```
106

```
 <label for="tab-2" 
        class="tablabel">Ιστορικό<br>Συναλλαγών</label> 
                               <div class="tabcontent"> 
                                  '. showtransactions($user id) .'
                               </div> 
                           </div> 
                           <div class="tab"> 
                               <input type="radio" id="tab-3" name="tab-group-1"> 
                               <label for="tab-3" 
        class="tablabel">Εξόφληση<br>Ακύρωση</label> 
                               <div class="tabcontent"> 
                                  '. showrespayform($user id) .'
                               </div> 
                           </div>';
     if ( $_SESSION['user'] == $username ) {
         $ret .= ' <div class="tab"> 
                               <input type="radio" id="tab-4" name="tab-group-1"> 
                               <label for="tab-4" 
        class="tablabel">Αλλαγή<br>Κωδικού</label> 
                               <div class="tabcontent"> 
                                   '. changepassword($user_id) .' 
                               </div> 
                           </div> ';
     }else if ( $_SESSION['admin'] > 95 ){
         $ret .= ' <div class="tab"> 
                               <input type="radio" id="tab-5" name="tab-group-1"> 
                               <label for="tab-5" 
        class="tablabel">Αλλαγή<br>Δικαιωμάτων</label> 
                               <div class="tabcontent"> 
                                  '. changepermissions($user id) .'
                               </div> 
         </div> ';
                         <div class="tab">
                               <input type="radio" id="tab-6" name="tab-group-1"> 
                               <label for="tab-6" class="tablabel">Έσοδα<br>από '.
       $username .'</label> 
                               <div class="tabcontent"> 
                                   '. countuserincome($user_id)[0] .' 
                               </div> 
                          \langle/div> ';
     }
     if ( $_SESSION['admin'] > 90 ) {
         $ret .= ' <div class="tab"> 
                               <input type="radio" id="tab-7" name="tab-group-1"> 
                               <label for="tab-7" class="tablabel">Στοιχεία<br>του 
        '. $username .'</label> 
                               <div class="tabcontent"> 
                                   '. getuserinfo($user_id) .'
                               </div> 
                          </div> '; 
\begin{array}{ccc} \end{array}$ret . = '\langle /div \rangle </div> 
                  <br>';
     return $ret;
//Εμφάνιση Προσωπικών Στοιχείων Χρήστη
function getuserinfo($user_id) {
```

```
$ret = '';
    $query = "SELECT * from users WHERE id={$user id} LIMIT 1";$result = dbq($query);
     $row = mysqli_fetch_array($result); 
    $code = $row['code'];
     $firstname = $row['fname'];
    $lastname = $row['lname'];
     $birthdate = $row['birthdate'];
     $birthdate = date("d/m/Y", strtotime($birthdate));
    $cloud = $row['clusterd'];
     $ret .= '<div class="income animated fadeInLeft"> 
                     <form action="printclubcard.php" method="post"> 
                     <input type="hidden" name="code" value="'. $code .'" /> 
                     <input type="hidden" name="firstname" value="'. $firstname
      .'" />
                     <input type="hidden" name="lastname" value="'. $lastname
      .'" />
                     <input type="submit" name="submit-printclubcard" 
       value="Έκδοση Κάρτας Club" /></form><br><br> 
                     <table class="admintable"> 
                         <tr class="adminrow"> 
                             <td><label>Όνομα:</label></td> 
                             <td><span class="align-left">'. $firstname
       .'</span></td> 
                        \langle/tr>
                         <tr class="adminrow"> 
                             <td><label>Επίθετο:</label></td> 
                             <td><span class="align-left">'. $lastname
      \cdot'</span></td>
                        \langle/tr>
                         <tr class="adminrow"> 
                             <td><label>Ημερομηνία Γέννησης:</label></td> 
                             <td><span class="align-left">'. $birthdate
       .'</span></td>
                        \langle/tr>
                         <tr class="adminrow"> 
                             <td><label>Εκδόσεις Κάρτας:</label></td> 
                             <td><span class="align-left">'. $clubcard
       .'</span></td>
                        \langle/tr>
                     </table> 
                 </div>';
     return $ret;
//Εύρεση ονόματος χρήστη μέσω id
function getusername($user_id) {
    $query = "SELECT * from users WHERE id={$user_id} LIMIT 1";$result = dbq($query);
     $row = mysqli_fetch_array($result); 
    $username = $row['username'];
     return $username;
//Φόρμα Αλλαγής κωδικού
function changepassword($user_id){
    $ret = '': $ret .= '<form action="'. $_SERVER['PHP_SELF'] .'" method="post" 
       class="animated fadeInLeft">
```
108

```
 <input type="hidden" name="user_id" value="'. $user_id .'" 
       /> 
                      <label>Παλιός Κωδικός: </label><input type="password" 
        name="password-old" /><br> 
                      <label>Νέος Κωδικός: </label><input type="password" 
        name="password-new" /><br> 
                      <label>Επιβεβαίωση Κωδικού: </label><input type="password" 
        name="password-check" /><br> 
                      <input type="submit" name="submit-changepassword" 
        value="Αλλαγή" /><br> 
                 </form>'; 
     return $ret;
}
//Φόρμα Αλλαγής Δικαιωμάτων
function changepermissions($user_id){
    $ret = ''; $username = getusername($user_id);
     $ret .= ' <form action="'. $_SERVER['PHP_SELF'] .'" method="post" 
       class="animated fadeInLeft"> 
                      <input type="hidden" name="user_id" value="'. $user_id .'" 
        /> 
                      <input type="hidden" name="username" value="'. $username
       .'" />
                      <label>Αλλαγή Δικαιωμάτων</label> 
                      <select name="permissions" value="0"> 
                          <option value="0">Χρήστης</option> 
                          <option value="95">Υπάλληλος</option> 
                          <option value="99">Διαχειριστής</option> 
                      </select><br> 
                      <input type="submit" name="submit-changepermissions" 
        value="Αλλαγή" /><br> 
                  </form>';
     return $ret;
}
//Φόρμα Αναζήτησης Κράτησης
function searchres() {
    $ret = ''; $ret .= '<div class="box"> 
                      <h3>Αναζήτηση Κράτησης '. showhelp('Αναζητήστε το όνομα που 
        έδωσε ο πελάτης κατά την κράτηση!') .'</h3> 
                      <form action="'. $_SERVER['PHP_SELF'] .'" method="post"> 
                      <label>Όνομα Κράτησης: </label><input type="text" 
        name="search" /><br> 
                     <input type="submit" name="submit-searchres" 
       value="Αναζήτηση" /><br> 
                  </form></div><br>';
     return $ret;
}
//Φόρμα ελέγχου εγκυρότητας εισιτηρίου
function searchticket() {
    $ret = '': $ret .= '<div class="box"> 
                      <h3>Έλεγχος Εγκυρότητας Εισιτηρίου '. showhelp('Αναζητήστε 
       τον κωδικό του εισιτηρίου ή σκανάρετε το qr code πάνω στο εισιτήριο!')
       \cdot'</h3>
                      <form action="'. $_SERVER['PHP_SELF'] .'" method="post">
```
```
 <label>Κωδικός Εισιτηρίου: </label><input type="text" 
       name="code" /><br> 
                     <input type="submit" name="submit-searchticket" 
       value="Αναζήτηση" /><br> 
                 </form></div><br>';
     return $ret;
}
//Εμφάνιση Αποτελεσμάτων αναζήτησης κράτησης
function showsearchres($search) {
    $ret = '';$i = 0; $query = " SELECT 
                     reservations.id AS res_id, 
                    reservations.code AS res code,
                     reservations.screening_id AS screen_id, 
                     reservations.user_id AS user_id, 
                     reservations.seat AS res_seat, 
                     reservations.confirmed AS res_conf, 
                    reservations.paid AS res paid,
                     reservations.notes AS notes, 
                     screenings.id AS SCREEN_ID, 
                    screenings.movie id AS movie id,
                    DATE(screenings.datetime start) AS startingdate,
                     TIME(screenings.datetime_start) AS startingtime, 
                     screenings.hall_id AS hall_id, 
                     movies.title AS movie_title, 
                     movies.id AS MOVIE_ID, 
                     movies.runtime AS runtime 
                 FROM reservations 
                 INNER JOIN screenings 
                     ON reservations.screening_id = screenings.id 
                 INNER JOIN movies 
                     ON screenings.movie_id = movies.id 
                 WHERE reservations.notes LIKE '%{$search}%' AND 
       reservations.confirmed = 1 AND reservations.paid = 0 
                 ORDER BY startingdate DESC, startingtime DESC";
    $result = dbq({$query});if ( $result->num\_rows == 0 ) {
         echo notify('Προειδοποίηση!', 'Δεν βρέθηκαν κρατήσεις!');
     }else {
         $user_id = getuserid($_SESSION['user']);
         $ret .= '<div class="box"><h3>Αποτελέσματα Αναζήτησης "'. $search
       .'"\langle/h3>
                     <form action="'. $_SERVER['PHP_SELF']. '" method="post"> 
                     <input type=hidden name="user_id" value="'. $user_id .'"> 
                     <input type="submit" name="submit-cancelres" value="Ακύρωση 
       Κρατήσεων"> 
                     <input type="submit" name="submit-payres" value="Πληρωμή 
       Κρατήσεων"> 
                     <ul class="buttonlist">';
        while ( $row = mysqli fetch array($result) ){
            $resid = $row['resid'];$title = $row['movie title'];
            $date = $row['startingdate'];
            $date = date("d/m/Y", strtotime($date));$time = $row['startingtime']; $time = date("H:i", strtotime($time));
            $seat = 'Θέση: ';
```

```
110
```

```
 $seat .= $row['res_seat'];
            $hall = 'A10000a: ';$hall . = $row['hall_id'];$notes = $row['notes'];
             $showdata = $title.'<br>'.$date.' 
       '.$time.'<br>'.$hall.'<br>'.$seat.'<br>'.$notes;
             $ret .= ' <li class="button"> 
                                 <div class="buttonlist-cont"> 
                                     <input type="checkbox" id="button2-'. $i
      .'" name="tickets[]" value="'. $res_id .'"> 
                                      <label for="button2-'. $i .'">'. $showdata
.'</label> 
                                      <div class="ischecked"></div> 
                                 </div> 
                            \langle/li>';
            $i++; }
         $ret .= '</ul></form></div><br>';
     }
     return $ret;
}
//Εμφάνιση Αποτελεσμάτων Ελέγχου εγκυρότητας εισιτηρίου
function showsearchticket($code){
    $ret = ''; $query = "SELECT * FROM reservations WHERE code='{$code}' AND 
       confirmed=1";
    $result = dbq({$query});if ( $result->num rows == 0 ) {
         $ret .= '<p>Άκυρο Εισιτήριο!!!</p>';
     }else {
         $row = mysqli_fetch_array($result);
        $pad = $row['paid'];if ( $paid == 1 ) {
             $ret .= '<p>Έγκυρο Εισιτήριο!</p>';
         }else {
             $ret .= '<p>Έγκυρο Εισιτήριο αλλά εκκρεμεί πληρωμή</p>';
         }
     }
     return $ret;
}
//Αναζήτηση χρήστη μέσω μοναδικού αναγνωριστικού
function searchuserbycode($code) {
    $ret = '';$mysgli = dbconnect(); $query = "SELECT * FROM users WHERE code='{$code}'";
    $result = dbq({$query}); return $result;
}
//Φόρμα Αναζήτησης χρήστη μέσω μοναδικού αναγνωριστικού
function showsearchuserbycode() {
    $ret = ''; $ret .= '<div class="box">

                         Εύρεση βάση κωδικού 
                          '. showhelp('Αναζήτηση χρήστη μέσω του μοναδικού 
       αναγνωριστικού!') .'
```

```
\langle/h3>
                     <form action="'. $_SERVER['PHP_SELF']. '" method="post"> 
                     <label>Αναγνωριστικό Χρήστη</label><input type="text" 
       name="code" /><br> 
                     <input type="submit" name="submit-searchbycode" 
       value="Αναζήτηση" /> 
                     </form> 
                 </div><br>';
     return $ret;
}
//Αναζήτηση Χρήστη μέσω ονόματος χρήστη
function searchuserbyusername($username){
$ret = ''; $ret = '';
     $mysqli = dbconnect();
     $query = "SELECT * FROM users WHERE username LIKE '%{$username}%'";
    $result = dbq({$query}); return $result;
}
//Εμφάνιση Φόρμας Αναζήτησης χρήστη μέσω ονόματος χρήστη
function showsearchuserbyusername() {
$ret = ''; $ret .= '<div class="box"> 

                     Εύρεση βάση ονόματος χρήστη 
                     '. showhelp('Αναζήτηση χρήστη μέσω του ονόματος χρήστη που 
       χρησιμοποίησε κατά την εγγραφή του!') .' 
                \langle/h3>
                 <form action="'. $_SERVER['PHP_SELF']. '" method="post"> 
                 <label>Όνομα Χρήστη</label><input type="text" name="username" 
       /><br> 
                 <input type="submit" name="submit-searchbyusername" 
       value="Αναζήτηση" /> 
                 </form> 
             </div><br>';
     return $ret;
}
//Εμφάνιση Ειδοποίησης από την εφαρμογή
function notify($title, $msg){
    $ret = ''; if ( $title == 'Σφάλμα!' ) { $class = 'error'; }
     else if ( $title == 'Ενημέρωση!') { $class = 'report'; }
    else \{ $class = 'warning'; }
    $ret . = ' <div class="notification" class="'. $class .'"> 
                     <div id="notiftitle" class="'. $class .'"> 
                         <h4>'. $title .'</h4> 
                     </div> 
                     <div id="notifmsg" class="'. $class .'"> 
                         <p>'. $msg .'</p> 
                     </div> 
                 </div>';
     return $ret;
}
```

```
//Εμφάνιση βοήθειας
function showhelp($msg) {
    $ret = ''; $ret .= '<div class="help"> 
                <div class="icon"><span>?</span></div>
                 <div class="bubble animated fadeInUp"><span class="helpmsg">'.
      $msg .'</span></div> 
             </div>';
     return $ret;
}
//Καταμέτρηση Ταινιών
function countmovies(){
     $query = "SELECT COUNT(*) AS total FROM movies";
    $result = dbq({$query}); $row = mysqli_fetch_array($result);
    $total = $row['total']; return $total;
}
//Καταμέτρηση Ταινιών στο αρχείο
function countarchive(){
     $query = "SELECT COUNT(*) AS total FROM movies WHERE status=0";
    $result = dbq({$query}); $row = mysqli_fetch_array($result);
    $total = $row['total']; return $total;
}
//Καταμέτρηση Ταινιών προσεχώς
function countsoon(){
    $query = "SELECT COUNT(*) AS total FROM movies WHERE status=1";$result = dbq({$query}); $row = mysqli_fetch_array($result);
    $total = $row['total']; return $total;
}
//Καταμέτρηση Ταινιών σε προβολή
function countscreens(){
     $query = "SELECT COUNT(*) AS total FROM movies WHERE status=2";
     $result = dbq($query);
     $row = mysqli_fetch_array($result);
     $total = intval($row['total']);
     return $total;
}
//Καταμέτρηση Εσόδων Ανά Ταινία
function countmovieincome($movie id){
     $query = "SELECT COUNT(res_code) AS total FROM ( 
                    SELECT
                         reservations.code AS res_code, 
                         reservations.confirmed AS res_conf, 
                         reservations.paid AS res_paid, 
                        screenings.movie id AS movie id
                     FROM reservations 
                     INNER JOIN screenings
```
ON reservations.screening id = screenings.id

```
 INNER JOIN movies 
                             ON screenings.movie_id = movies.id 
                       WHERE reservations.confirmed = 1 AND reservations.paid = 1
       AND movie id={$movie id}) as tickets";
    $result = dbq({$query});$row = mysqli fetch array($result);$total = $row['total'];
     $income = $total*5;
    $income .= ' $\colon return $income;
//Καταμέτρηση Εσόδων από χρήστη
function countuserincome($user_id) {
    $ret = '';<br>$sumtotal = 0;
    $sumtotal $query1 = " SELECT * FROM 
                             (SELECT 
                                user id, amount, DATE(datetime) AS date
                             FROM transactions 
                             WHERE user_id={$user_id}
                             GROUP BY date) AS tr 
                        ORDER BY date DESC";
    $result1 = dbq({$query1});if ( $result1->num_rows == 0 ) {
          $ret .= '<p>Δεν βρέθηκαν έσοδα από τον χρήστη '.
        getusername($user_id).'!</p>';
     }else {
         $i = 0;while ( $row = mysgli fetch array($result1) ){
              $dates[$i] = $row['date'];$i++; }
          $ret .= '<div class="income animated fadeInLeft"><table 
        class="admintable">';
         $sumtotal = 0;$trs = '';
          foreach ( $dates as $date ){
               $query2 = " SELECT 
                                     user id, amount, DATE(datetime) AS date
                                 FROM transactions 
                                 WHERE user_id={$user_id} AND 
        DATE(datetime)='{$date}'";
              $result2 = dbq({$query2});$dailysum = 0; while ( $row2 = mysqli_fetch_array($result2) ) {
\texttt{3} \texttt{3} \texttt{5} \texttt{5} \texttt{5} \texttt{6} \texttt{6} \texttt{7} \texttt{6} \texttt{7} \texttt{7} \texttt{6} \texttt{7} \texttt{7} \texttt{8} \texttt{6} \texttt{7} \texttt{7} \texttt{8} \texttt{7} \texttt{7} \texttt{8} \texttt{7} \texttt{8} \texttt{ $dailysum += $amount;
}<br>}
               $showdate = date("d.m.Y", strtotime($date));
               $trs .= ' <tr class="adminrow"> 
                                      <td>'. $showdate .'</td><td>'. $dailysum
        \cdot'\epsilon</td>
                                \langle/tr>';
               $sumtotal += $dailysum; 
          }
          $ret .= '<tr class="adminrow"> 
                             <th class="adminth">ΣΥΝΟΛΟ</th><th class="adminth">'.
       $sumtotal .'€</th>
```
}

```
114
```

```
\langle/tr>';
       $ret .= $trs; $ret .= '</table></div>';
    }
     return array($ret, $sumtotal);
}
//Καταμέτρηση Κρατήσεων ανά ημερομηνία
function countdailyscreens($date){
     $query = "SELECT COUNT(id) AS total FROM screenings WHERE 
       DATE(datetime_start)='{$date}' AND cancelled=0";
    $result = dbq({$query}); $row = mysqli_fetch_array($result);
   $total = $row['total']; return $total;
}
//Εμφάνιση Πληρότητας Αίθουσας
function countavailability($screen_id){
   $query1 = "SELECT hall id FROM screenings WHERE id={$screen id}";$result1 = dbq({$query1}); $row1 = mysqli_fetch_array($result1);
   $hall id = $row1['hallid'];$query2 = "SELECT capacity FROM halls WHERE id={$shall id}";$result2 = dbq({$query2}); $row2 = mysqli_fetch_array($result2);
   $total = $row2['capacity']; $query3 = "SELECT COUNT(id) AS total FROM reservations WHERE 
       screening_id='{$screen_id}'";
   $result3 = dbq($query3); $row3 = mysqli_fetch_array($result3);
    $taken = $row3['total'];
    $show = $taken.'/'.$total; return $show;
}
//Εύρεση Τρεχόντων Δικαιωμάτων Χρήστη
function getuserpermissions($user_id) {
    $query = "SELECT * from users WHERE id={$user_id}";
   $result = dbq($query); $row = mysqli_fetch_array($result);
    $isadmin = $row['isadmin'];
    return $isadmin;
}
//Εμφάνιση Στατιστικών Με φίλτρα
function clubstats() {
   $ret = ''; $ret .= '<div class="box"> 
                    <h3>Έσοδα</h3> 
                    <div class="tabs"> 
                        <div class="tab"> 
                            <input type="radio" id="tab-1" name="tab-group-1"
```

```
 checked>
```

```
 <label for="tab-1" 
        class="tablabel">Ανά<br>Ημερομηνία</label> 
                               <div class="tabcontent"> 
                                    '. showformincomedates() .' 
                               </div> 
                           </div> 
                           <div class="tab"> 
                               <input type="radio" id="tab-2" name="tab-group-1" > 
                               <label for="tab-2" 
        class="tablabel">Ανά<br>Ηλικία</label> 
                               <div class="tabcontent"> 
                                    '. userincomeages() .' 
                               </div> 
                          \langle/div>
                           <div class="tab"> 
                               <input type="radio" id="tab-3" name="tab-group-1" > 
                               <label for="tab-3" 
        class="tablabel">Ανά<br>Ημέρα</label> 
                               <div class="tabcontent"> 
                                   '. incomebyday() .
                               </div> 
                           </div> 
                           <div class="tab"> 
                               <input type="radio" id="tab-4" name="tab-group-1" > 
                               <label for="tab-4" 
        class="tablabel">Ανά<br>Ώρα</label> 
                               <div class="tabcontent"> 
                                   '. incomebyhours() . '
                               </div> 
                           </div> 
                       </div> 
                  </div>'; 
     return $ret;
}
//Φόρμα Αναζήτησης Εσόδων σε διάστημα ημερομηνιών
function showformincomedates(){
    $ret = ''; $ret .= '<form class="animated fadeInLeft" action="'. $_SERVER['PHP_SELF'].
       '" method="post"> 
                  <label>Από</label><input type="date" name="date1"><br> 
                  <label>Έως</label><input type="date" name="date2"><br> 
                  <input type="submit" name="submit-searchincome" 
        value="Αναζήτηση" /> 
              </form>';
     return $ret;
}
//Υπολογισμός και εμφάνιση στατιστικών ανά ηλικία
function userincomeages() {
    $ret = ';
     $query1 = "SELECT id, birthdate FROM users";
    $result1 = dbq({$query1});<br>$c18 25 = 0;$c18 25
```

```
$c2633 = 0;$c34_40 = 0;$c41_60 = 0;$c61 = 0;
```

```
$a18_25 = 0;$a26\ 33 = 0;$a34 40 = 0;
   $a4160 = 0;$a61 = 0; $users = $result1->num_rows;
   while ( $row = mysqli fetch array($result1) ){
        $birthdate = $row['birthdate'];
       $user_id = $row['id']; $birthdate = new DateTime($birthdate);
       \text{Page} = \text{Shiftdate}\rightarrow\text{diff(new DateTime)};
       $age = interval ($age->y); switch($age){
            case $age>=18 && $age<=25 : $c18_25++;
      $a18_25+=countuserincome($user_id)[1]; break;
            case $age>=26 && $age<=33 : $c26_33++;
      $a26_33+=countuserincome($user_id)[1]; break;
            case $age>=34 && $age<=40 : $c34_40++;
      $a34_40+=countuserincome($user_id)[1]; break;
            case $age>=41 && $age<=60 : $c41_60++;
      $a41_60+=countuserincome($user_id)[1]; break;
           case \; \text{g} = 61 : \text{g} = 61 + \text{g} = 61+=countuserincome($user_id)[1]; break;
        }
    }
   $rate18~25 = round ($c18~25 / $users * 100, 1);$rate26_33 = round ($c26_33 / $users * 100, 1);$rate34_40 = round ($c34_40 / $users * 100, 1);$rate41_60 = round ($c41_60 / $users * 100, 1);$rate61 = round ($c61 / $users * 100, 1); $query2 = "SELECT ";
    $totalam = $a18_25 + $a26_33 + $a34_40 + $a41_60 + $a61; 
    $ret .= ' <table class="admintable animated fadeInLeft"> 
                    <tr class="adminth"> 
                        <th>18-25</th> 
                        <th>26-33</th> 
                        <th>34-40</th> 
                       <th>41-60</th>

                        <th>Σύνολο</th> 
                   \langle/tr>
                    <tr class="adminrow"> 
 <td>'. $c18_25 .'</td> 
 <td>'. $c26_33 .'</td> 
                        <td>'. $c34_40 .'</td> 
                        <td>'. $c41_60 .'</td> 
                       <td>'. $c61 .'</td>
                        <td>'. $users .'</td> 
                   \langle/tr>
                    <tr class="adminrow"> 
                        <td>'. $rate18_25 .'%</td> 
                        <td>'. $rate26_33 .'%</td> 
                        <td>'. $rate34_40 .'%</td> 
                        <td>'. $rate41_60 .'%</td> 
                        <td>'. $rate61 .'%</td>
```

```
<td> - </td> </td>
                    \langle/tr>
                     <tr class="adminrow"> 
                         <td>'. $a18_25 .'€</td> 
                         <td>'. $a26_33 .'€</td> 
                         <td>'. $a34_40 .'€</td> 
                         <td>'. $a41_60 .'€</td> 
                        \langletd>'. $a61
                         <td>'. $totalam .'€</td> 
                     </tr> 
                 </table>';
     return $ret;
}
//Υπολογισμός και εμφάνιση στατιστικών ανά ώρα
function incomebyhours(){
    $ret = '': $query = " SELECT 
                    reservations.screening id AS screen id,
                    reservations.confirmed AS res conf,
                     reservations.paid AS res_paid, 
                     TIME(screenings.datetime_start) AS startingtime 
                 FROM reservations 
                 INNER JOIN screenings 
                     ON reservations.screening_id = screenings.id 
                WHERE reservations.confirmed = 1 AND reservations.paid = 1";
    $count0 = 0;$count1 = 0;$count2 = 0;$count3 = 0;
    $count4 = 0;$count5 = 0;
    $count6 = 0;$count7 = 0;$result = dbq({$query}); while ( $row = mysqli_fetch_array($result) ) {
         $time = $row['startingtime'];
         $time = strtotime($time);
         switch ($time) {
             case $time >= strtotime('13:00:00') && $time <=
       strtotime('16:30:00') : $count0++; break;
             case $time >= strtotime('16:31:00') && $time <=
       strtotime('18:30:00') : $count1++; break;
             case $time >= strtotime('18:31:00') && $time <=
       strtotime('19:30:00') : $count2++; break;
             case $time >= strtotime('19:31:00') && $time <=
       strtotime('20:30:00') : $count3++; break;
             case $time >= strtotime('20:31:00') && $time <=
       strtotime('21:30:00') : $count4++; break;
             case $time >= strtotime('21:31:00') && $time <=
       strtotime('22:30:00') : $count5++; break;
             case $time >= strtotime('22:31:00') || $time <=
       strtotime('04:00:00') : $count6++; break;
         }
     }
    $total = $count0 + $count1 + $count2 + $count3 + $count4 + $count5 +$count6;
    $rate0 = round( $count0 / $total * 100, 1);$rate1 = round( $count1 / $total * 100, 1);
```

```
$rate2 = round( $count2 / $total * 100, 1);$rate3 = round( $count3 / $total * 100, 1);$rate4 = round( $count4 / $total * 100, 1);$rate5 = round( $count5 / $total * 100, 1);$rate6 = round( $count6 / $total * 100, 1); $ret .= ' <table class="admintable animated fadeInLeft"> 
                       <tr class="adminth" id="hours">
                            <th>13:00-16:30 </th> 
                            <th>16:31-18:30 </th> 
                            <th>18:31-19:30 </th> 
                            <th>19:31-20:30 </th> 
                            <th>20:31-21:30 </th> 
                            <th>21:31-22:30 </th> 
                            <th>22:31+ </th> 
                           <th>Σύνολο </th>
                      \langle/tr>
                        <tr class="adminrow"> 
                           <td>'. $count0 .'</td>
                            <td>'. $count1 .'</td> 
                            <td>'. $count2 .'</td> 
                            <td>'. $count3 .'</td> 
                            <td>'. $count4 .'</td> 
ential and the second second second \langle \texttt{tds}', \texttt{Scount5} \rangle . \langle \texttt{tds}' \rangleenter and the second second state \langle \texttt{tds}', \texttt{Scount6} \rangle . \langle \texttt{tds} \rangle<td>'. $total .'</td>
                      \langle/tr>
                        <tr class="adminrow"> 
                            <td>'. $rate0 .'%</td> 
                           <td>'. $rate1 .'%</td>
                            <td>'. $rate2 .'%</td> 
                            <td>'. $rate3 .'%</td> 
                            <td>'. $rate4 .'%</td> 
                            <td>'. $rate5 .'%</td> 
                            <td>'. $rate6 .'%</td> 
                            <td> - </td> 
                       \langle/tr>
                        <tr class="adminrow"> 
                            <td>'. $count0 * 5 .'€</td> 
                            <td>'. $count1 * 5 .'€</td> 
                            <td>'. $count2 * 5 .'€</td> 
                            <td>'. $count3 * 5 .'€</td> 
                            <td>'. $count4 * 5 .'€</td> 
                            <td>'. $count5 * 5 .'€</td> 
                            <td>'. $count6 * 5 .'€</td> 
                            <td>'. $total * 5 .'€</td> 
                       \langle/tr>
                   </table>';
     return $ret;
}
//Υπολογισμός και εμφάνιση στατιστικών ανά ημέρα της εβδομάδας
function incomebyday(){
    $ret = ''; $query = " SELECT 
                      reservations.screening id AS screen id,
                       reservations.confirmed AS res_conf, 
                       reservations.paid AS res_paid, 
                      DATE(screenings.datetime_start) AS startingdate
```

```
 FROM reservations
```

```
 INNER JOIN screenings 
                     ON reservations.screening_id = screenings.id 
                WHERE reservations.confirmed = 1 AND reservations.paid = 1";
   $count0 = 0;$count1 = 0;$count2 = 0;$count3 = 0;
   $count4 = 0;
   $count5 = 0;
    $count6 = 0;$count7 = 0;$result = dbq({$query}); while ( $row = mysqli_fetch_array($result) ) {
         $date = $row['startingdate'];
         $day = date("D", strtotime($date));
         switch($day){
             case "Mon": $count0++; break;
             case "Tue": $count1++; break;
             case "Wed": $count2++; break;
             case "Thu": $count3++; break;
             case "Fri": $count4++; break;
             case "Sat": $count5++; break;
            case "Sun": $count6++; break;
         }
\begin{array}{ccc} \end{array}$total = $count0 + $count1 + $count2 + $count3 + $count4 + $count5 +$count6;
    $rate0 = round( $count0 / $total * 100, 1);$rate1 = round( $count1 / $total * 100, 1);$rate2 = round( $count2 / $total * 100, 1);$rate3 = round( $count3 / $total * 100, 1);$rate4 = round( $count4 / $total * 100, 1);$rate5 = round( $counts / $total * 100, 1);$rate6 = round( $count6 / $total * 100, 1); $ret .= ' <table class="admintable animated fadeInLeft"> 
                 <tr class="adminth"> 
                    <th>Δευτέρα </th>
                     <th>Τρίτη </th> 
                     <th>Τετάρτη </th> 
                     <th>Πέμπτη </th> 
                     <th>Παρασκευή </th> 
                     <th>Σάββατο </th> 
                     <th>Κυριακή </th> 
                     <th>Σύνολο </th> 
                \langle/tr>
                 <tr class="adminrow"> 
                    <td>'. $count0 .'</td>
                     <td>'. $count1 .'</td> 
                     <td>'. $count2 .'</td> 
                     <td>'. $count3 .'</td> 
                     <td>'. $count4 .'</td> 
                     <td>'. $count5 .'</td> 
                     <td>'. $count6 .'</td> 
                     <td>'. $total .'</td> 
                \langle/tr>
                 <tr class="adminrow"> 
                     <td>'. $rate0 .'%</td> 
                     <td>'. $rate1 .'%</td> 
                     <td>'. $rate2 .'%</td>
```

```
 <td>'. $rate3 .'%</td> 
enter and the second second \langle \texttt{tds}' \rangle . \texttt{~$rate4} . \% \langle \texttt{tds} \rangleenter and the second second \langle \texttt{tds}' \rangle . \texttt{~$rates~.~\%}\langle \texttt{tds} \rangle <td>'. $rate6 .'%</td> 
                          <td> - </td>
                     \langle/tr>
                      <tr class="adminrow"> 
\ltimestd>'. $count0 * 5 .'\epsilon</td>
\langle \texttt{td} \rangle^{\ast}. $count1 * 5 .'\epsilon</td>\langle \text{td} \rangle^{\ast}. $count2 * 5 .'\epsilon</td\epsilon\ltimestd>'. $count3 * 5 .'\epsilon</td\ltimes\ltimestd>'. $count4 * 5 .'\epsilon</td\ltimes\ltimestd>'. $count5 * 5 .'\epsilon</td> . \epsilon\ltimestd>'. $count6 * 5 .'\epsilon</td>
                           <td>'. $total * 5 .'€</td> 
                     \langle/tr>
                </table>';
     return $ret;
}
\frac{1}{2}
```
#### ΚΕΦΑΛΑΙΟ **6** ΣΥΜΠΕΡΑΣΜΑΤΑ

Στην παρούσα πτυχιακή εργασία αναλύθηκε και υλοποιήθηκε το πρόβληµα δηµιουργίας µια διαδικτυακής εφαρµογής η οποία θα επέτρεπε σε µία επιχείρηση πολύ-κινηµατογράφου να προσφέρει τις υπηρεσίες της µέσω της ιστοσελίδας της. ∆ηµιουργήθηκε µία δυναµική ιστοσελίδα µε PHP, MySQL, HTML, CSS και JavaScript η οποία θα περιελάµβανε εργαλεία που θα επέτρεπαν την παροχή υπηρεσιών αγοράς και κράτησης εισιτηρίων.

Πιο συγκεκριµένα αναπτύχθηκαν εργαλεία PHP που επιτρέπουν την δυναµική µεταφορά δεδοµένων από τον ιστότοπο σε µία βάση δεδοµένων MySQL στην οποία έχουν διαφορετική πρόσβαση τρία επίπεδα χρηστών. Ο «∆ιαχειριστής» που η αρµοδιότητα του είναι να προσθέτει πληροφορίες για τις ταινίες και τις προβολές, ο «Υπάλληλος» ο οποίος είναι σε θέση να εξυπηρετεί τους πελάτες της επιχείρησης και το «Μέλος» που έχει δικαίωµα να γίνει οποιοσδήποτε πελάτης ώστε να απολαµβάνει τα οφέλη της εφαρµογής. Ωστόσο οι απλοί επισκέπτες περιορίζονται στην απλή άντληση πληροφοριών που αφορούν ηµεροµηνίες και ώρες προβολών.

Εξακριβώνοντας την ταυτότητα του οι χρήστες αποκτούν πρόσβαση στο µενού πλοήγησης για το επίπεδο χρήστη που τους έχει αντιστοιχηθεί από τον «∆ιαχειριστή» και µέσω αυτού είναι σε θέση να εκµεταλλευτούν τα εργαλεία που υλοποιήθηκαν ανάλογα µε τις αρµοδιότητες και τα ενδιαφέροντα του κάθε επιπέδου. Η σχεδίαση έγινε µε τέτοιο τρόπο ώστε η πλοήγηση στον ιστότοπο να είναι εύχρηστη και λειτουργική για κάθε χρήστη, επιτρέποντας την µεταφορά ανάµεσα στα εργαλεία µέσω συνδέσµων. Τα εργαλεία υλοποιήθηκαν µέσω διαδραστικών φορµών που έχουν ως έξοδο µηνύµατα ειδοποίησης ανάλογα µε το αποτέλεσµα του αιτήµατος ενώ δεν παραλήφθηκαν, σε διακριτικό σηµείο, βοηθητικά µηνύµατα οδηγιών.

Όλα τα παραπάνω επιτεύχθηκαν µέσω γνώσεων που αποκτήθηκαν από το πρόγραµµα σπουδών, οι οποίες συνδιάστηκαν µε γνώσεις από έρευνα βιβλιογραφίας και διαδικτύου. Αποτέλεσµα του παραπάνω συνδιασµού ήταν η υλοποίηση µίας ολοκληρωµένης εφαρµογής διαχείρισης και προσφοράς υπηρεσιών που επιτρέπει σε έναν πολύ-κινηµατογράφο να εισέλθει στον χώρο του διαδικτυακού εµπορίου. Σε ένα τέτοιο έργο όµως τα όρια των δυνατοτήτων δεν είναι εµφανή, για αυτό τον λόγο η ανάπτυξη του κώδικα έγινε µε τρόπο τέτοιο ώστε η πιθανή συµπλήρωση λειτουργιών και η συντήρηση να είναι εφικτή.

Μελλοντική προσθήκη στην εφαρµογή θα µπορούσε να είναι ένα σύστηµα βαθµολογίας από τους χρήστες για την κάθε ταινία. Μεταβένοντας µε τον αντίστοιχο σύνδεσµο στην ξεχωριστή σελίδα για κάθε ταινία θα µπορούσε να υπάρχει η βαθµολογία της στο IMDB µαζί µε την βαθµολογία που έχουν δώσει οι χρήστες της ιστοσελίδας. Επίσης θα µπορούσε να υπάρχει κάτω από τα στοιχεία της ταινίας ενας χώρος σχολίων ώστε να ανταλλάζουν πληροφορίες µεταξύ τους οι χρήστες.

Επίσης µία ενδιαφέρουσα λειτουργία θα ήταν η εκτύπωση της κάρτας και των διαδικτυακών εισιτηρίων να ήταν εφικτά να γίνουν από τον ίδιο εφόσον έχει γίνει η ταυτοποίηση των στοιχείων µε την επιχείρηση. Έτσι το «Μέλος» θα µπορούσε εξοφλώντας µία κράτηση ή αγοράζοντας εισιτήρια, είτε να εκτυπώσει το εισιτήριο του από το σπίτι, είτε να υπάρχει ένα είδος αυτόµατου πωλητή που θα σαρώνει την κάρτα µέλους και θα εκτυπώνει τα πληρωµένα εισιτήρια. Στο σύστηµα που υλοποιήθηκε υπάρχει διαθέσιµη λειτουργία ελέγχου εγκυρότητας ενός εισιτηρίου άρα είναι εφικτή η ύπαρξη µίας τέτοιας δυνατότητας.

Οµοίως ενδιαφέρουσα θα ήταν µία λειτουργία που θα επέτρεπε στον οποιονδήποτε «Επισκέπτη» να συνδεθεί ζωντανά και δωρεάν σε µία υπηρεσία της εφαρµογής που θα αφορούσε ανταλλαγή άµεσων µηνυµάτων µε έναν «Υπάλληλο» ώστε να ζητήσει περισσότερες πληροφορίες, οδηγίες στην χρήση του ιστότοπου ή ακόµα και να προβεί σε κράτηση θέσεων για µία προβολή.

Ακόµη εφόσον οι υπάλληλοι είναι ήδη µέλοι θα µπορούσαν να εκτυπώσουν και αυτοί µία κάρτα όπως τα µέλη η οποία θα ήταν απαραίτητη για την είσοδό τους στον ιστότοπο. Με την προυπόθεση ότι αυτές οι κάρτες θα έµεναν στο κατάστηµα, θα µπορούσαν να δοθούν δυνατότητες ελέγχου στον «∆ιαχειριστή» όσον αφορά τις ώρες προσέλευσης των υπαλλήλων για εργασία. Θα µπορούσε ακόµη να µην είναι δυνατή η είσοδος των υπαλλήλων στην εφαρµογή αν δεν είναι ηµέρα και ώρα απασχόλησης στο κατάστηµα.

Τέλος, η σηµαντικότερη ίσως συµπληρωµατική λειτουργία που είναι εφικτή είναι η ανάπτυξη και συµπλήρωση κώδικα της εφαρµογής, η οποία θα είσαγε ίσως ένα παραπάνω επίπεδο χρήστη από τον διαχειριστή και εργαλεία τέτοια ώστε τα περιεχόµενα και η εµφάνιση της εφαρµογής να ελέγχονται από τον ιστότοπό της. Έτσι θα ήταν δυνατή η χρήση της από οποιοδήποτε κατάστηµα πολύ-κινηµατογράφου, επιτρέποντας την προσθήκη άλλου λογότυπου, την επεξεργασία της αρχικής σελίδας και της σελίδας «Επικοινωνία», τον έλεγχο του διαφιµηστικού χώρου, ακόµη και τον έλεγχο της ολοκληρωτικής εµφάνισης της ιστοσελίδας.

Αναµφίβολα λοιπόν τα όρια των γλωσσών προγραµµατισµού που αφορούν την ανάπτυξη διαδικτυακών εφαρµογών περιορίζονται µόνο από την φαντασία του προγραµµατιστή αλλά οι δυνατότητές τους παραµένουν απεριόριστες και ξεφεύγουν από τα όρια αυτής της πτυχιακής εργασίας. Με την απόκτηση και την αξιοποίηση γνώσεων, είτε ακαδηµαϊκά, είτε ερευνητικά, όλα είναι δυνατά.

# ΚΕΦΑΛΑΙΟ **7** ΒΙΒΛΙΟΓΡΑΦΙΑ

# **7.1** Βιβλία

### **7.1.1** Ελληνική Βιβλιογραφία

- Melonie, Julie C., (2008). Μάθετε PHP, MySQL και Apache Όλα σε ένα. 4<sup>η</sup> έκδοση. Εκδόσεις: Γκιούρδας Μ.
- Luke Welling & Laura Thomson, Μετάφραση: Γκλάβα Μαρία (2006). Ανάπτυξη Web Εφαρµογών µε PHP και MySQL. Τρίτη Έκδοση. Εκδόσεις: Γκιούρδας Μ.
- $\bullet$  Lemay Laura, Colburn Rafe, (2011). Πλήρες Εγχειρίδιο της HTML5 & CSS, 6<sup>η</sup> Έκδοση.

Εκδόσεις: Χ. ΓΚΙΟΥΡΔΑ & ΣΙΑ ΕΕ.

### **7.1.2** Ξένη Βιβλιογραφία

- K. Tatroe, P. MacIntyre, R. Lerdorf, (2013). Programing PHP. 3<sup>rd</sup> Edition. Εκδόσεις: O'Reilly
- Paul DeBois, (2002). MySQL Cookbook Εκδόσεις: O'Reilly
- David Sawyer McFarland,  $(2012)$ . CSS3. The missing manual .  $3<sup>rd</sup>$  Edition. Εκδόσεις: O'Reilly

## **7.2** Πηγές στο ∆ιαδίκτυο

- http://www.w3schools.com/html/
- http://www.w3schools.com/css/
- http://www.w3schools.com/php/
- http://www.w3schools.com/is/
- http://www.w3schools.com/php/php\_mysql\_intro.asp
- http://php.net/manual/en/
- http://dev.mysql.com/doc/
- http://www.phpmyadmin.net/home\_page/docs.php

#### Ξένος Κώδικας

Τύπος: Κώδικας CSS3 - Κίνηση

Πηγή: http://daneden.github.io/animate.css/

∆ικαιώµατα: Licensed under the MIT license http://opensource.org/licenses/MIT

- Τύπος: Ενσωµάτωση Γραµµατοσειρών OpenSans και Roboto
	- Πηγή: https://www.google.com/fonts
- ∆ικαιώµατα: Licensed under the SIL Open Font License 1.1 http://scripts.sil.org/cms/scripts/page.php?site\_id=nrsi&id=OFL\_web